МІНІСТЕРСТВО ОСВІТИ І НАУКИ УКРАЇНИ НАЦІОНАЛЬНИЙ УНІВЕРСИТЕТ «ЧЕРНІГІВСЬКА ПОЛІТЕХНІКА» Навчально-науковий інститут права і соціальних технологій

# **ІНФОРМАЦІЙНІ ТЕХНОЛОГІЇ У ПРАВООХОРОННІЙ ДІЯЛЬНОСТІ**

# **МЕТОДИЧНІ ВКАЗІВКИ**

до лабораторних робіт для здобувачів першого (бакалаврського) рівня вищої освіти спеціальності 262 – Правоохоронна діяльність

> Обговорено і рекомендовано на засіданні кафедри кібербезпеки та математичного моделювання *Протокол №1 Від 27 серпня 2020 року*

Чернігів – НУ «Чернігівська політехніка» – 2020

Інформаційні технології у правоохоронній діяльності. Методичні вказівки до лабораторних робіт для здобувачів першого (бакалаврського) рівня вищої освіти спеціальності 262 – Правоохоронна діяльність / укл: Петренко Т.А. – Чернігів: Національний університет «Чернігівська політехніка», 2020. – 76с.

#### **Укладач:**

Петренко Т.А., доцент кафедри кібербезпеки та математичного моделювання, к.т.н.

#### **Відповідальний за випуск:**

Петренко Т.А., доцент кафедри кібербезпеки та математичного моделювання, к.т.н.

#### **Рецензент:**

Мехед Дмитро Борисович, доцент кафедри кібербезпеки та математичного моделювання, к.п.н., доцент

# **3MICT**

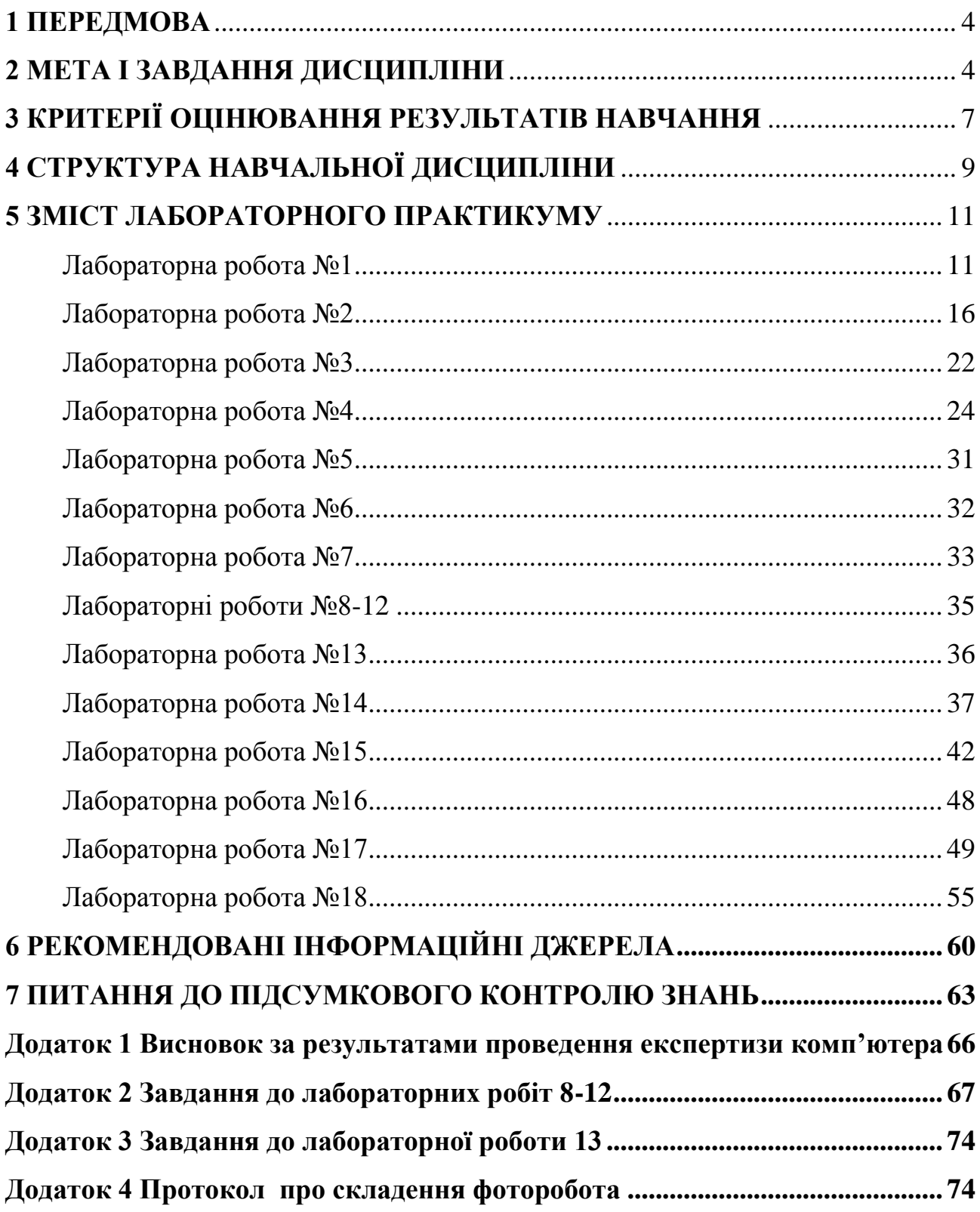

#### **1 ПЕРЕДМОВА**

<span id="page-3-0"></span>Відповідно до освітньо-професійної програми підготовки бакалаврів спеціальності 262 – Правоохоронна діяльність в Національному університеті «Чернігівська політехніка» дисципліна «Інформаційні технології у правоохоронній діяльності» входить до групи дисциплін циклу загальної підготовки і є обов'язковим компонентом зазначеної ОПП.

Обсяг та зміст дисципліни «Інформаційні технології у правоохоронній діяльності» визначається діючим навчальним планом підготовки фахівців за спеціальністю 262 – Правоохоронна діяльність та відповідною робочою програмою. Відповідно до навчального плану підготовки бакалаврів спеціальності 262 – Правоохоронна діяльність в Національному університеті «Чернігівська політехніка» обсяг дисципліни становить 5 кредитів (150 годин, з яких 40 годин – лабораторні заняття та 110 годин самостійної роботи студентів). Дисципліна вивчається на першому семестрі навчання.

Лабораторні заняття направлені на формування практичних навичок використання інформаційних систем і технологій в правоохоронній діяльності, поглиблення та закріплення теоретичних знань, набутих під час самостійної роботи, вміння професійно використовувати комп'ютерну техніку, інформаційнокомунікаційні мережі, системне, прикладене та спеціалізоване програмне забезпечення для вирішення професійних завдань в правоохоронній діяльності. Лабораторні заняття є основною формою трансформації теоретичних знань в практичні навички та уміння. При їх проведенні використовується комп'ютерна техніка, інформаційно-комунікаційні мережі, системне, прикладене та спеціалізоване програмне забезпечення комп'ютерних лабораторій НУ «Чернігівська політехніка».

## **2 МЕТА І ЗАВДАННЯ ДИСЦИПЛІНИ**

<span id="page-3-1"></span>Метою викладання навчальної дисципліни "Інформаційні технології у правоохоронній діяльності" є формування комплексу знань та вмінь щодо основ використання інформаційних технологій та інформаційних систем в правоохоронній діяльності, набуття ЗВО теоретичних знань та практичних навичок щодо роботи за комп'ютером зі спеціалізованим програмним забезпеченням та інформаційно-комунікаційними мережами, формування науково-професійного світогляду бакалавра спеціальності 262 – Правоохоронна діяльність в області використання інформаційних технологій для ефективного виконання завдань що виникають перед фахівцями в повсякденній професійній діяльності. Дослідження сучасного програмного забезпечення і ознайомлення з особливостями його використання в правоохоронній діяльності.

Успішне засвоєння дисципліни дозволяє ЗВО зі спеціальності 262 - Правоохоронна діяльність розширити коло застосування знань та практичних навичок в сфері інформаційних технологій для вирішення практичних завдань в майбутній професійній діяльності, до яких традиційно включають і задачі які можна вирішити використовуючи сучасні інформаційні технології. Оволодіння про-

грамою курсу сприяє виконанню студентами завдань з інших дисциплін, які передбачають наукові та практичні дослідження в напрямку інформаційних систем та технологій, узагальнення теоретичного матеріалу і поглиблення практичних навичок в сфері використання інформаційних технологій. Окрім цього, засвоєння дисципліни дозволить майбутнім фахівцям забезпечити необхідний рівень володіння інструментами операційних систем, системного та прикладного програмного забезпечення, інформаційно-комунікаційних мереж, що дасть можливість більш глибшого розуміння особливостей використання сучасних інформаційних технологій в правоохоронній діяльності.

Під час вивчення дисципліни здобувач вищої освіти має набути або розширити наступні загальні та спеціальні компетентності, передбачені освітньою програмою:

ЗК 4. Здатність використовувати інформаційні та комунікаційні технології.

СК 14. Здатність до використання технічних приладів та спеціальних засобів, інформаційно-пошукових систем та баз даних.

Основними завданнями вивчення дисципліни "Інформаційні технології у правоохоронній діяльності" є:

– дослідження сучасних інформаційних системи та технології що можуть бути використані в правоохоронній діяльності;

– ознайомлення з системами числення та системами кодування даних;

– вивчення архітектурних особливостей сучасних інформаційних систем;

– формування умінь по установці, налаштуванню і експлуатації сучасних операційних систем, системного, прикладного та спеціалізованого програмного забезпечення;

– оволодіння навичками по професійному використанню компонентів офісного комплекту компанії Microsoft;

– аналіз сучасних хмарних технологій та формування вмінь їх використання;

– практичне дослідження та використання спеціалізованих програм для створення фотороботу підозрюваної особи;

– огляд, ґрунтовний аналіз на формування практичних навичок роботи в сучасних юридичних інформаційних системах;

– формування навичок забезпечення безпеки інформації під час використання інформаційних систем та технологій в професійній діяльності, їх безпечного використання і протидію правопорушенням в сфері кібербезпеки;

Під час вивчення дисципліни ЗВО має досягти або вдосконалити наступні програмні результати навчання, передбачені освітньою програмою:

ПРН 8. Здійснювати пошук інформації у доступних джерелах для повного та всебічного встановлення необхідних обставин.

ПРН 9. Користуватись державною системою урядового зв'язку, Національною системою конфіденційного зв'язку, формування та реалізації державної політики у сферах кіберзахисту критичної інформаційної інфраструктури, державних інформаційних ресурсів та інформації, криптографічного та технічного захисту інформації, телекомунікацій, користування радіочастотним ресурсом України, поштового зв'язку спеціального призначення, урядового фельд'єгерського зв'язку.

ПРН 17. Використовувати основні методи та засоби забезпечення правопорядку в державі, дотримуватись прав і свобод людини і громадянина, попередження та припинення нелегальної (незаконної) міграції та інших загроз національної безпеки держави (кібербезпеку, економічну та інформаційну безпеку, тощо).

ПРН 18. Застосовувати штатне озброєння підрозділу (вогнепальну зброю, спеціальні засоби, засоби фізичної сили); інформаційні системи, інформаційні технології, технології захисту даних, методи обробки, накопичення та оцінювання інформації, інформаційно-аналітичної роботи, бази даних (в тому числі міжвідомчі та міжнародні), оперативні та оперативно-технічні засоби, здійснення оперативно-розшукової діяльності.

Після вивчення дисципліни «Інформаційні технології у правоохоронній діяльності» ЗВО повинні:

знати

– класифікацію інформаційних систем в правоохоронній діяльності;

– основні характеристики інформаційних систем в правоохоронній діяльності

– особливості інформації, її видів, властивостей та структури;

- основні поняття щодо організації видів забезпечення АІС;
- особливості сучасних технологій оброблення інформації;

– сучасні інформаційні технології та системи збирання, обробки, зберігання, обміну та подання інформації;

– архітектуру та принципи функціонування персональних комп'ютерів та комп'ютерних мереж;

– призначення та експлуатаційні характеристики комп'ютерної техніки;

– структуру програмного забезпечення;

– структуру та функції операційної системи;

– основи побудови та функціонування локальних комп'ютерних мереж;

– методи і засоби комп'ютерної безпеки та захисту інформації;

– технології створення структурованих документів за допомогою офісного пакета MS Office;

– сучасний стан і перспективи розвитку комп'ютерної техніки та програмного забезпечення;

– особливості розв'язування завдань в правоохоронній діяльності в умовах використання сучасних технологій розподіленого оброблення інформації;

– особливості сучасних комп'ютерних систем передачі даних.

вміти :

– експлуатувати основні апаратні пристрої, з яких складається персональний комп'ютер;

– виконувати основні дії в середовищі операційної системи Windows;

– користуватися електронними послугами та інформаційними ресурсами мережі Інтернет;

– створювати документи за допомогою текстового процесора MS Word;

– створювати електронні таблиці за допомогою табличного процесора MS Excel;

– ефективно використовувати сучасні комп'ютерно-інформаційні технології у своїй діяльності;

– використовувати різноманітне програмне забезпечення для автоматизації вирішення задач в правоохоронній діяльності.

# **3 КРИТЕРІЇ ОЦІНЮВАННЯ РЕЗУЛЬТАТІВ НАВЧАННЯ**

<span id="page-6-0"></span>З дисципліни студент може набрати до 60% підсумкової оцінки за виконання всіх видів робіт, що виконуються протягом семестру і до 40% підсумкової оцінки – на екзамені.

Умовою допуску до екзамену є виконання всіх видів навчальної роботи передбачених даною робочою програмою – захист усіх лабораторних робіт, які виконувались у поточному семестрі, оформлення звіту по лабораторним роботам відповідно до стандартів, оформлення відповідно до стандартів розрахунково-графічної роботи та її захист.

Для захисту лабораторної роботи студент повинен відповісти на всі контрольні питання з методичних вказівок та на питання, що виносяться на самостійне опрацювання за вибором викладача. Кожна виконана лабораторна робота оцінюється від 0 до 2-х балів. Кількість балів залежить від рівня теоретичних знань та практичних навичок студента за темою, самостійності виконання роботи та вчасності її захисту. При цьому враховується якість оформлення звіту та повнота відповідей на питання при захисті лабораторної роботи.

Для складання письмової компоненти модульного контролю існує перелік питань до модульного контролю. В залежності від повноти відповіді студент отримує певну кількість балів з урахуванням максимальної кількості балів. Студент, який не здає вчасно роботу, одержує оцінку нуль балів. Повторне складання студентом письмової компоненти модульного контролю не допускається.

Розрахунково-графічна робота з дисципліни виконується в першому семестрі, відповідно до методичних рекомендацій, з метою закріплення та поглиблення теоретичних знань та практичних вмінь, набутих студентом у процесі засвоєння навчального матеріалу дисципліни в області використання інформаційних технологій та систем в правоохоронній діяльності. Для захисту розрахунково-графічної роботи студент повинен відповісти на декілька питань за вибором викладача по розрахункових частинах роботи. В тому випадку, коли студент відповідає на всі питання без помилок (або з несуттєвими помилками), розрахунково-графічна робота вважається захищеною. Якщо при відповіді студент допускає грубі помилки, або питання виконані менш ніж на половину, то розрахунково-графічна робота вважається незахищеною.

Складання екзамену є обов'язковим елементом підсумкового контролю знань для студентів, які претендують на оцінку «добре» або «відмінно». Якщо студент виконав всі види робіт протягом семестру та набрав 60% підсумкової оцінки (тобто «задовільно»), то він, за бажанням, може залишити набрану кількість балів як підсумкову оцінку і не складати екзамен.

Для складання екзамену існують білети. Якщо відповідь повна і зміст відповіді студента повністю відповідає сутності поставленого запитання, він може отримати від 33 до 40 балів. В тому випадку, коли студент виконує всі завдання без грубих помилок, він може отримати від 24 до 32 балів. Якщо при виконанні білету студент допускає грубі помилки і всі питання виконані менш ніж на половину, то він може отримати від 17 до 24 балів. При невиконанні хоча б одного завдання білету, студент не може отримати більше 16 балів.

Повторне складання екзамену з метою підвищення позитивної оцінки не дозволяється.

Дисципліну можна вважати такою, що засвоєна, якщо студент:

– орієнтується в теоретичних аспектах використання інформаційних технологій в правоохоронній діяльності;

– професійно використовує операційні системи та програми офісного комплекту для автоматизації своєї діяльності;

– вміє безпечно користуватися хмарними технологіями;

– методично правильно створює фоторобот підозрюваної особи в спеціальному програмному забезпеченні;

– орієнтується в сучасних юридичних інформаційних системах, вміє їх використовувати для вирішення професійних завдань;

– володіє основними поняттями, базовими принципами та практичними прийомами захисту інформації в інформаційно-комунікаційних системах.

В цьому випадку студент може отримати підсумкову оцінку «задовільно» - 60 балів – Е (в т.ч. й під час ліквідації академічної заборгованості з дисципліни).

З тими ЗВО, які до проведення підсумкового семестрового контролю не встигли виконати всі обов'язкові види робіт та мають підсумкову оцінку від 0 до 19 балів (за шкалою оцінювання), проводяться додаткові індивідуальні заняття, за результатами яких визначається, наскільки глибоко засвоєний матеріал, та чи необхідне повторне вивчення дисципліни. У випадку якщо студент не має необхідних знань, він не допускається до складання екзамену під час семестрового контролю, але має право ліквідувати академічну заборгованість у порядку, передбаченому «Положенням про поточне та підсумкове оцінювання знань студентів НУ «Чернігівська політехніка».

Розподіл балів, які отримують ЗВО

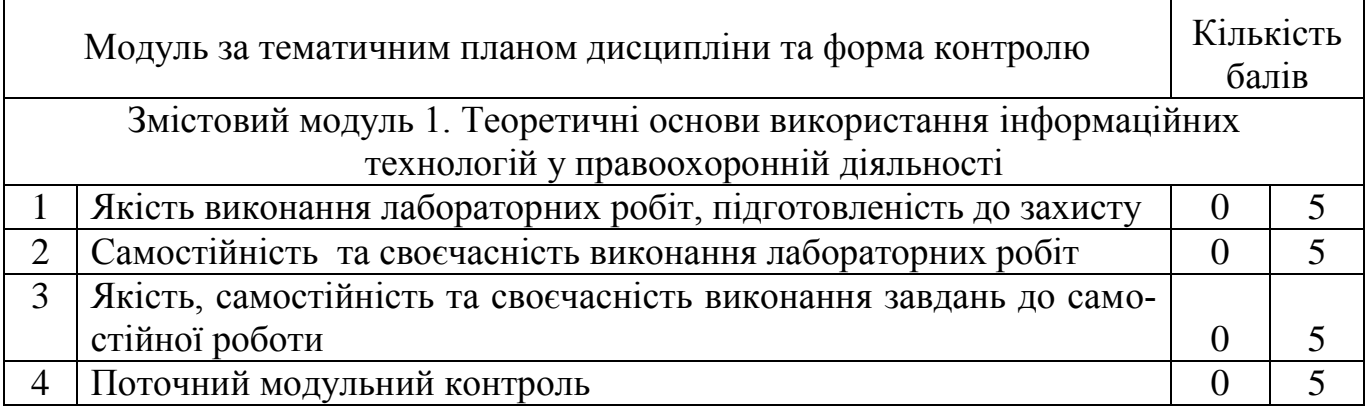

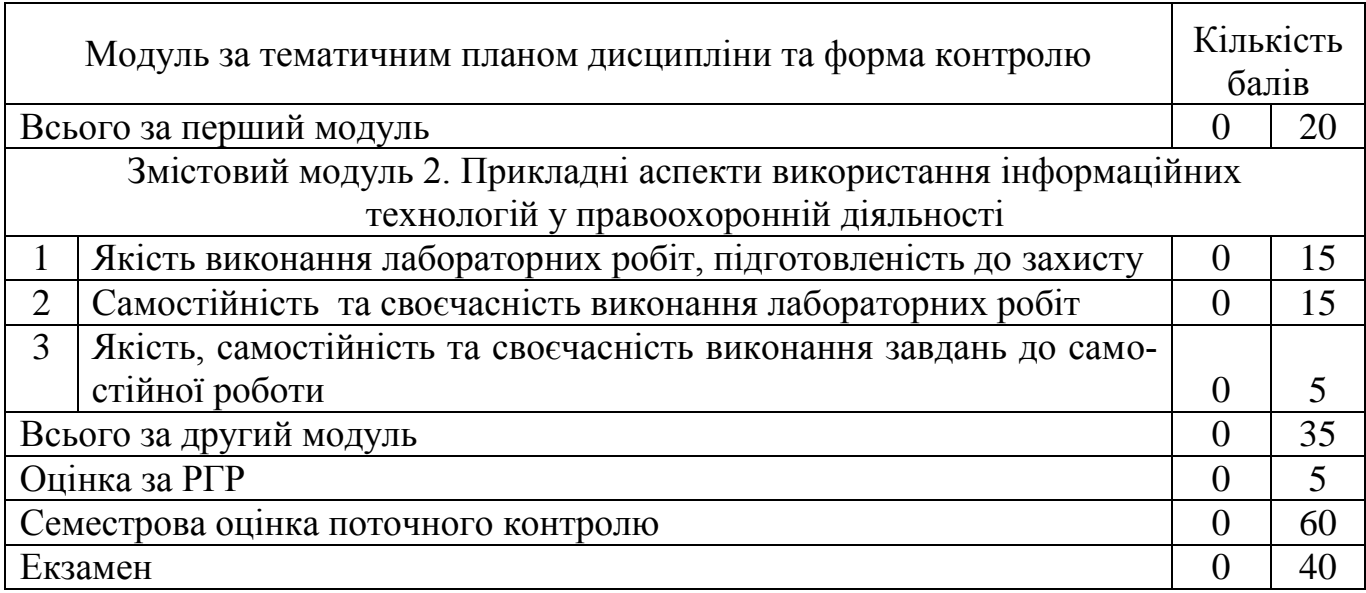

# Шкала оцінювання: національна та ECTS

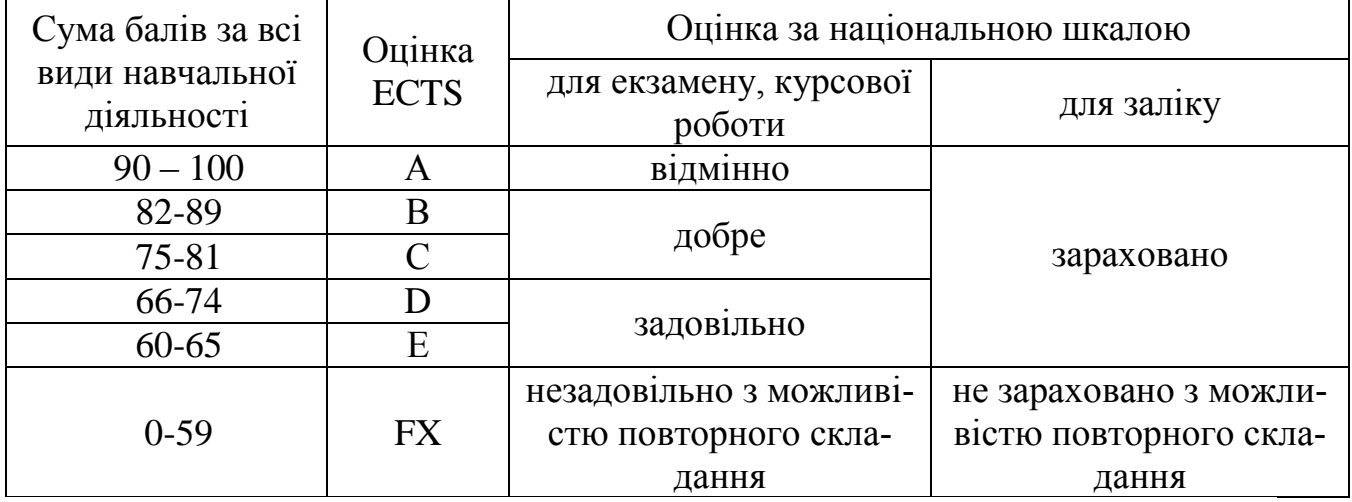

# **4 СТРУКТУРА НАВЧАЛЬНОЇ ДИСЦИПЛІНИ**

<span id="page-8-0"></span>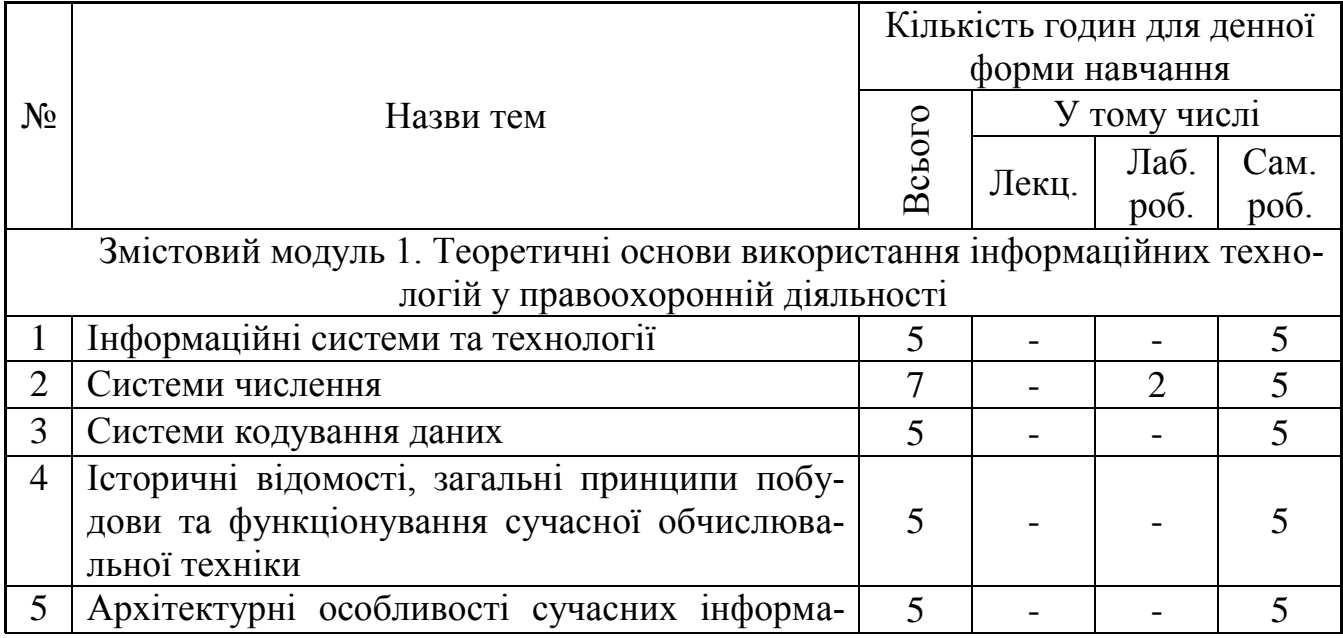

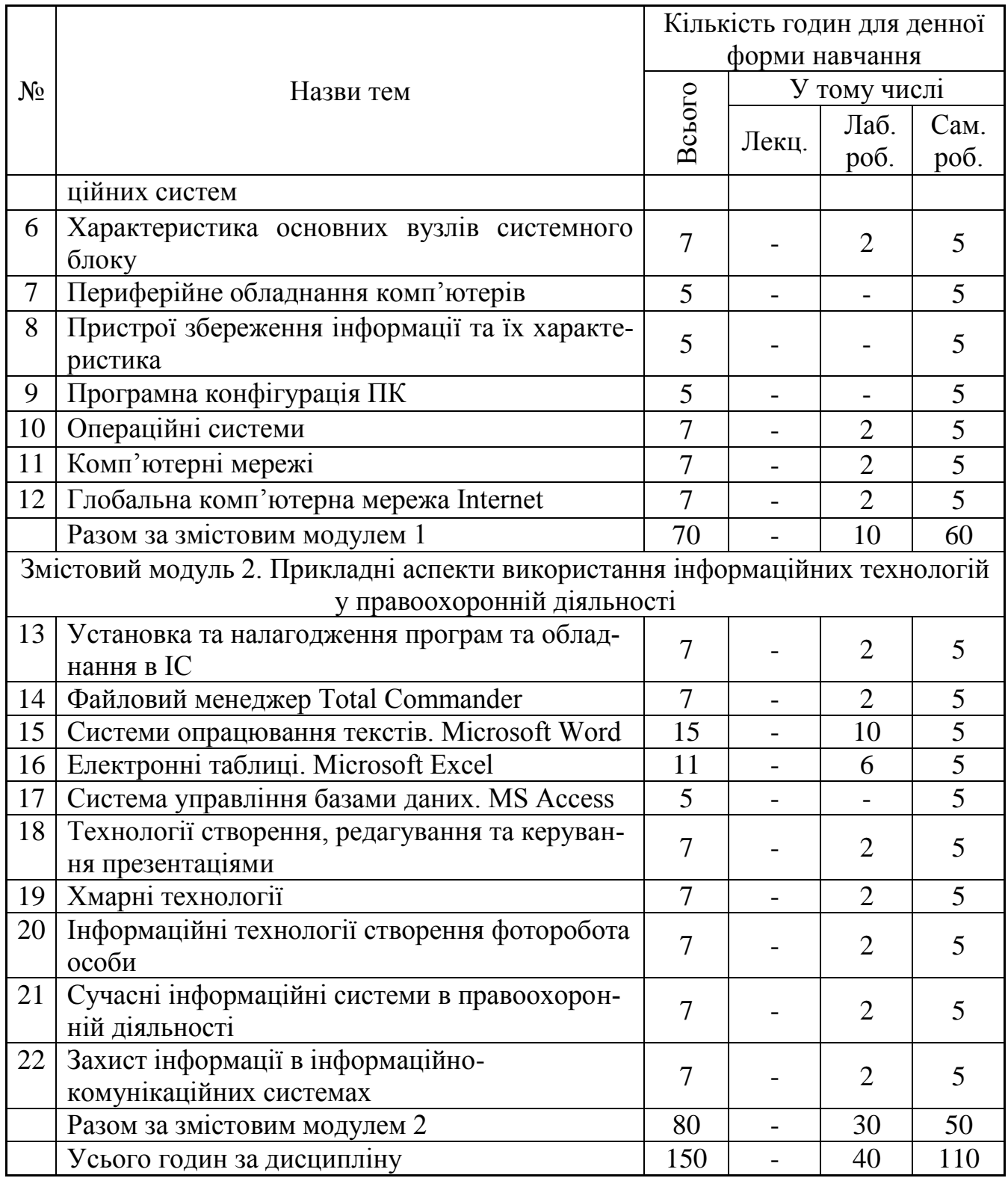

# **5 ЗМІСТ ЛАБОРАТОРНОГО ПРАКТИКУМУ**

#### **Лабораторна робота №1**

*2 години*

#### <span id="page-10-1"></span><span id="page-10-0"></span>**Тема робота:** Системи числення

**Мета роботи:** ознайомитися з системами числення, їх видами та особливостями; розглянути методи та способи переведення чисел із системи в систему; отримати практичні навички переведення чисел із однієї системи числення в іншу.

#### **Теоретичні відомості**

Система числення – це спосіб запису чисел за допомогою заданого набору спеціальних символів – цифр.

Системи числення можна поділити на

– Непозиційні системи числення.

– Позиційні системи числення.

В непозиційній системі числення значення кожної цифри в довільному місці послідовності цифр, що позначає запис числа не змінюється. У непозиційній системі кожен знак у запису незалежно від місця означає одне й те саме число.

Добре відомим прикладом непозиційної системи числення є римська система, в якій роль цифр відіграють літери латинського алфавіту:

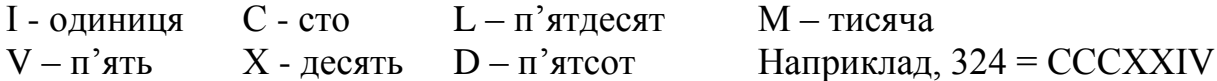

В римській системі відсутнє поняття «0». Непозиційна система числення є незручною та складною для виконання арифметичних операцій та запису чисел.

В позиційній системі числення значення кожної цифри залежить від місця у послідовності цифр в записі числа.

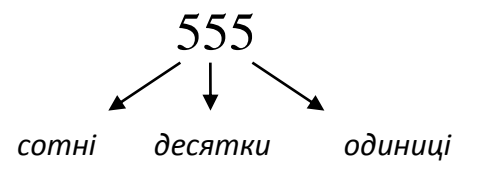

Загальноприйнятою в сучасному світі є десяткова позиційна система числення, яка з Індії через арабські країни прийшла в Європу. Основою цієї системи є число десять.

Основою системи числення називається число, що позначає, у скільки разів одиниця наступного розряду є більшою за попередню.

Запис числа є скороченою формою запису розкладу за степенями основи системи числення, наприклад:

 $123456=1*10<sup>5</sup>+2*10<sup>4</sup>+3*10<sup>3</sup>+4*10<sup>2</sup>+5*10<sup>1</sup>+6*10<sup>0</sup>$ 

Тут, 10 є основою системи числення, а показник степені – це номер пози-

ції цифри в запису числа (нумерація ведеться зліва направо, починаючи з нуля).

$$
\begin{array}{cccccc}\n1 & 2 & 3 & 4 & 5 & 6 \\
5 & 4 & 3 & 2 & 1 & 0\n\end{array}
$$

Арифметичні операції у цій системі виконують за правилами, які запропоновані ще в середньовіччі. Наприклад, додаючи два багатозначних числа, застосовуємо правило додавання стовпчиком. При цьому все зводиться до додавання однозначних чисел, для яких необхідним є знання таблиці додавання.

Як основу системи числення теоретично можна використати будь яке число, але на практиці використовують лише кілька

Для представлення чисел у пам'яті комп'ютера використовують двійкову систему числення.

Для позначення чисел у цій системі існує лише дві цифри: «**0»** та **«1»**, тобто два стійкі стани фізичних елементів (немає сигналу – «0», є сигнал – «1»; вимкнуто  $-\langle 0 \rangle$ , увімкнуто  $-\langle 1 \rangle$  тощо).

Така система є легкою для моделювання і елементарною для виконання арифметичних операцій.

Наприклад, операції додавання й множення у двійковій системі числення:

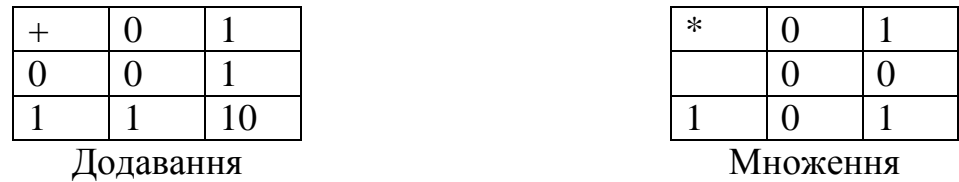

Вся інформація, що зберігається та обробляється засобами обчислювальної техніки, незалежно від її типу (числа, текст, графіка, звук, відео), представлена у двійковому коді, тобто довгою послідовністю «0» та «1».

Для комп'ютера двійкове представлення є дуже зручним та ефективним, але для програмістів і розробників апаратного чи програмного забезпечення такий запис є вкрай незручним.

Щоб скоротити довжелезні записі у двійковому коді було вирішено заміняти послідовність з трьох двійкових цифр на одну десяткову цифру. Оскільки перебір всіх комбінацій з трьох двійкових цифр надає 8 значень ( $2^{\frac{3}{2}}=8$ ), тому такий код називають вісімковим і він використовує лише 8 цифр (від «0» до «7»).

Згодом, аналогічно було застосовано групування по чотири двійкових символи і позначення такої групи однією цифрою. Оскільки перебір всіх комбінацій з чотирьох двійкових цифр надає 16 значень  $(2^4=16)$ , тому такий код називають шіснадцятковим і він використовує 10 десяткових цифр (від «0» до «9») та додаткові цифри, що позначаються першими літерами латинського ал- $\phi$ авіту («A», «B», «C», «D», «F», «E»).

Під час налагодження програм та в деяких інших ситуаціях у програмуванні потрібно перетворення чисел з однієї системи числення в іншу. Тому розроблено правила переведення з різних систем числення.

#### **Правила перекладу чисел з однієї системи числення в іншу**

*2.3.1 Переведення з 2-ої у 8-у та 16-у системи*

Якщо основа нової системи числення дорівнює деякому степеню двійкової системи числення  $(8=2^3, 16=2^4)$ , то алгоритм переводу є дуже простим:

Потрібно згрупувати справа наліво двійкові цифри (від кінця числа) в кількості, що дорівнює показнику степеня і замінити цю групу цифр відповідною цифрою нової системи числення (якщо бракує цифр до групи, то зліва можна доповнити число нулями).

Наприклад:

$$
11001_2 = \begin{array}{ccccccccc}\n011_2 & 001_2 & = & 31_8 & & & & & 11001_2 = & 0001_2 & 1001_2 & = & 19_{16} \\
& & \downarrow & & \downarrow & & \downarrow & & \downarrow & & \downarrow \\
& & 3_8 & 1_8 & & & & 1_{16} & 9_{16} & & \n\end{array}
$$

#### *Переведення з 8-ої та 16-ої системи у 2-у*

Переведення чисел з вісімкової або шістнадцяткової систем числення у двійкову відбувається за зворотнім правилом:

Один символ старої системи числення заміняється групою цифр двійкової системи числення, в кількості що дорівнює показнику степені старої системи числення  $(8=2^3, 16=2^4)$ . Наприклад:

$$
538 = 5_8 \t 3_8 = 101 0112 \t 5316 = 5_{16} \t 3_{16} = 010 \t 00 \t 12
$$
  
\n
$$
\downarrow \qquad \qquad \downarrow \qquad \qquad \downarrow \qquad \qquad \downarrow
$$
  
\n
$$
101_2 \t 011_2
$$
  
\n
$$
\text{Therefore, } 0101_2 \t 0011_2
$$
  
\n
$$
\text{Therefore, } 0101_2 \t 0011_2
$$
  
\n
$$
\text{Therefore, } 0101_2 \t 0011_2
$$

Тут застосовується проміжний етап переведення числа зі старої системи у двійкову систему числення, а потім з двійкової у нову систему числення.

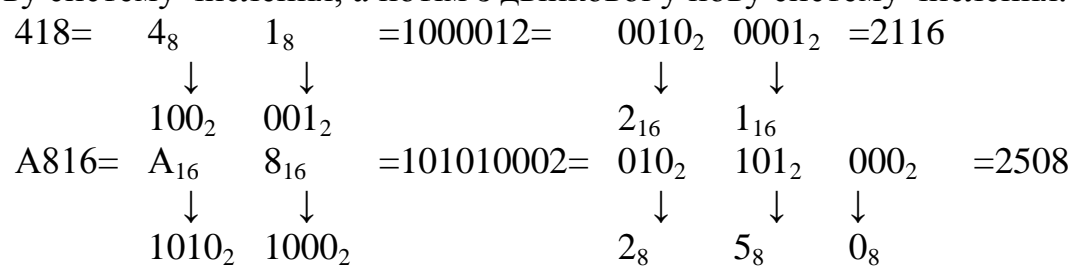

Як бачимо, якщо основа однієї системи числення дорівнює деякому степеню іншої, то алгоритми переведення є легкими. Переведення є дещо складніше, коли потрібно переводити у десяткову систему числення чи навпаки з десяткової.

#### *Переведення з 2-ої, 8-ої чи 16-ої системи у 10-у*

Для переведення чисел з системи числення з основою 2, 8, 16 у 10-у систему числення, потрібно розкласти число у степеневий ряд, перевести коефіцієнти розкладу, основи степенів і показники степенів у 10-у систему і виконати всі дії в 10-ій системі.

Наприклад:

*З шістнадцяткової в десяткову:*

 $92C8_{16} = 9*10_{16}^{3} + 2*10_{16}^{2} + C*10_{16}^{1} + 8*10_{16}^{0} =$  $= 9*16_{10}^3+2*16_{10}^2+12*16_{10}^1+8*16_{10}^0 = 37576_{10}$ *З вісімкової в десяткову:*  $735_8 = 7*10_8^2 + 3*10_8^1 + 5*10_8^0 = 7*8_{10}^2 + 3*8_{10}^1 + 5*8_{10}^0 = 477_{10}$  *З двійкової в десяткову:*

 $1100, 101_2 = 1*10_2^3 + 1*10_2^2 + 0*10_2^1 + 0*10_2^0 + 1*10_2^1 + 0*10_2^2 + 1*10_2^3 =$  $= 1*2_{10}^{3}+1*2_{10}^{2}+0*2_{10}^{1}+0*2_{10}^{0}+1*2_{10}^{1}+0*2_{10}^{2}+1*2_{10}^{3}=12{,}625_{10}$ *Переведення з 10-ої системи у 2-у, 8-у чи 16-у*

*Для переведення цілої частини:*

Послідовно десяткове число ділити на основу нової системи числення, виділяючи остачі. Остачі записують у зворотному порядку і це буде числом в новій системі числення;

*Для переведення дробової частини:*

Послідовно дробову частину числа множити на основу нової системи числення, виділяючи цілі частини, які й будуть утворювати запис дробової частини числа в новій системі числення.

Наприклад: 999,35<sub>10</sub> = 111110011101011<sub>2</sub>

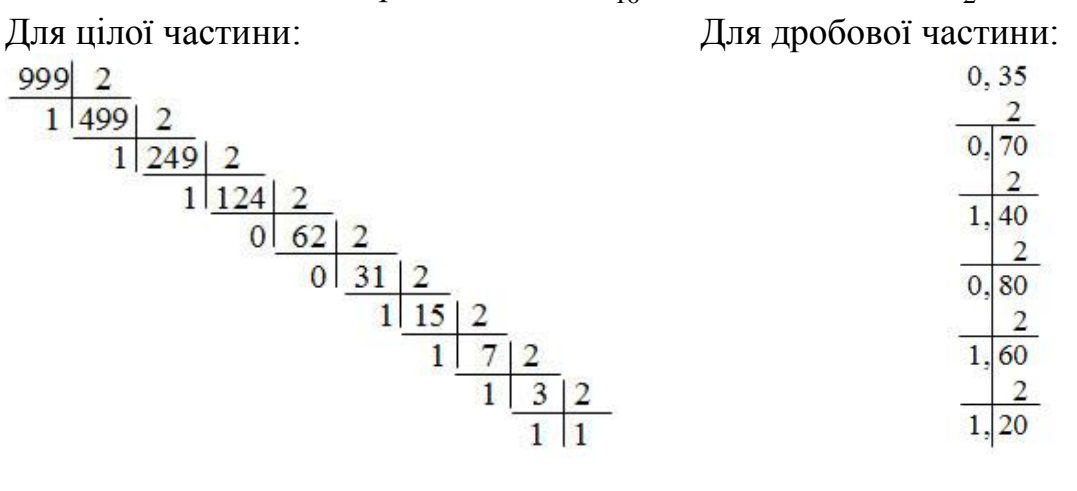

#### **Хід роботи**

- 1. Ознайомитися з теоретичними матеріалами по темі.
- 2. Виконати переклад чисел:
	- а) з десяткової системи числення у двійкову систему числення:
		- 245;
		- $-10$ ;
		- 500;
		- 319;
		- 5999.

б) з двійкової у десяткову систему числення:

- 11010111;
- $-11111111$ :
- 10111010
- $-10000010$ ;
- 10101110 11010110.

в) з двійкової системи числення у вісімкову та шістнадцякову системи числення:

- $-10110101$ :
- $-11111111$ :
- 01110011;
- 1011001011;
- 11011011 00101111;

г) з десяткової системи числення у вісімкову та шістнадцякову системи числення:

- 64;
- 4096;
- 3256;
- $-478$ ;
- 555.

#### д) з вісімкової системи числення в десяткову систему числення:

- 256;
- $-1111$ :
- 452;
- $-1$ :
- 777.

е) з шістнадцякової системи числення у десяткову систему числення:

- D8;
- 1111;
- E57;
- 8E5;
- 16;
- 1.
- 3. Обчисліть вираз:  $(11101101<sub>2</sub> + AF<sub>16</sub>)$  /  $36<sub>8</sub> \times A2<sub>16</sub>$  /  $1417<sub>8</sub>$ . Результат подайте у всіх системах числення. Перевірте результат обчислення на калькуляторі.
- 4. За результатами роботи підготувати звіт.
- 5. Зробіть висновки.

#### **Контрольні питання**

- 1. Що таке система числення?
- 2. Які типи систем числення ви знаєте?
- 3. Що таке основа позиційної системи числення?
- 4. Які недоліки має непозиційна система?
- 5. Наведіть приклад непозиційної системи.
- 6. Які позиційні системи вам відомі? Які з них найчастіше використовуються?
	- 7. Скільки символів і які використовуються в шістнадцятковій системі?
	- 8. Алгоритм переведення з десяткової системи числення в іншу та навпа-
- ки.

9. Алгоритм переведення з двійкової системи числення в іншу та навпаки.

10. Алгоритм переведення з шістнадцяткової системи числення в іншу та навпаки

#### **Лабораторна робота №2**

#### *2 години*

**Тема:** характеристика основних вузлів системного блоку

<span id="page-15-0"></span>**Мета:** навчитися визначати характеристики основних функціональних вузлів комп'ютера; навчитися коректно обирати обладнання для самостійного збирання комп'ютера.

#### **Теоретичні відомості**

Є три основні варіанти, за допомогою яких можна дізнатись про характеристики основних пристроїв системного блоку персонального комп'ютера:

1. Використовуючи спеціалізоване програмне забезпечення;

2. Використовуючи службове програмне забезпечення операційної системи;

3. Візуально визначити специфікацію кожного пристрою та скористатися глобальною комп'ютерною мережею Internet для подальшого визначення характеристик.

Є дуже багато різноманітних програм, які можуть допомогти вам дізнатись характеристики вашого ПК. Основною з них є програми випущені розробником CPUID(http://www.softportal.com/devsoft-96-1.html). В нього багато програм, які допоможуть вам дізнатись характеристики вашого ПК:

1. Програма CPUID PerfMonitor яка слідкує за температурою, загрузкою та кількістю споживаної потужності кожного з ядер.

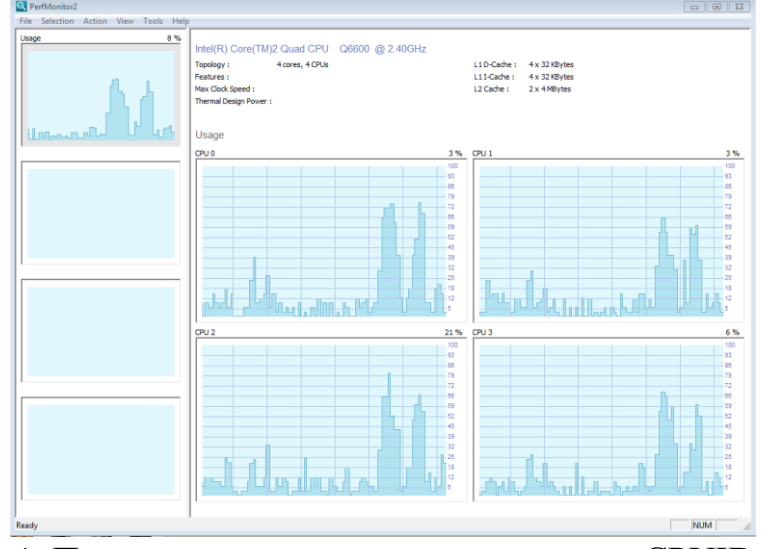

Рис. 1.1. Приклад того як виглядає та працює CPUID PerfMonitor

2. CPUID HWMonitor - програма призначена для моніторингу показників різних компонентів комп'ютера. Так само як температура, швидкість обертання вентиляторів, а також напруги.

| <b>4</b> CPUID HWMonitor     |               |                                              |                 | <u>ale</u><br>$\mathbf{z}$ |
|------------------------------|---------------|----------------------------------------------|-----------------|----------------------------|
| File View Tools Help         |               |                                              |                 |                            |
| Sensor                       | Value         | Min                                          | Max             |                            |
| <b>B</b> INTELCORE           |               |                                              |                 |                            |
| 白 Biostar P965 775           |               |                                              |                 |                            |
| <b>E</b> Voltages            |               |                                              |                 |                            |
| <b>CPU VCORE</b><br><u> </u> | 1.136 V       | 1.120 V                                      | 1.264 V         |                            |
| VIN1<br>.                    | 1.264 V       | 1.264 V                                      | 1.264 V         |                            |
| $+3.3V$<br>$\frac{1}{2}$     | 3.312V        | 3.280 V                                      | 3.312V          |                            |
| $+5V$<br><u>.</u>            | 4.892 V       | 4.812 V                                      | 4.919 V         |                            |
| $+12V$<br>$\cdots$           | 12.160 V      | 12.096 V                                     | 12.224 V        |                            |
| $-12V$<br>!                  | $-7.424$ V    | $-7.488V$                                    | $-7.360V$       |                            |
| $-5V$<br>                    | $-7.936V$     | $-14.528$ V                                  | $-4.416V$       |                            |
| +5V VCCH                     | 5.027 V       | 5.027 V                                      | 5.053 V         |                            |
| Final Temperatures           |               |                                              |                 |                            |
| TMPIN1                       | 27 °C (80 °F) | 27 °C (80 °F)                                | 28 °C (82 °F)   |                            |
| TMPIN2<br>i                  |               | 39 °C (102 °F) 36 °C (96 °F)                 | 46 °C (114 °F)  |                            |
| ⊟ <b>Ma</b> Fans             |               |                                              |                 |                            |
| <b>FANINO</b>                | 1795 RPM      | <b>1776 RPM</b>                              | <b>1814 RPM</b> |                            |
| <b>FANIN2</b><br>i           | 2191 RPM      | 2109 RPM                                     | 2191 RPM        |                            |
| Fans PWM                     |               |                                              |                 |                            |
| - FANPWM0                    | 0%            | 0%                                           | 0%              |                            |
| <b>FANPWM1</b><br>.          | 0%            | 0%                                           | 0%              |                            |
| <b>FANPWM2</b>               | 0%            | 0%                                           | 0%              |                            |
| in Timel Core 2 Quad Q6600   |               |                                              |                 |                            |
| Final Temperatures           |               |                                              |                 |                            |
| Core#0                       |               | 43 °C (109 °F) 39 °C (102 °F) 52 °C (125 °F) |                 |                            |
| Core#1                       |               | 46 °C (114 °F) 43 °C (109 °F) 56 °C (132 °F) |                 |                            |
| Core#2<br><u>i</u>           |               | 43 °C (109 °F) 39 °C (102 °F) 54 °C (129 °F) |                 |                            |
| Core#3<br>i                  |               | 45 °C (113 °F) 40 °C (104 °F) 56 °C (132 °F) |                 |                            |
| <b>Figure Utilization</b>    |               |                                              |                 |                            |
| Processor<br>.               | 7 %           | 1%                                           | 88 %            |                            |
| $CDU \#0$                    | 7 %           | 0%                                           | 90 %            |                            |
| <b>CPU#1</b><br>             | 10 %          | 0%                                           | 87 %            |                            |
| CPU#2<br>                    | 9%            | 0%                                           | 84 %            |                            |
| CPU#3<br>i                   | 0%            | 0%                                           | 92%             |                            |
| in Clocks                    |               |                                              |                 |                            |
| Core#0<br>!                  | 1596 MHz      | 1594 MHz                                     | 2394 MHz        |                            |
| $\blacksquare$ Core #1       | 1596 MHz      | 1594 MHz                                     | 2394 MHz        |                            |
| Core#2<br>$\cdots$           | 2394 MHz      | 1594 MHz                                     | 2394 MHz        |                            |
| Core $#3$<br>i               | 2394 MHz      | 1594 MHz                                     | 2394 MHz        |                            |

Рис. 1.2. Приклад того як виглядає та працює CPUID HWMonitor

3. CPUID CPU-Z - утиліта, яка надасть вам саму детальну інформацію про встановлений в системі процесорі, пам'яті, кеші і материнської плати.

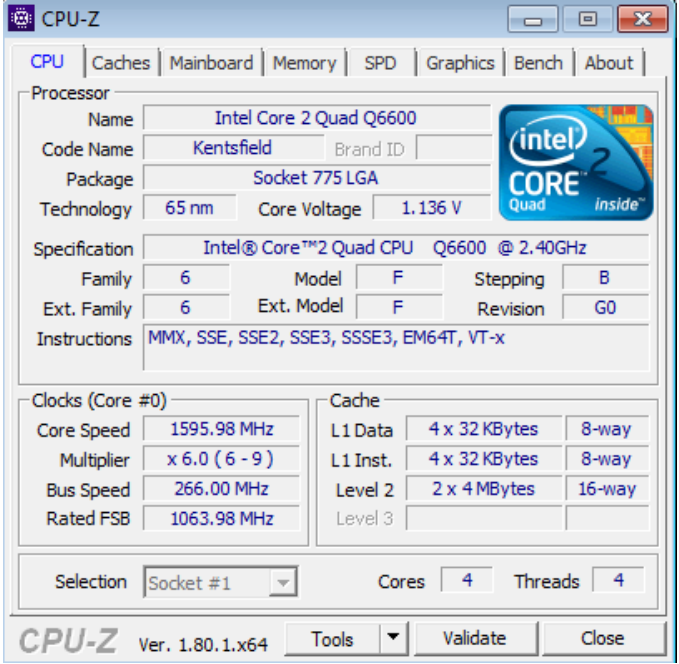

Рис. 1.3 Характеристики центрального процесору.

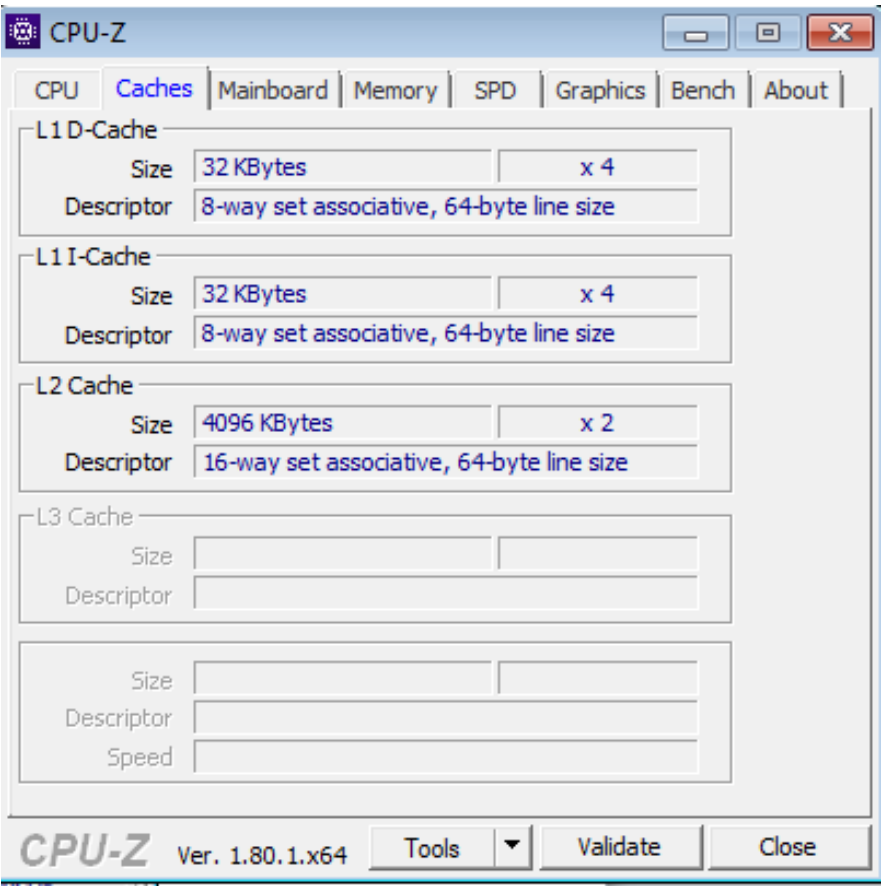

Рис. 1.4. Характеристики кеш-пам'яті

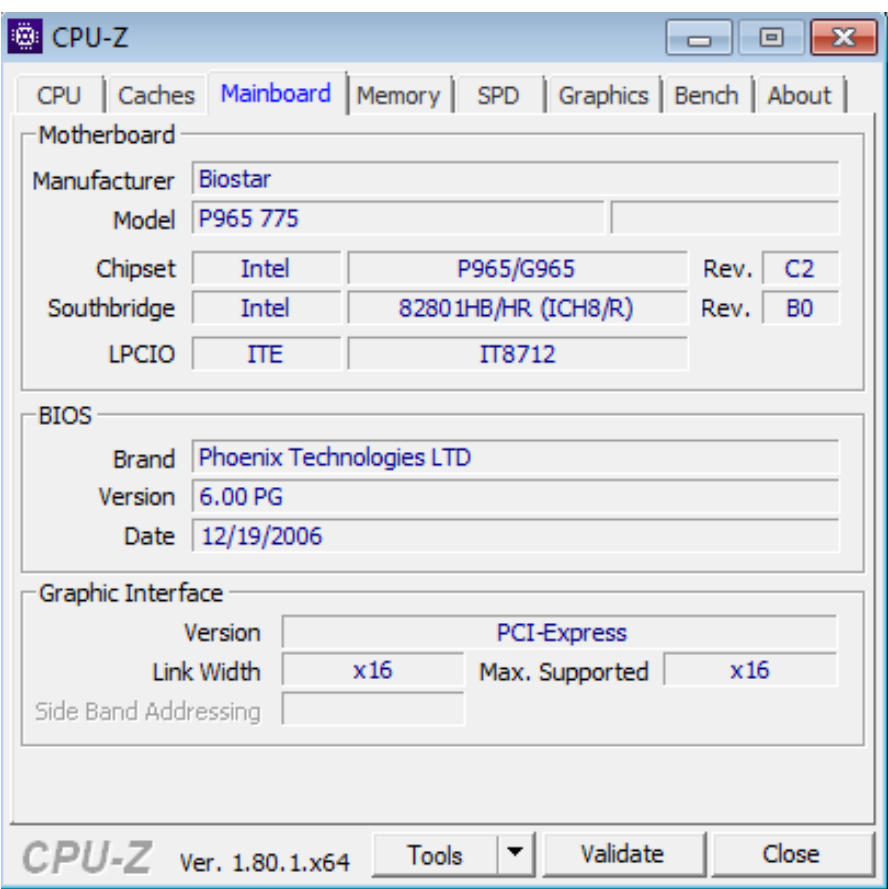

Рис. 1.5. Характеристики материнської плати

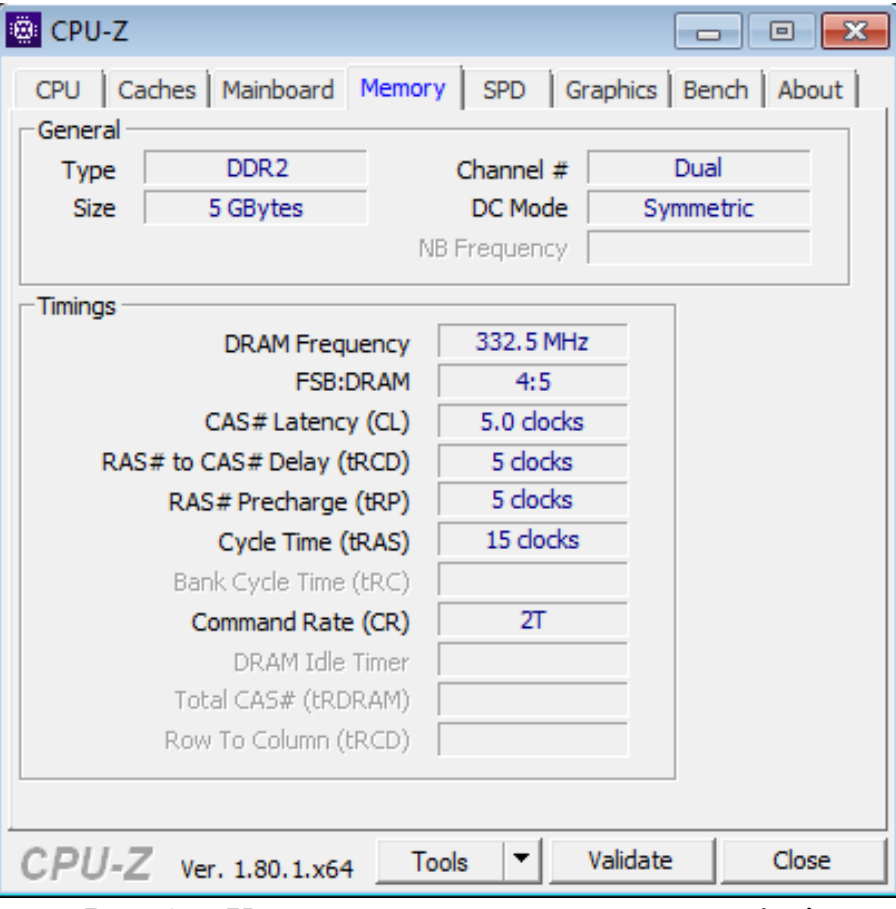

Рис. 1.6. Характеристики оперативної пам'яті

| <b>EDICPU-Z</b><br>⊟                                               |                     |          |            |         |  |  |  |  |
|--------------------------------------------------------------------|---------------------|----------|------------|---------|--|--|--|--|
| CPU   Caches   Mainboard   Memory   SPD   Graphics   Bench   About |                     |          |            |         |  |  |  |  |
| Memory Slot Selection                                              |                     |          |            |         |  |  |  |  |
| Slot $#1$                                                          | DDR <sub>2</sub>    |          |            |         |  |  |  |  |
| Module Size                                                        | 2048 MBytes         |          | Correction | None    |  |  |  |  |
| Max Bandwidth                                                      | PC2-6400 (400 MHz)  |          | Registered |         |  |  |  |  |
| Manufacturer                                                       | Hyundai Electronics |          | Ranks      | Dual    |  |  |  |  |
| <b>Part Number</b>                                                 | HYMP125U64CP8-S6    |          | SPD Ext.   |         |  |  |  |  |
| Serial Number                                                      | 4083A07F            |          | Week/Year  | 16/11   |  |  |  |  |
| Timings Table<br>$JEDEC$ #1<br>IEDFC. #2<br>$JEDEC$ #3             |                     |          |            |         |  |  |  |  |
| Frequency                                                          |                     | 266 MHz  | 333 MHz    | 400 MHz |  |  |  |  |
| CAS# Latency                                                       |                     | 4.0      | 5.0        | 6.0     |  |  |  |  |
| RAS# to CAS#                                                       |                     | 4        | 5          | 6       |  |  |  |  |
| RAS# Precharge                                                     |                     | 4        | 5          | 6       |  |  |  |  |
| <b>tRAS</b>                                                        |                     | 12       | 15         | 18      |  |  |  |  |
| <b>HRC</b>                                                         | 16                  |          | 20         | 24      |  |  |  |  |
| Command Rate                                                       |                     |          |            |         |  |  |  |  |
| Voltage                                                            | 1.80V               |          | 1.80 V     | 1.80 V  |  |  |  |  |
|                                                                    |                     |          |            |         |  |  |  |  |
| $CPU-Z$ Ver. 1.80.1.x64                                            |                     | Validate | Close      |         |  |  |  |  |

Рис. 1.7. Характеристики чіпу SPD.

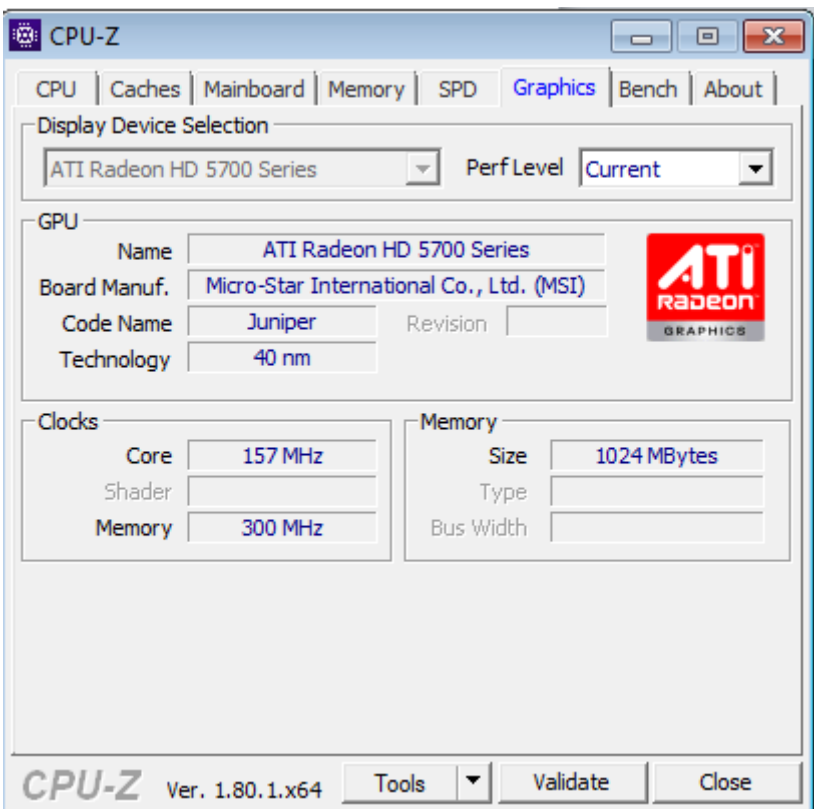

Рис. 1.8. Характеристики відеокарти.

# Другий спосіб

Цей варіант не потребує скачування ніякого додаткового програмного забезпечення, проте потребує знань операційної системи.

1. Панель Пуск – правою кнопкою миші на "Компьютер" – "Свойства". Тут ви можете проглянути основні параметри вашого ПК.

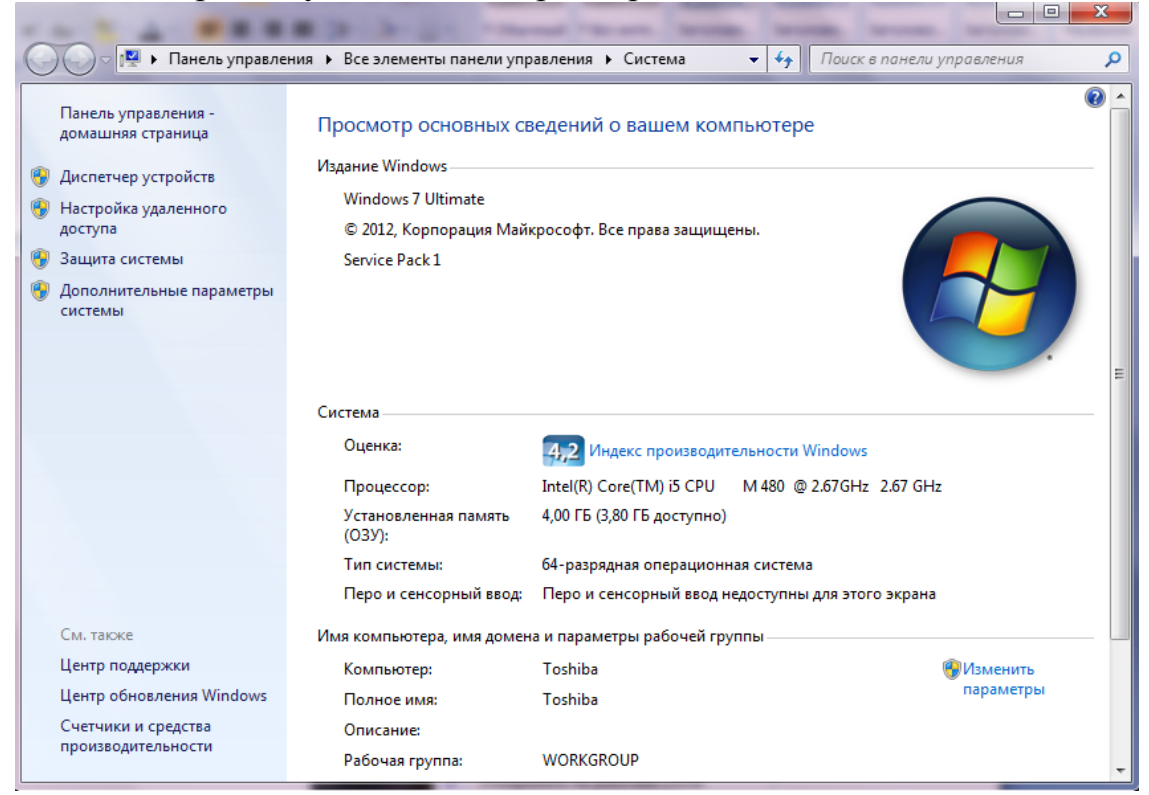

Рис. 1.9. Вікно з основною інформацією о ПК

2. Панель Пуск – правою кнопкою миші на "Компьютер" – "Свойства" – "Диспетчер задач"

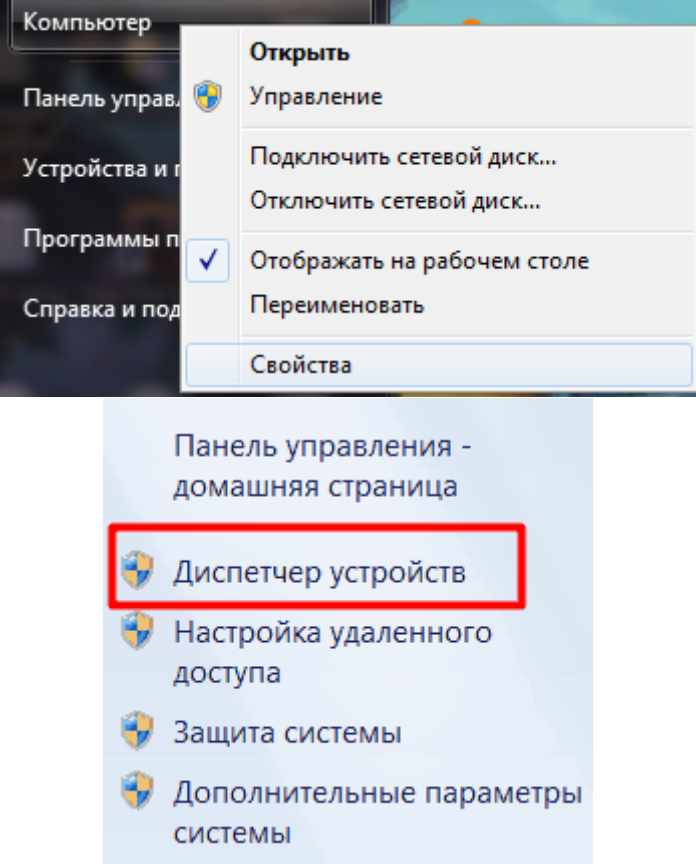

Рис. 1.10. Інструкція для включення "Диспетчера устройств"

3. У відкрившомуся вікні ви побачите інформації о вашому комп'ютері.

4. Для того, щоб дізнатись о драйверах встановлених на вашому комп'ютері спочатку натисніть кнопку "Вид", а потім "Показать скрытые устройства".

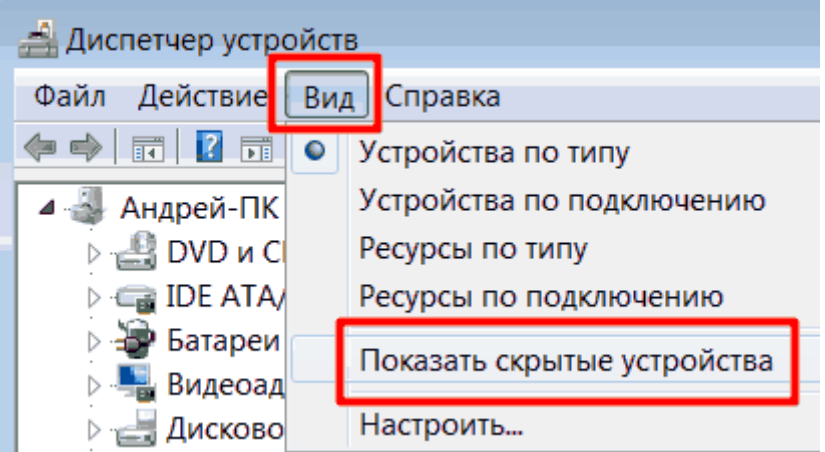

Рис. 1.11. Інструкція по включенню показу драйверів Третій спосіб – Візуальне визначення характеристик

Цей варіант полягає у повній розбірці комп'ютера, та всіх його комплектуючих. Після цього візуально по номеру, моделі чи іншим даним визначається специфікація кожного пристрою. І остаточне визначення характеристик відбу-

вається за допомогою пошукових систем або офіційних сайтів виробників обладнання. Проте цей варіант не рекомендується для недосвідчених користувачів. Тому краще використовувати перші два варіанти.

# **Хід роботи**

1. Ознайомтеся з теоретичними матеріалами.

2. Визначте конфігурацію свого робочого комп'ютера будь-яким способом;

3. Визначте конфігурацію свого домашнього комп'ютера будь-яким способом;

4. Користуючись глобальною комп'ютерною мережею Internet та сайтами комп'ютерних інтернет-магазинів [\(www.itbox.ua,](http://www.itbox.ua/) [www.rozetka.com.ua,](https://www.google.com/search?client=opera&hs=UKH&biw=1326&bih=658&sxsrf=ALeKk00KuH1rCdG9W3Gi05FOXw5cllozFw:1606304347715&q=www.rozetka.com.ua&spell=1&sa=X&ved=2ahUKEwjPrq-Azp3tAhWB-IsKHd5zD6kQBSgAegQIAxA1) [www.brain.com.ua,](http://www.brain.com.ua/) тощо) оберіть обладнання для системного блоку комп'ютера своєї мрії;

5. Таблично порівняйте характеристики обладнання що встановлене в системних блоках робочого комп'ютера, домашнього комп'ютера та комп'ютера вашої мрії;

6. За результатами роботи підготувати звіт;

7. Зробіть висновки.

# **Контрольні питання**

1. З яких основних пристроїв складається системний блок персонального комп'ютера?

2. Які ви знаєте основні характеристики процесора?

3. Назвіть основні характеристики оперативної пам'яті.

4. Назвіть основні характеристики системної плати;

5. Назвіть основні характеристики постійної пам'яті;

6. Назвіть основні характеристики відео карти;

7. Назвіть основні характеристики мережевої карти;

<span id="page-21-0"></span>8. Назвіть основні характеристики блоку живлення ПК.

# **Лабораторна робота №3**

*2 години*

**Тема:** Операційні системи

**Мета:** дослідити основні особливості сучасних операційних систем; навчитися налагоджувати операційні системи;

## **Теоретичні відомості**

Інформація про сучасні операційні системи не має меж. Тому було б недоцільно обирати щось найважливіше на думку автора цих методичних вказівок і наводити цю інформацію тут. Тому з теоретичними відомостями про історію розвитку операційних систем, основними характеристиками а також принципами їх роботи можна ознайомитися, скориставшись глобальною комп'ютерною мережею Internet.

Орієнтовний список інтернет-сторінок на яких зібрана інформація по темі

лабораторної роботи наведено в інформаційних джерелах 8-23. Також використовуючи сучасних пошукових систем можна знайти багато інших веб-ресурсів з корисною інформацією по темі лабораторної роботи.

# **Хід роботи**

1. Ознайомитися с теоретичними матеріалами.

2. Таблично порівняти основні характеристики сучасних операційних систем:

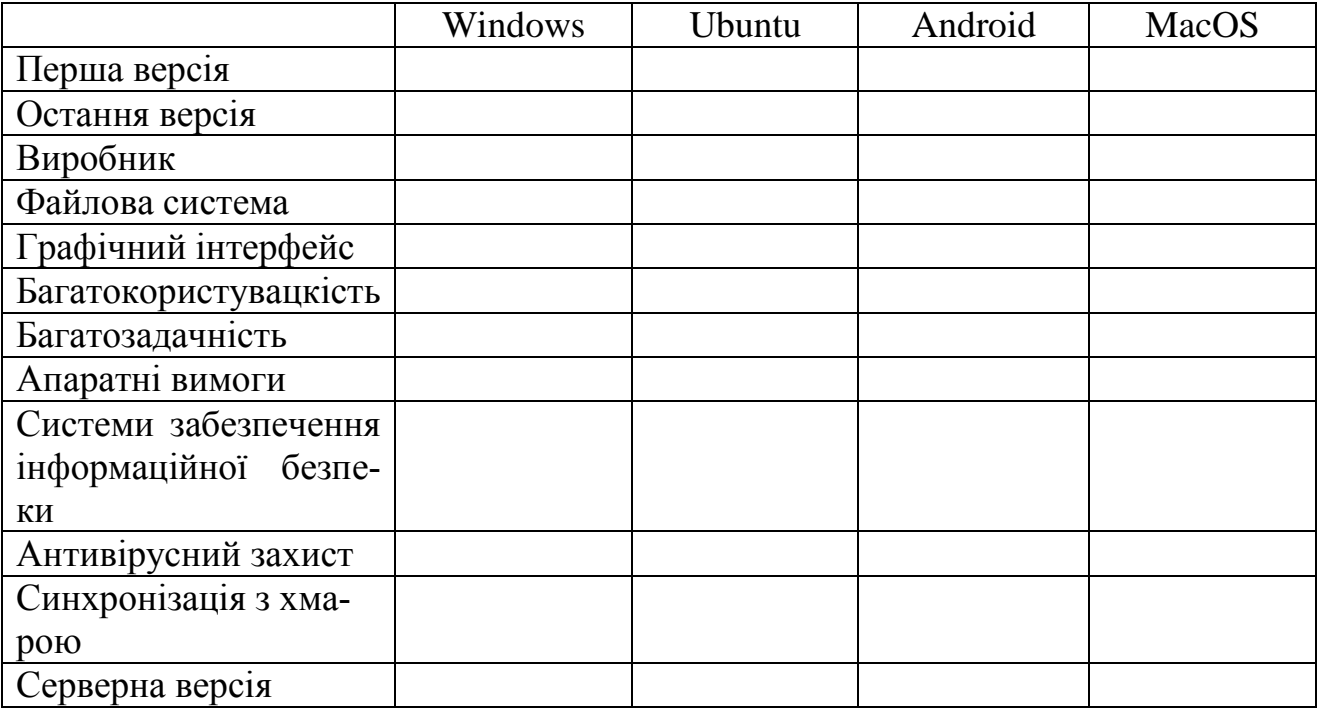

3. Порівнявши основні характеристики сучасних операційних систем систематизувати їх основні переваги та недоліки. Зробити самостійний висновок.

4. Встановити програмнео забезпечення OracleVBox на робочому місці та здійснити в разі необхідності його налаштування.

5. Під керівництвом викладача встановити на віртуальну машину одну з версій операційної системи (Windows 10 або Windows 7).

6. Здійснити перевірку переліку та стану працездатності служб ОС Windows віртуальної машини.

7. Виконати запуск програмного забезпечення «Диспетчер задач Windows» та перевірити його працездатність.

8. За допомогою програмного забезпечення «Диспечера устройств» ОС Windows перевірити працездатність роботи пристроїв операційної системи.

9. Перевірити «Журнал подій» операційної системи Windows віртуальної машини. Переглянути кожний з журналів системи, ознайомитися з інформацією, що надається.

10. Перевірити працездатність програмного забезпечення «Системний моніторинг» та «Моніторинг ресурсів» операційної системи Windows.

11. Запустити програмне забезпечення стандартного брандмауера опера-

ційної системи Windows, переглянути роботу його компонентів.

12. Встановити програмне забезпечення «TeamViewer» та перевірити його роботу.

13. За результатами робіт підготувати звіт.

14. Зробити висновки.

#### **Контрольні питання**

1. Історія розвитку операційних систем.

2. Класифікація та функції операційних систем.

3. Операційні системи сімейства Windows.

4. Операційні системи сімейства Linux.

5. MAC OS та IOS.

6. ОС Android.

7. Серверні операційні системи.

8. Види інтерфейсів користувача.

9. Склад, призначення та прийоми роботи з основними елементами операційної системи.

10. Службові програми операційних систем.

11. Об'єкти файлової системи сучасних ОС.

12. Налагодження операційних систем, інтерфейсу , обладнання та програмного забезпечення.

13. Адміністрування облікових записів.

14. Призначення, характеристика програмного забезпечення OracleVBox.

15. Особливості встановлення та налаштування параметрів операційної системи за допомогою OracleVBox.

16. Призначення основних програмних компонентів операційної системи Windows щодо адміністрування її роботи.

17. Характеристика програмного забезпечення операційної системи Windows щодо віддаленого адміністрування.

<span id="page-23-0"></span>18. Призначення «Журналу подій» операційної системи Windows, призначення журналів, за допомогою яких здійснюється моніторинг роботи.

#### **Лабораторна робота №4**

*2 години*

**Тема:** комп'ютерні мережі

**Мета:** ознайомитися з основними відомостями стосовно адресації вузлів в IP-мережах; ознайомитися з основними засобами налагодження параметрів адресації мережних адаптерів/інтерфейсів робочих станцій ОС Windows та ОС Linux; отримати практичні навички побудови локальної мережі на базі комутатора Ethernet та навички налагодження, керування, моніторингу та діагностування роботи мережних адаптерів/інтерфейсів робочих станцій ОС Windows та ОС Linux.

#### **Теоретичні відомості**

Теоретичні матеріали по темі зібрані в системі дистанційної освіти за посиланням https://eln.stu.cn.ua/course/view.php?id=4797

Компьютер

Панель управления

Программы по умолчанию Устройства и принтеры Справка и поддержка

| Завершение работы | ▶ |

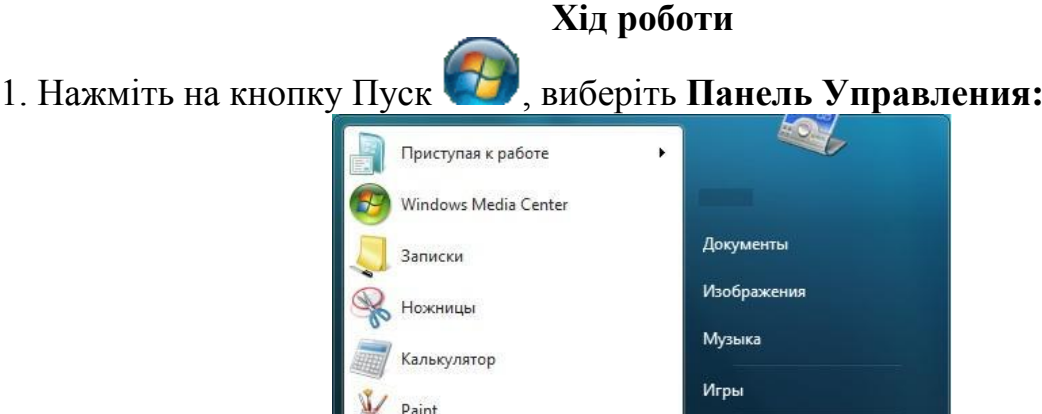

Totalcmd

Все программы

Поиск программ и файлов

## 2. Виберіть категорію **Сеть и Интернет:**

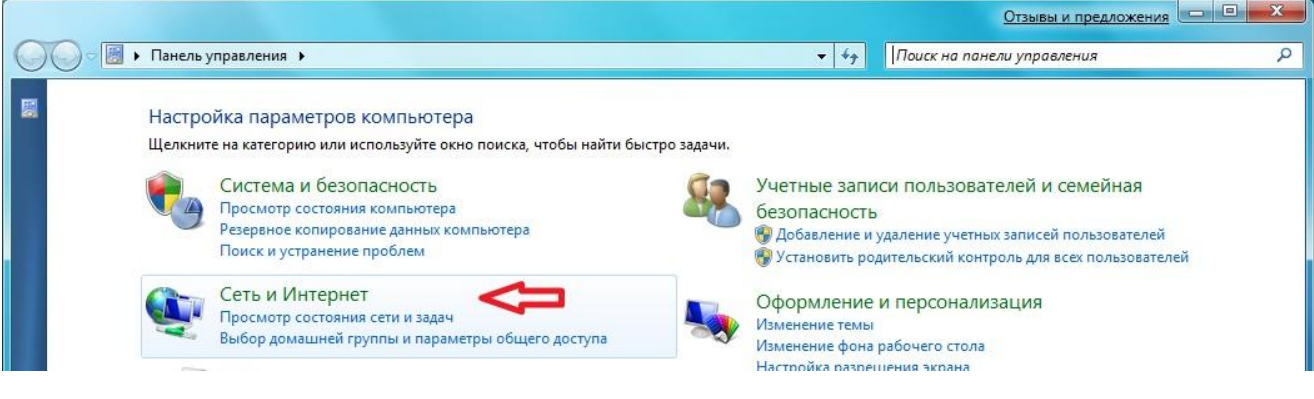

 $\circ$ 

3. Виберіть **Центр управления сетями и общим доступом:**

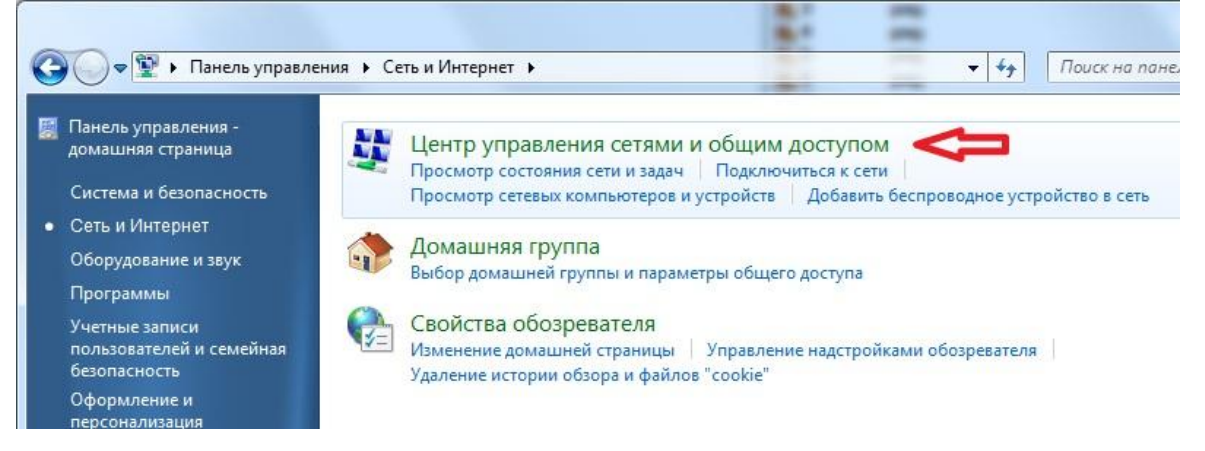

# 4. Виберіть **Создание нового подключения или сети:**

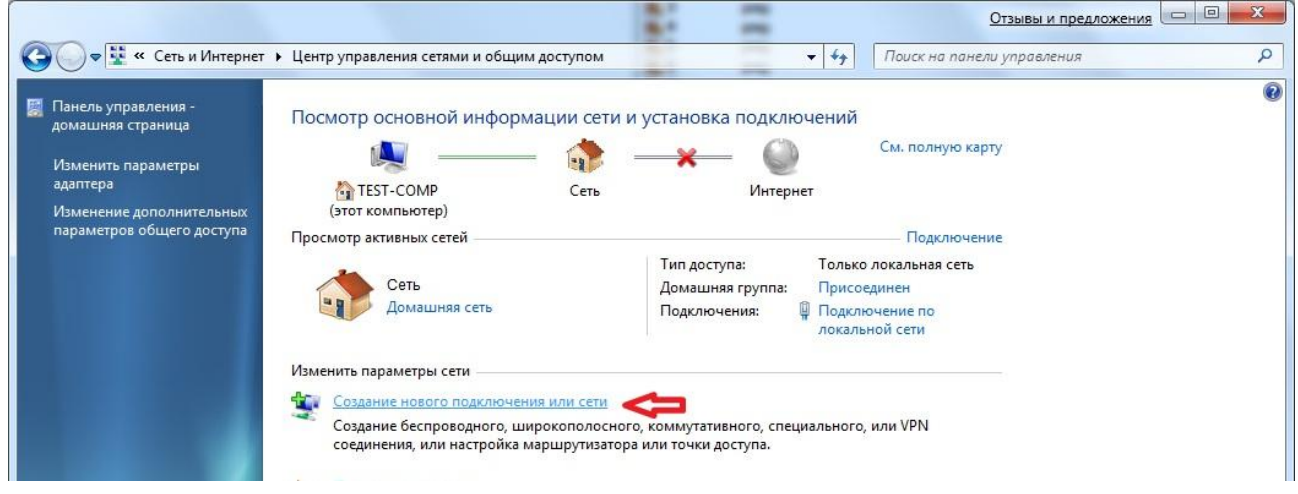

# 5. Виберіть варіант підключення **Подключение к рабочему месту:**

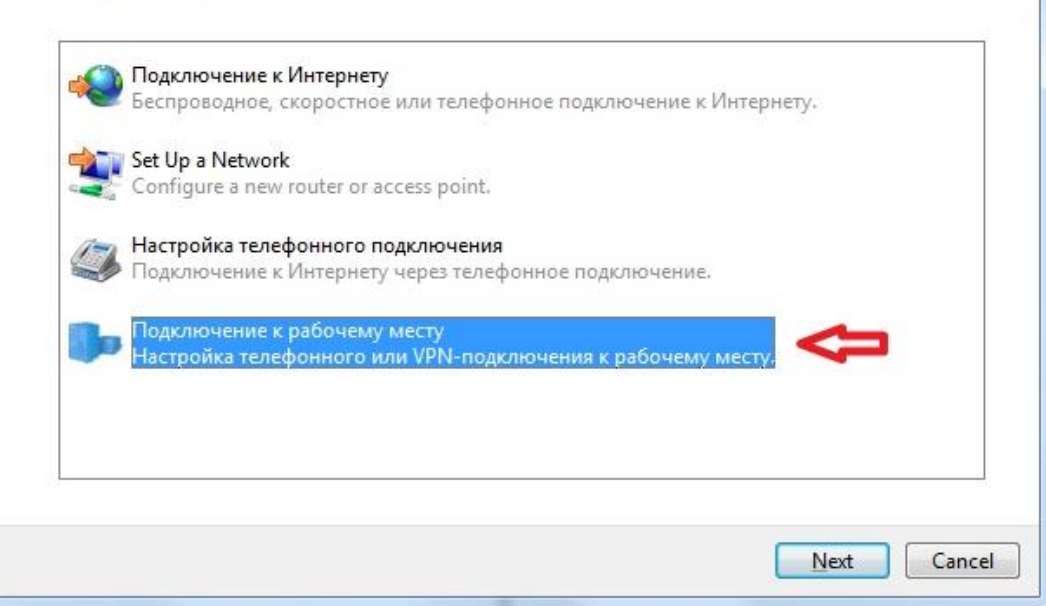

6. На питання системи "Использовать существующее подключение?" дайте відповідь **Нет, создать новое подключение:**

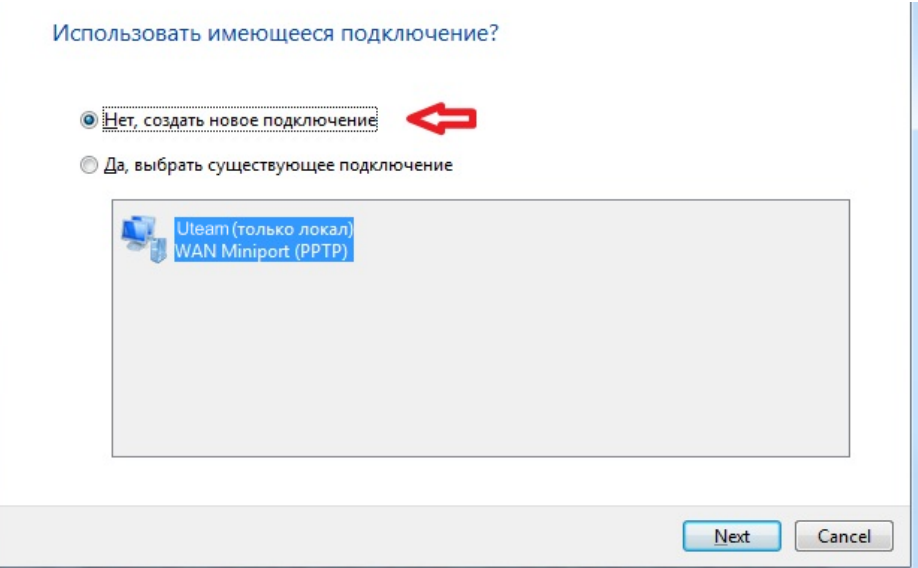

7. В наступному вікні виберіть **Использовать мое подключение к Интернету (VPN):**

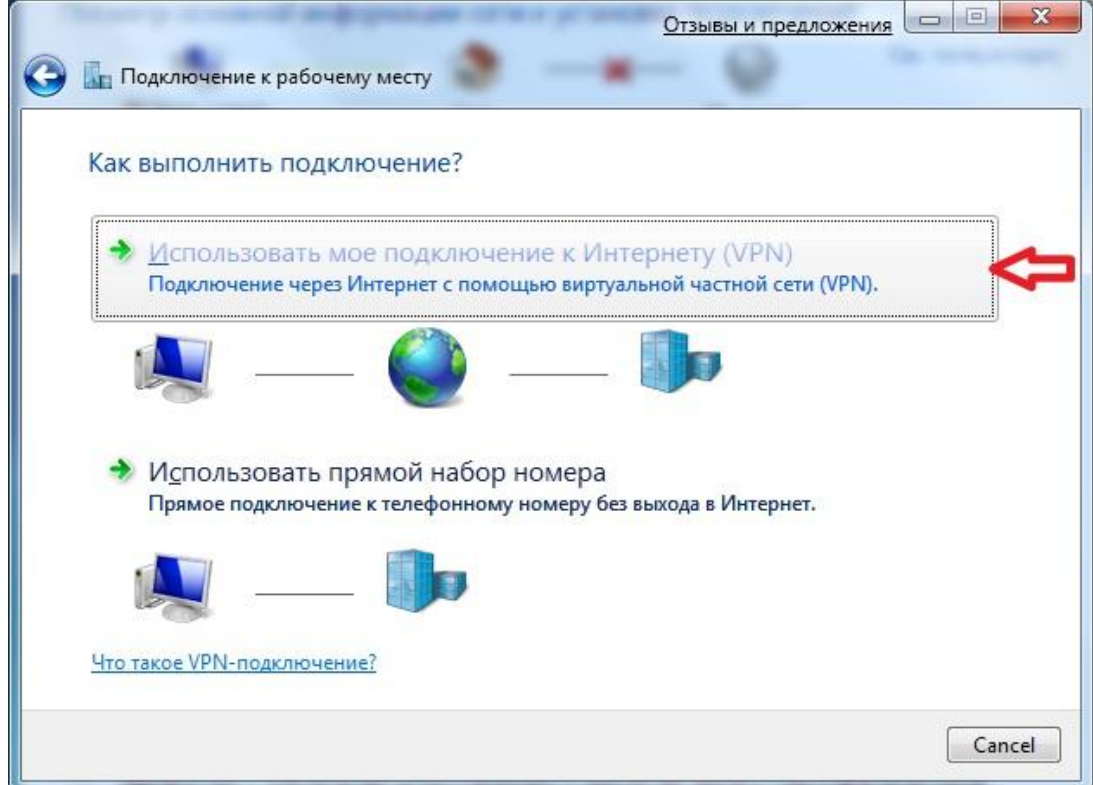

# 8. Виберіть **Отложить настройку подключения к Интернету:**

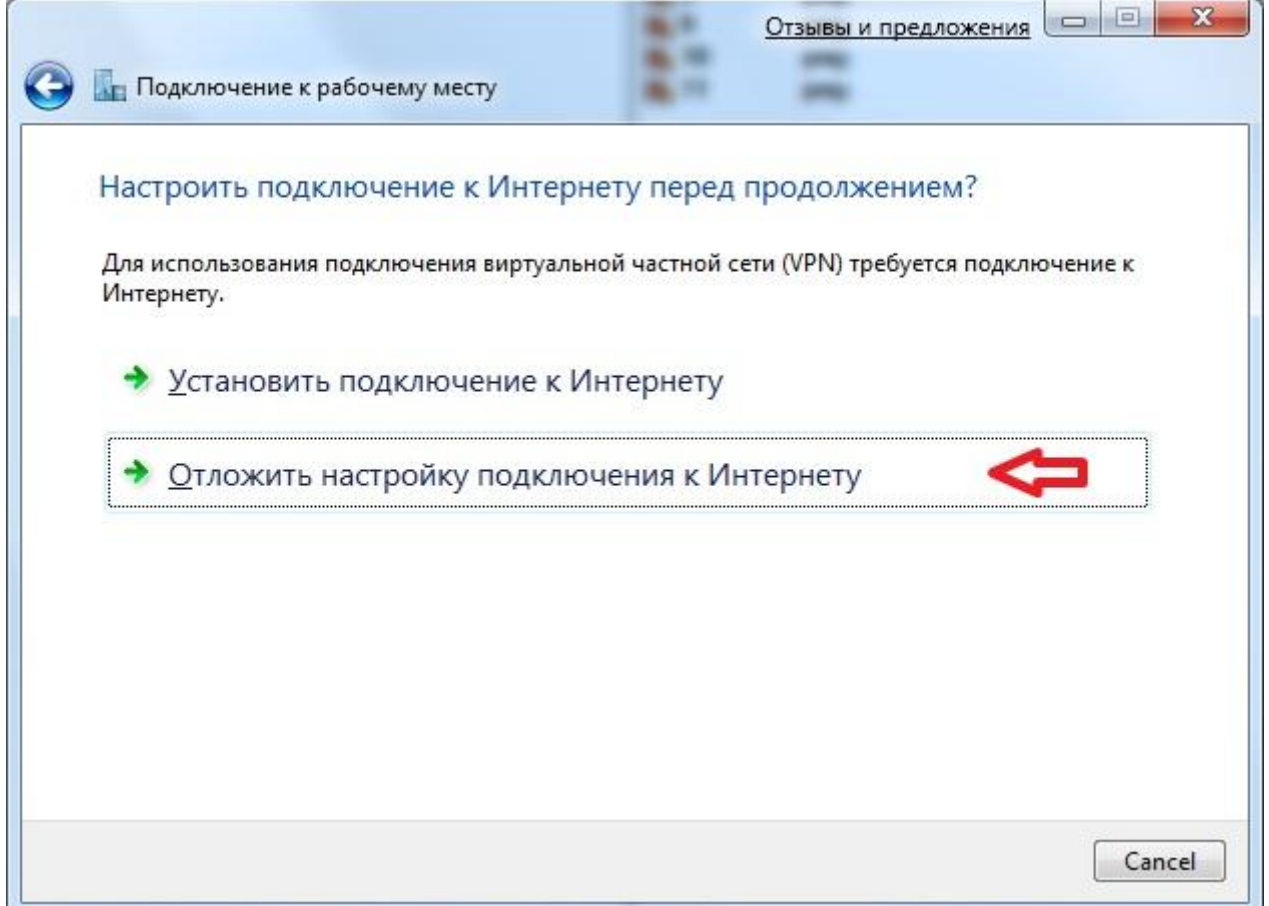

9. Введіть адрес VPN-сервера (172.16.172.16) і назву підключення (наприклад, Uteam):

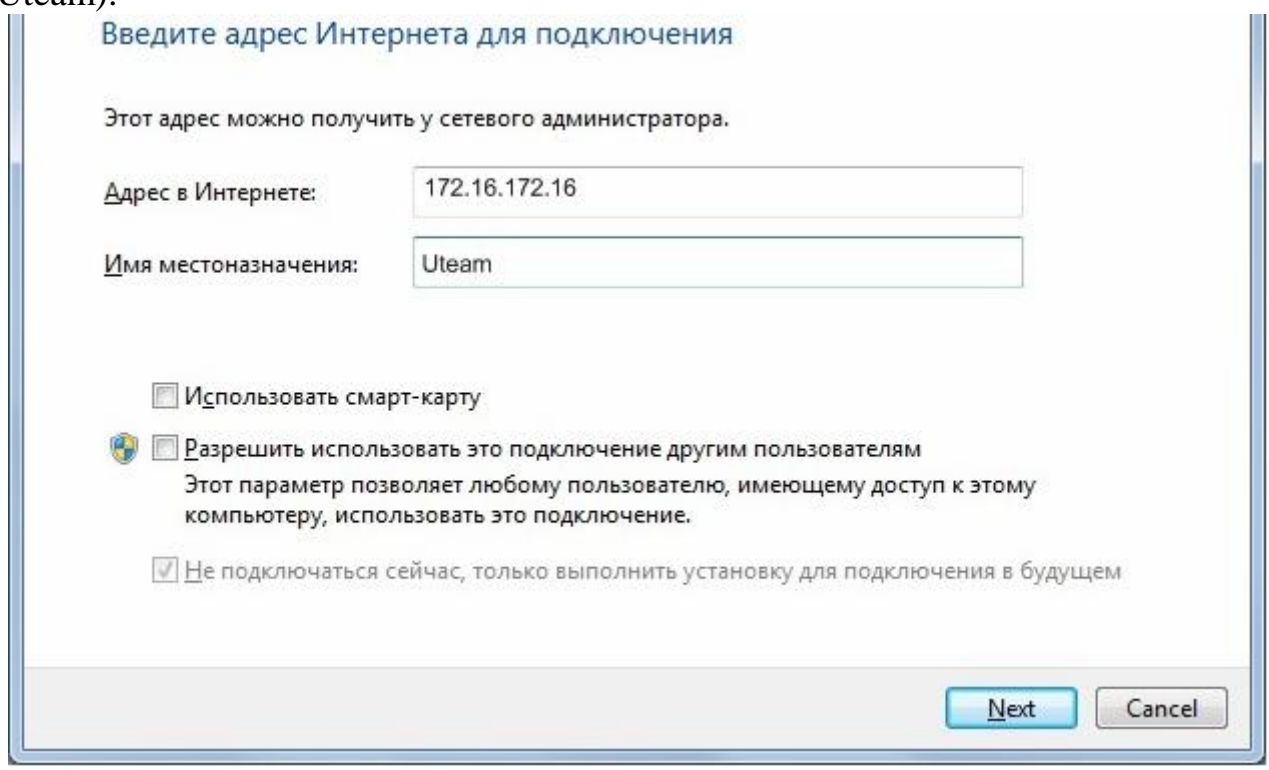

# 10. Введіть ім'я користувача і пароль з листка користувача:

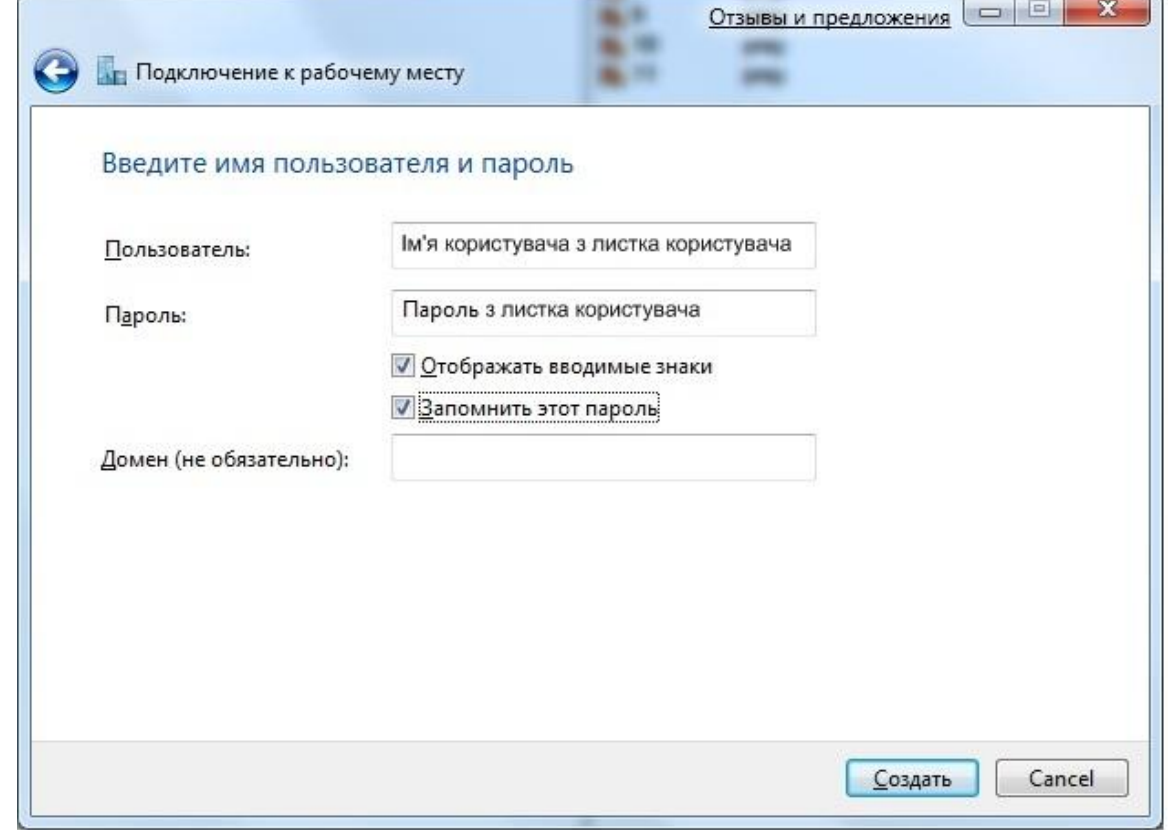

# 11. Натисніть **Закрыть**

12. Відкрийте властивості створеного підключення

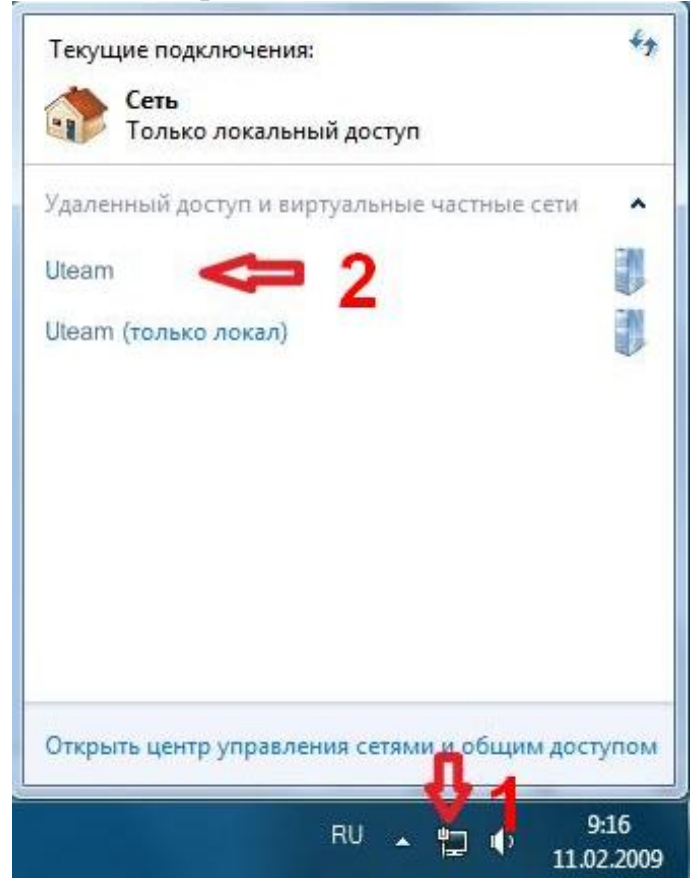

13. Встановіть параметри відповідно малюнка

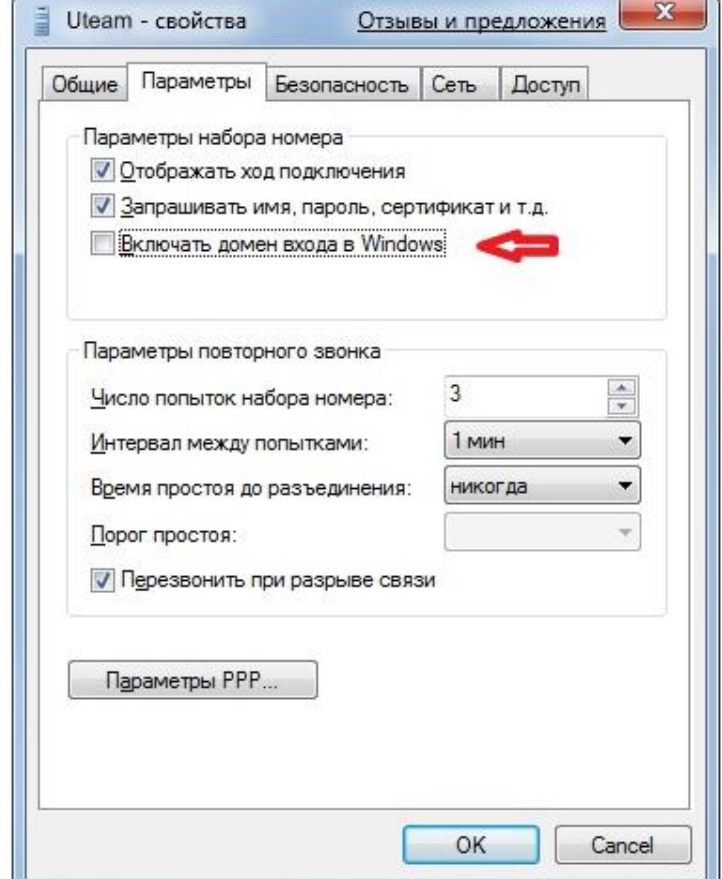

# 14. Встановіть відповідні параметри:

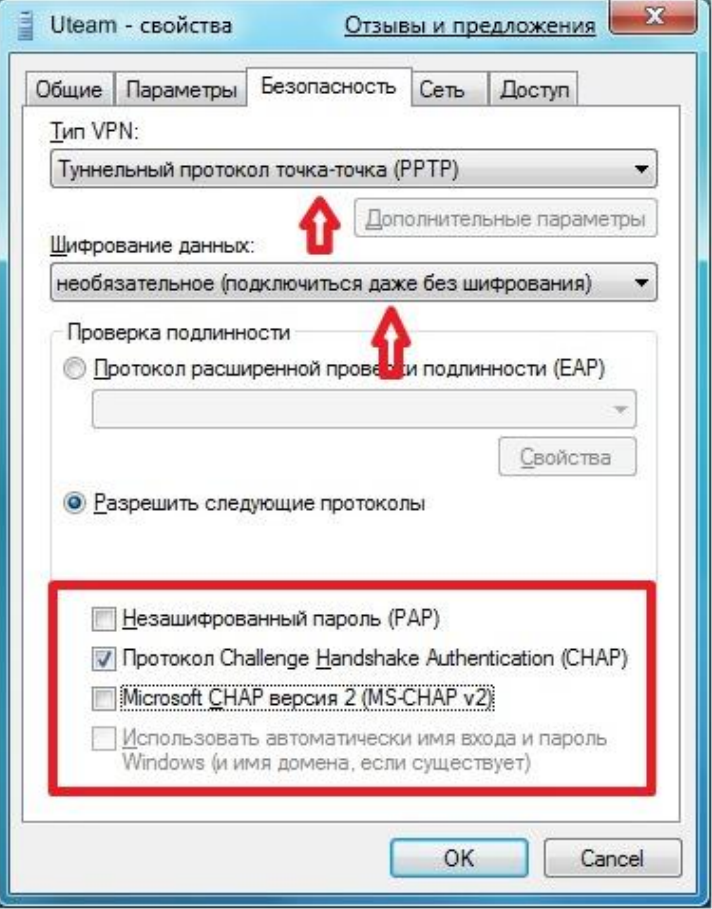

16. І, насамкінець, встановіть параметри відповідно до рисунка:

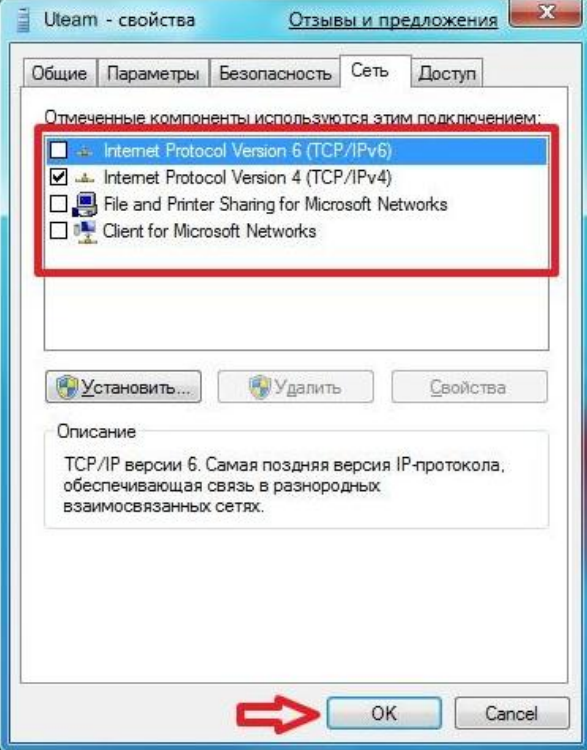

17. Оформіть звіт про виконання лабораторної роботи з вказівкою основних параметрів що важливі при налагодженні віртуальних приватних мереж у Windows.

## **Контрольні питання**

1. Наведіть перелік параметрів IP-адресації вузла.

2. Поняття "мережне підключення" ОС Windows.

3. Основні складові "мережного підключення" ОС Windows та їх призначення.

4. Наведіть перелік та поясніть призначення конфігураційних файлів, що містять параметри адресації мережних адаптерів/інтерфейсів ОС Ubuntu.

5. Особливості налагодження MAC-адрес в ОС Windows.

6. Особливості налагодження MAC-адрес мережних інтерфейсів ОС Linux.

7. Наведіть перелік та поясніть призначення основних команд для налагодження параметрів IP-адресації мережних адаптерів/інтерфейсів ОС Linux.

8. Особливості налагодження вузлів ОС Windows .

9. Наведіть перелік та поясніть призначення графічних засобів діагностики роботи мережних адаптерів/інтерфейсів ОС Windows.

10. Наведіть перелік та поясніть призначення команд діагностики параметрів IP-адресації мережних адаптерів/інтерфейсів ОС Windows.

<span id="page-30-0"></span>11. Наведіть перелік та поясніть призначення команд діагностики параметрів IP-адресації мережних адаптерів/інтерфейсів ОС Linux.

## **Лабораторна робота №5**

#### *2 години*

**Тема:** глобальна комп'ютерна мережа Інтернет

**Мета:** оволодіти навичками дослідження веб-переглядів інтернетсторінок порушника на його комп'ютері.

#### **Хід роботи**

1. Ознайомитися з теоретичними відомостями про функції, які виконують спеціалізовані програми для дослідження веб-переглядів інтернет-сторінок: https://habrahabr.ru/company/hosting-cafe/blog/315278/.

2. Обрати програмний технічний засіб із списку, що наведений нижче, і який на думку студента є найбільш придатним для реалізації поставленого завдання. Перелік програмних засобів: Autopsy, Encrypted Disk Detector, Wireshark, Magnet RAM Capture, Network Miner, NMAP, RAM Capturer, Forensic Investigator, FAW, HashMyFiles, USB Write Blocker, Crowd Response, NFI Defraser, ExifTool, Toolsley, SIFT, Dumpzilla, Browser History, ForensicUserInfo, Back Track, Paladin, Sleuth Kit, CAINE.

3. За допомогою обраного програмного забезпечення встановити чи здійснювався веб-перегляд (відбувалося завантаження) окремих веб-сайтів (НУ «Чернігівська політехніка», Вікіпедія, Microsoft тощо) на персональному комп'ютері та встановити час і дату відповідного завантаження.

4. Результати виконання завдання (експертного дослідження) оформити висновком (додаток 1).

5. Оформіть звіт про виконання лабораторної роботи та зробіть висновки.

# **Контрольні питання**

1. Історія виникнення, структура мережі, принципи функціонування.

- 2. Служби мережі Internet.
- 3. Основні поняття та правила використання.
- 4. Доменна система імен DNS. Робота в мережі.
- 5. Електронна пошта (E-mail), телеконференції, Wide Web, FTP, Telnet.
- 6. Програми для перегляду Web-сторінок.
- 7. Організація ефективного пошуку інформації у мережі Internet.
- 8. Робота із службою E-mail. Налагодження поштових програм.
- <span id="page-31-0"></span>9. Internet в правоохоронній діяльності.

#### **Лабораторна робота №6**

#### *2 години*

**Тема:** установка та налагодження програм та обладнання в ІС

**Мета:** навчитися встановлювати та налагоджувати програмне забезпечення та периферійне обладнання

## **Хід роботи**

- 1. Під керівництвом викладача встановити на робочий комп'ютер наступне програмне забезпечення:
	- MS Office 2016;
	- Total Commander;
	- 360 Total Security;
	- Adobe Flash Player;
	- WinRar;
	- AdobeReader;
	- FACES 3.0, 4.0
- 2. Занотувати в звіт особливості встановлення зазначеного програмного забезпечення;
- 3. Ознайомитися з можливостями конфігурування встановленого програмного забезпечення.
- 4. Підключити до робочого комп'ютера принтер. Знайти та завантажити з глобальної комп'ютерної мережі Internet необхідний драйвер. Виконати його встановлення.
- 5. Відповідно до вказівок викладача виконати його попереднє налагодження.
- 6. Провести пробний друк.
- 7. Занотувати у звіт основні кроки по встановленню обладнання та їх особливості.
- 8. Зробити висновки.

#### **Контрольні питання**

- 1. Програми установки програмного забезпечення.
- 2. Правила коректної установки та видалення додатків.
- 3. Налагодження програмного забезпечення під час інсталяції.

4. Драйвери та їх призначення.

5. Підключення нового обладнання та його налагодження.

<span id="page-32-0"></span>6. Налагодження ОС системи для роботи з різноманітним обладнанням.

# **Лабораторна робота №7**

#### *2 години*

**Тема:** файловий менеджер Total Commander.

**Мета:** навчитись налаштовувати Total Commander, працювати із панелями в Total Commander, працювати з об'єктами файлової системи у ТС.

# **Хід роботи**

1. Ознайомитися з теоретичними відомостями зібраними в системі дистанційної освіти.

2. Запустіть програму Total Commander за допомогою Пуск – Програми або за допомогою ярлика на робочому столі. Яке вікно у ТС зараз є активним, а яке — пасивним?

3. Активізуйте інше вікно. Для цього скористайтеся клавішею Таb.

4. Розгорніть вікно Total Commander на весь екран. Змінюйте розмір лівої панелі, схопивши лівою кнопкою миші й потягнувши за роздільник посередині між панелями. Клацніть на ньому правою кнопкою миші, відновите попереднє значення (50/50). Які ще стандартні співвідношення ширини вікон є у ТС?

5. Дослідіть кнопки панелі інструментів ТС. Наведіть курсор миші на кнопки панелі інструментів, зачекайте мить до появи пояснень призначення кнопки.

6. Додайте на панель інструментів Total Commander програму MS WORD. Для цього клацніть правою кнопкою миші на панелі інструментів та виберіть команду Изменить, після цього за допомогою рядку Команда знайдіть відповідну програму, виберіть ярлик та натисніть ОК. Дослідіть інші властивості цього меню налагодження.

7. За допомогою меню Вид – Дерево подивіться ієрархічну структуру поточного диску. Клацанням на значках «+» розкривайте зміст окремих гілок дерева, подвійним щигликом відкривайте у сусідньому робочому вікні зміст папки. За допомогою меню Вид – Короткий поверніться до попереднього режиму перегляду.

8. Знайдіть папку з великою кількістю файлів. Клацанням по заголовках табуляторів відсортуйте файли за назвою, типом, розміром, датою створення. Який файл у цій папці найбільший, найстаріший?

9. Дослідіть кнопки панелі інструментів для впорядкування файлів За іменем, За типом, За розміром, За датою створення або знайшовши відповідні пункти командного меню. Натисніть на них і спостерігайте за змінами розташування назв файлів у вікні. Подивіться розмір папки, клацнувши на ній, а потім клавішу Пробіл на клавіатурі.

10. Налаштувати Total Commander (зайти у головне меню Конфігурація де вибрати команду налаштування і у вікні що відкриється вибрати відповідний розділ ) за наступними параметрами:

- Вигляд вікна відображати панель інструментів, підключити кнопки дисків, підключити вікно вибору дисків, відключити вкладки папок, включити заголовок файлової панелі, підключити заголовки табуляторів, рядок стану, командний рядок, кнопки функціональних клавіш.
- Вміст панелей скривати приховані/системні файли, відображати довгі імена файлів, відображати [..] в кореневому каталозі диску, сортувати папки так як і файли (і також за часом).
- Встановити мову Total Commander Українська.
- Основні операції заборонити запуск декількох копій Total Commander одночасно, згортати вікно програми до системного трею, виділяти файли мишею так як і у Windows лівою клавішею, виділяти за шаблоном файли та каталоги. ПРАВКА/Перегляд – правка за F4 програма редактор – підключити зовнішній редактор Bred (C:\Program Files\Bred3\bred3\_2k.exe). Швидкий пошук у поточному каталозі відбувається за комбінацією клавіш Alt+буква.

11. Дослідіть інші розділи меню Конфігурація – Налагодження. З незрозумілих моментів зверніться з питаннями до викладача.

12. Виберіть в активному вікні диск D: за допомогою кнопки з назвою диску або за допомогою сполучення клавіш Alt+F1 або Alt+F2. Для того, щоб перейти у кореневий каталог треба натиснути кнопку /.

13. Створіть на флешці папку Lab\_7 і скопіюйте до неї будь-які текстові файли (не менше 15!).

14. Створіть в папці Lab\_7 папку з назвою Тексти. Активізуйте спочатку вікно з папкою Lab\_7.

15. Активізуйте сусіднє вікно і відкрийте папку Тексти у ньому.

16. Поверніться в папку Lab\_7, виділіть в ній декілька текстових файлів і перемістіть їх у папку Тексти.

17. У папці Тексти створіть ще один текстовий документ (Shift + F4), давши йому назву Звіт.txt, з текстом-прогнозом погоди. Спочатку активізуйте папку Тексти, а набравши текст, не забудьте закрити вікно текстового документа.

18. Дослідіть кнопки панелі інструментів Повно, Коротко або знайшовши відповідні пункти командного меню. Натисніть на них і спостерігайте за змінами подання інформації в активному вікні.

19. Заархівуйте файли у папці Тексти архіватором Zip, спочатку об'єднавши їх у групу (виділивши їх). Виберіть файли  $\rightarrow$  Файл  $\rightarrow$  Запакувати  $\rightarrow$  Дайте назву архіву з зазначенням шляху  $\rightarrow$  ОК. Перепишіть у звіт назву файлу-архіву з діалогового вікна. Куди програма помістила файл-архів?

20. Відшукайте файл-архів і перемістіть його в папку Lab\_7.

21. За допомогою меню Команди – Пошук файлів відкрийте діалогове вікно пошуку файлі. Познайомтеся з його найбільш вживаними вкладками Загальні параметри та Додатково. Знайдіть на диску D усі файли з розширенням doc, що були створені за останній день, чи тиждень.

22. Дослідіть додаткові можливості пошуку файлів у ТС. З незрозумілих моментів зверніться з питаннями до викладача.

- 23. Скласти звіт по виконанню роботи.
- 24. Зробіть висновки.

#### **Контрольні питання**

- 1. Як завантажити файловий менеджер Total Commander?
- 2. Як вийти з оболонки Total Commander?
- 3. Що таке активна та пасивна панелі?
- 4. Яку інформацію про диск чи каталог можно побачити у вікні TC?
- 5. Як прочитати вміст дисків у лівій або правій панелі?
- 6. Як визначити яка з панелей активна?
- 7. Як отримати інформацію про активний диск?
- 8. Як створити новий підкаталог?
- 9. Як увійти у підкаталог?
- 10.Як вийти з підкаталога у батьківський каталог?
- 11.Як видалити підкаталог?
- 12.Як скопіювати файл з одного підкаталога у інший?
- 13.Як перейменувати файл?
- 14.Як знайти потрібний файл засобами оболонки TC
- 15.Пояснити призначення кожної з команд головного меню TC.

<span id="page-34-0"></span>16.Налагодження ТС.

## **Лабораторні роботи №8-12**

#### *10 годин*

**Тема:** системи опрацювання текстів. Microsoft Word

**Мета:** навчитися використовувати текстовий процесор Microsoft Word для професійної роботи з юридичними документами. Оволодіти навичками оформлення навчальних та наукових робіт відповідно до державних стандартів.

## **Хід роботи**

1. Перед виконанням кожного завдання уважно ознайомтеся з інформацією що надасть викладач та з теоретичними відомостями зібраними в системі дистанційної освіти.

2. Виконайте всі п'ять завдань за темою лабораторних робіт (додаток 2). Кожне завдання - це окрема лабораторна робота зі своєю вузькою підтемою, яка оцінюється за загальними правилами.

3. По кожному з завдань підготуйте звіт в якому відобразіть основні інструменти, які ви використовували під час виконання завдань. Опишіть труднощі, з якими ви зіштовхнулися під час виконання завдання.

4. Зробіть висновки

## **Контрольні питання**

1. Системи опрацювання текстів, їх класифікація, призначення й основні функції.

- 2. Текстовий процесор Microsoft Word.
- 3. Характеристика елементів вікна. Редагування тексту. Буфер обміну.
- 4. Робота з фрагментами тексту. Пошук інформації.
- 5. Форматування тексту. Робота зі шрифтами, списками, абзацами.
- 6. Шаблони документів і робота з ними.

7. Використання таблиць у текстах. Різні способи створення таблиць в текстовому процесорі Microsoft Word.

8. Використання графіки у MS Word. WordArt. Створення діаграм. Редагування графічних зображень та елементів WordArt.

9. Введення формул, оздоблення тексту.

- 10. Структура документа. Друк тексту.
- 11. Створення змісту великого документу. Зноски.

<span id="page-35-0"></span>12. Використання текстового процесору для створення юридичних документів.

# **Лабораторна робота №13**

# *6 годин*

**Тема:** електронні таблиці. Microsoft Excel

**Мета:** навчитися працювати в табличному процесорі Microsoft Excel.

# **Хід роботи**

1. Перед виконанням завдання уважно ознайомтеся з інформацією що надасть викладач та з теоретичними відомостями зібраними в системі дистанційної освіти.

2. Виконайте завдання:

- 2.1 В програмі EXCEL створіть таблицю наведену в додатку 3.
- 2.2 На свій розсуд ведіть дані про кількість працівників та середній розмір заробітної плати за січень-квітень по всіх підрозділах у відповідні комірки. Ці значення повинні бути різними для кожного підрозділу та змінюватися щомісячно.
- 2.3 Решту комірок необхідно заповнити скориставшись функціями та формулами програми EXCEL.
- 2.4 Створити стовпчикову діаграмму середньої заробітної плати за січень по всіх підрозділах.
- 2.5 Створити кругову діаграму на якій буде відображена кількість працівників в січні у всіх підрозділах.
- 2.6 Побудувати графіки зміни розміру заробітної плати працівників по всіх підрозділах за січень-квітень.

При захисті лабораторної роботи окремо будуть оцінюватися вміння:

- працювати з таблицями, форматування даних, шрифтів, границь, вирівнювання, авто-форматування та авто-заповнення;
- по роботі з формулами;
- по роботі з діаграмами.
3. Підготуйте звіт в якому відобразіть основні інструменти, які ви використовували під час виконання завдання. Опишіть труднощі, з якими ви зіштовхнулися під час виконання завдання.

4. Зробіть висновки

#### **Контрольні питання**

- 1. Електронні таблиці (ЕТ) та їх призначення.
- 2. Microsoft Excel.

3. Характеристика вікна програми. Сворення, збереження та робота з документами.

- 4. Налагодження програми Microsoft Excel. Робота з аркушами.
- 5. Створення та редагування таблиці. Робота з аркушами.
- 6. Абсолютна та відносна адресація даних.
- 7. Формати чисел. Виконання обчислень.
- 8. Використання рядка формул
- 9. Форматування електронних таблиць.
- 10. Фільтрація та сортування даних.
- 11. Групування даних. Списки.
- 12. Майстер функцій.
- 13. Арифметичні функції.
- 14. Статистичні функції.
- 15. Логічні функції.
- 16. Ділова графіка. Побудова діаграм і графіків на основі таблиць.
- 17. Форматування елементів діаграми.

18. Використання табличних процесорів в професійній діяльності

#### **Лабораторна робота №14**

#### *2 години*

**Тема:** технології створення, редагування та керування презентаціями

**Мета:** навчитися створювати мультимедійні презентації відповідно до загальноприйнятих вимог

#### **Теоретичні відомості**

Мультимедійні програмні засоби володіють значно більшими можливостями у відображенні інформації, ніж традиційні, що значно відрізняє їх один від одного. Мультимедійні презентації безпосередньо впливають на мотивацію навчального процесу, на швидкість сприйняття матеріалу, на стомлюваність і, таким чином, на ефективність навчально-виховного процесу в цілому.

У літературі не існує загальновизнаної класифікації презентацій за типом змісту та оформленням. Одні дослідники пропонують класифікувати презентації за ступенем їх «оживлення» різними ефектами.

При цьому виділяють такі групи презентацій:

- офіційна презентація (різного роду звіти, доповіді перед аудиторією, при цьому для доповіді необхідним є строгий дизайн, витриманість, єдиний шаблон оформлення для всіх слайдів, вимагається чітке структурування та розміщення на слайдах усіх тез доповіді);

- офіційно-емоційна презентація (така презентація використовується з метою висвітлення деякої офіційної інформації або з метою переконання присутніх у необхідності тих чи інших заходів, витрат тощо);

- «плакати» (у цьому випадку презентація складається тільки з ілюстративного матеріалу, комп'ютер використовується як звичайний слайдпроектор, на доповідача покладається обов'язок тлумачення змісту, розміщеного на слайдах);

- «подвійна дія» (на слайдах презентації, крім зображень, використовується текстова інформація, яка тлумачить зміст слайду або розширює його);

- інтерактивний семінар (створюється для проведення семінару в режимі діалогу з аудиторією; під час створення презентації використовуються різноманітні анімації, рухомі малюнки, фотографії, що обертаються, об'єкти навігації тощо);

- електронний роздатковий матеріал (навчальний матеріал вичерпно викладається на слайдах презентації, оскільки у слухача немає можливості поставити запитання доповідачу; додатковий матеріал може міститися у гіперпосиланнях або у спеціальних Замітках до слайду);

- «інформаційний ролик» (ролик має демонструватися самостійно і незалежно від доповідача, весь показ проходить в автоматичному режимі, причому автоматично повертається до його початку; на слайдах презентації містяться матеріали інформаційно-рекламного характеру, наочні матеріали, розраховані на швидке сприйняття, презентація може супроводжуватись дикторським пояснюючим текстом, що звучить з колонок).

Інші науковці групують презентації за видами:

1) Комп'ютерні презентації (електронні презентації). Вищу планку в порівнянні з друкарськими презентаціями займають комп'ютерні презентації (електронні презентації), що дозволяють вийти за межі друкарських каталогів і буклетів. Електронні презентації (комп'ютерні презентації) можна розміщувати в Інтернеті на сайті ВУЗу, розсилати за допомогою електронної пошти, використовувати на лекціях, семінарах, конференціях як відео презентації (мультимедіа презентації, мультимедійні презентації). Подібні презентації відрізняються динамікою і можливістю включення повноцінної анімації (анімаційні презентації), оригінальною подачею інформації зі звуком і музикою.

2) Мультимедіа презентація (мультимедійні презентації, інтерактивні презентації). Наступними, ще більш широким за своїми можливостями є мультимедійні презентації (мультимедіа презентації). Подібний формат інтерактивних презентацій дозволяє інтегрувати в презентацію звук, відео файли, анімацію, інтерфейс (систему меню - управління), тривимірні об'єкти і будь-які інші елементи без втрати якості. Збалансоване використання інформації, а саме чергування або комбінування тексту, графіки, відео і звукового ряду роблять мультимедійні презентації (мультимедіа презентації) максимально комфортними і зручними у використанні. Такі високотехнологічні презентації (інтерактивні презентації) за своєю суттю є дієвим навчальним інструментом, демонструють

високий рівень підготовки викладача до занняття.

Мультимедійні презентації дозволяють поєднувати в собі декілька форматів - Power Point, Adobe Reader (формат PDF) і так далі.

Power point презентації. Презентація Рowerрoint (Power Point презентації) - приклад гармонійного поєднання інформації і якісного візуального оформлення окремих теоретичних питань. Причому, акцент на візуальному оформленні будь-якої презентації дозволяє досягти бажаного емоційного сприйняття в рамках презентації. Слухач, не відволікаючись від інформації, підсвідомо запам'ятовує інформацію на емоційному та інтуїтивному рівні завдяки естетичному виконанню презентацій.

Презентації Adobe Reader. Ще один вид сучасної презентації - це презентація у форматі pdf. Фактично, це варіант електронного каталога теоретичних матеріалів, зручного для розсилки за допомогою електронної пошти, розміщенню на сайті ВУЗу в Інтернеті. Тобто, практичний, легкий, зручний, а з іншого боку - дуже функціональний продукт. Презентація pdf дає можливість подати в привабливому вигляді ретельно відібрану інформацію. Проте дизайн презентації повинен бути також ретельно продуманий і розроблений відповідно до вимог навчального процесу. Найчастіше презентації pdf використовуються як допоміжний продукт - виготовляються додатково до основного матеріалу, є додатком до друкованої версії або іншого теоретичного матеріалу.

3) Flash презентації (флеш презентації) - це універсальний продукт, що дозволяє найгармонійніше поєднувати навчальну інформацію з яскравим нетривіальним дизайном і анімацією. Flash презентація (флеш презентація) - це можливість створення презентації єдиним файлом, без тег і підкачки документів, що дозволяє встановити автозапуск презентації при завантаженні диска. Більш того, Flash презентації (флеш презентації) допомагають не тільки створювати цікаві навчальні ролики, але й оснащувати презентацію зручним інтерфейсом - можна самостійно управляти презентацією. Ще один плюс презентацій на основі flash - це відносно невеликий розмір, що дозволяє розміщувати їх в Інтернеті або записувати на міні дисках.

4) 3d презентації. Наступним різновидом комп'ютерних презентацій можна вважати 3d презентації - тобто презентації, оформлені в тривимірній графіці (3d графіці, 3d анімації). Подібні презентації (3d презентації) дають можливість віртуальної демонстрації об'єкта буквально з усіх боків (у тривимірному зображенні), максимально концертуючи увагу аудиторії на навчальному матеріалі.

5) Відео презентації. В умовах сьогодення комп'ютерна графіка та інші спецефекти відходять на другий план, поступаючись місцем живому малюнку відео зображенню - відео запису навчального процесу (лекції чи семінарського заняття). На сьогодні відео вставки, відео ролики досить гармонійно стають у ряд мультимедійних, інтерактівних презентації, доповнюючи яскравий навчальний матеріал презентацій реалістичним відеорядом.

6) Сd презентації, DVD презентації. Будь-які презентації можна не тільки показувати на екранах, скачувати з Інтернету, але і розповсюджувати на різних носіях, особливо це зручно для навчальних презентацій розміром від 20 мегабайт, які є важкими для скачування і не призначені для передачі за допомогою

електронної пошти. На даний час, найпоширенішими є Сd презентації. Це можуть бути як CD версії лекційного курсу, так і повноцінні dvd презентації з використанням всіх можливостей, що надаються форматом.

Презентації класифікують і за такими ознаками:

1. За кількістю медіа засобів: мультимедіа (звуки, зображення, відео фрагменти); текстова (з мінімальним ілюструванням); комбінована.

2. За призначенням: комерційні (здебільшого рекламного характеру); інформаційні; навчальні тощо.

У нашому посібнику ми розглядатимемо навчальні презентації як окрему групу, враховуючи їх особливу роль у навчальному процесі.

На етапі створення мультимедійної презентації необхідно враховувати наступні моменти:

• психологічні особливості групи якій буде представлятися презентація;

• мету й очікувані результати від показу презентації;

• структуру пізнавального простору;

• розміщення людей в аудиторії;

• вибір найбільш ефективних елементів комп'ютерних технологій для вирішення конкретних завдань даного заняття;

• вибір колірної гами оформлення слайдів.

Під час роботи з мультимедійними презентаціями на заняттях необхідно, перш за все, враховувати психофізіологічні закономірності сприйняття інформації з екрана: комп'ютера, телевізора, інтерактивної дошки, проекційного екрана.

Робота з візуальною інформацією, що подається з екрана, має свої особливості, оскільки під час тривалої роботи викликає утому, зниження гостроти зору. Особливо складною для людського зору є робота з текстами.

Під час створення слайдів необхідно врахувати ряд основних вимог:

- лаконічність (слайд повинен містити мінімально можливу кількість слів) - одна з найперших вимог при створенні слайдів;

- для написання тексту та заголовків слід вживати чіткий крупний шрифт;

- обмежувати використання простого тексту;

- бажано виносити на слайд пропозиції, визначення, слова, терміни, які варто записати в зошиті, читати їх вголос під час демонстрації презентації;

- розмір літер, цифр, знаків, їх контрастність визначається необхідністю їх чіткого розгляду з останнього ряду столів;

- заливка фону, літер, ліній переважно спокійного, приємного кольору, що не викликає роздратування та стомлення очей;

- креслення, малюнки, фотографії та інші ілюстровані матеріали повинні, по можливості, максимально рівномірно заповнювати все екранне поле;

- не слід перевантажувати слайди зоровою інформацією;

- на перегляд одного слайда слід відводити не менше 2-3 хв., щоб слухачі могли сконцентрувати увагу на зображенні, прослідкувати послідовність дій, розглянути всі елементи слайда, зафіксувати кінцевий результат, зробити записи (якщо потрібно);

- звуковий супровід слайдів не повинен носити різкий, відволікаючий,

дратівливий характер.

Для забезпечення ефективності презентації:

- уникати монотонності;

- ураховувати зміну діяльності слухачів: пізнання, відтворення, застосування;

- орієнтуватися на розвиток розумових здібностей слухачів, тобто розвиток спостережливості, асоціативності, порівняння, аналогії, виділення головного, узагальнення, уяви і т.д.

- давати можливість успішно працювати на занятті із застосуванням комп'ютерних технологій слухачів із різним рівнем навчальних досягнень;

- ураховувати види пам'яті слухачів (оперативної, короткочасної й довготривалої);

- слід обмежено використовувати все те, що введено тільки на рівні оперативної та короткочасної пам'яті.

Ще деякі поради по створенню гарних презентацій:

- 1. Не використовуйте стандартні шаблони у вашій презентації.
- 2. Використовуйте 3-5 базових кольорів при створенні презентації.
- 3. Відмовтеся від 3D іконок з пошукових систем зверніться до лінійних та плоских іконок.
- 4. Використовуйте некарбовані шрифти(шрифти без засічок).
- 5. Під час створення презентації використовуйте тільки якісні зображення.
- 6. Не використовуйте контури. Або товсті, або нічого.
- 7. Не використовуйте тіні. Або великі і розмиті, або ніякі.
- 8. Робіть таблиці та діаграми мінімалістичними.

# **Хід роботи**

- 9. Перед виконанням завдання уважно ознайомтеся з інформацією що надасть викладач, теоретичними відомостями зібраними в даних методичних вказівках, інформаційних джерелах [20, 24-27] та в системі дистанційного навчання НУ «Чернігівська політехніка.
- 10.На власний розсуд обрати тему презентації, або порадитись з викладачем.
- 11.Створити бізнес-презентацію за обраною темою в MS Power Point або іншому інструментарії.
- 12.Відредагувати її відповідно до порад та вимог.
- 13.Зберегти презентацію у форматі pdf.
- 14.Підготуйте звіт в якому відобразіть основні інструменти, які ви використовували під час виконання завдання. Опишіть труднощі, з якими ви зіштовхнулися під час виконання завдання.
- 15.Зробіть висновки

## **Контрольні питання**

- 1. Призначення, загальна характеристика та можливості MS Power Point.
- 2. Графічний інтерфейс MS Power Point та структура вікна.
- 3. Головне меню MS Power Point і панелі інструментів.
- 4. Створення та збереження нової презентації.
- 5. Створення слайдів у програмі MS Power Point та робота з ними.
- 6. Створення структури слайдів як основи презентації.
- 7. Найменування слайдів і типи макетів даних.
- 8. Альтернативні засоби створення слайдів за допомогою Майстра.Введення даних у презентацію.
- 9. Формати «Печа-куча» та «10-20-30»

#### **Лабораторна робота №15**

*2 години*

**Тема:** хмарні технології

**Мета:** навчитись використовувати на практиці можливості хмарних сервісів.

#### **Теоретичні відомості**

За визначенням Національного Інституту Стандартів і Технології США (NIST) *хмарні обчислення —* це модель забезпечення зручного доступу за потребою будь-де і будь-коли до спільних обчислювальних ресурсів (мереж, серверів, систем зберігання, застосунків і послуг), які можуть бути надані швидко і з мінімальними зусиллями управління та взаємодії з постачальником послуг.

Концепція хмарних обчислень з'явилася ще в 1960 році, коли американський учений, фахівець з теорії ЕОМ Джон Маккарті висловив припущення, що коли-небудь комп'ютерні обчислення стануть надаватися подібно комунальним послугам (public utility).

Розповсюдження мереж з високою потужністю, низька вартість комп'ютерів і пристроїв зберігання даних, а також широке впровадження віртуалізації, сервіс-орієнтованої архітектури привели до величезного зростання хмарних обчислень. Кінцеві користувачі можуть не перейматися роботою обладнання технологічної інфраструктури «в хмарі», яка їх підтримує. Аналогією обчислювальних «хмар» зі звичного життя можуть служити електростанції. Хоча домовласник може купити електрогенератор і піклуватися про його справність самостійно, більшість людей воліє отримувати енергію від централізованих постачальників.

Використовуючи хмарні технології можна організувати роботу шляхом впровадження моделі, відомої як послуга *SaaS (Software as a service).* Згідно цієї концепції постачальник надає користувачам хмари програмне забезпечення як послугу. Всі дані зберігаються у хмарі, і для доступу до них користувачеві потрібно тільки наявність веб-браузера. Послуги цього типу на сьогоднішній день надають такі відомі ІТ-компанії як Google, Microsoft та інші.

Найпопулярніше програмне забезпечення, що надається у «хмарі», наступне:

- електронна бібліотека;
- сховища даних (Dropbox, SkyDrive, GoogleDrive);
- відеоконференції;

– електронна пошта;

- офісні сервіси;
- системи дистанційного навчання.

Розглянемо основні сервіси Google, які набули практичного застосування.

Поштовий сервіс Gmail - безкоштовна електронна пошта з великим обсягом місця для зберігання повідомлень (понад 10 Гб), з доступом по РОРЗ і зручним веб-інтерфейсом. Також є OpenID-провайдером для всіх служб Google (див. рисунок 15.1).

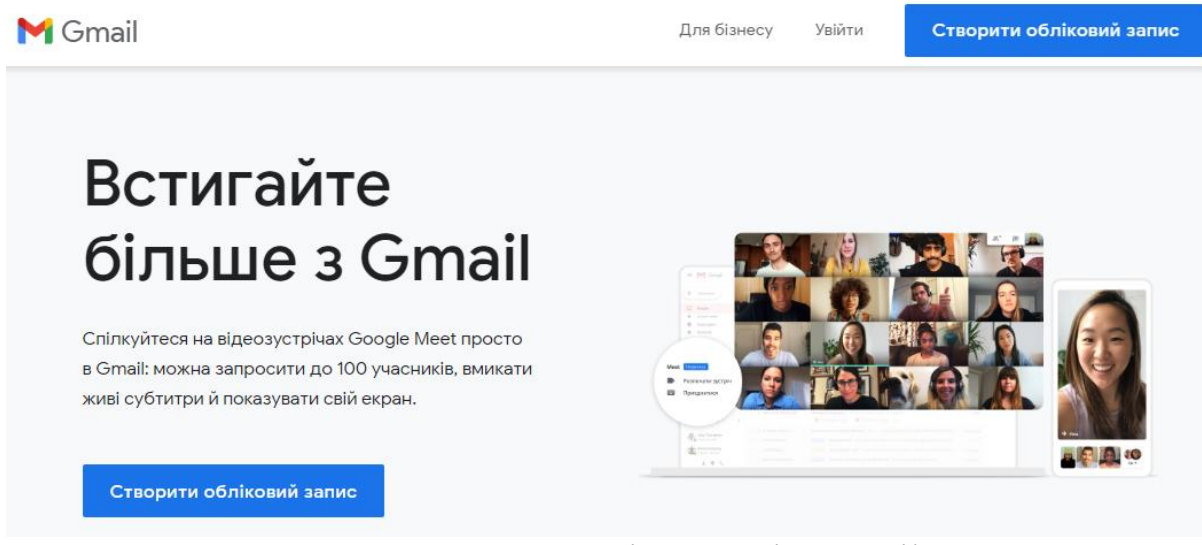

Рисунок 15.1. Головна сторінка сервісу Gmail <https://www.google.com/intl/uk/gmail/about>

Диск Google (англ. *Google Drive)* - сховище даних, що дозволяє користувачам зберігати свої дані на серверах у хмарі і ділитися ними з іншими користувачами в Мережі Інтернет (див. рисунок 15.2).

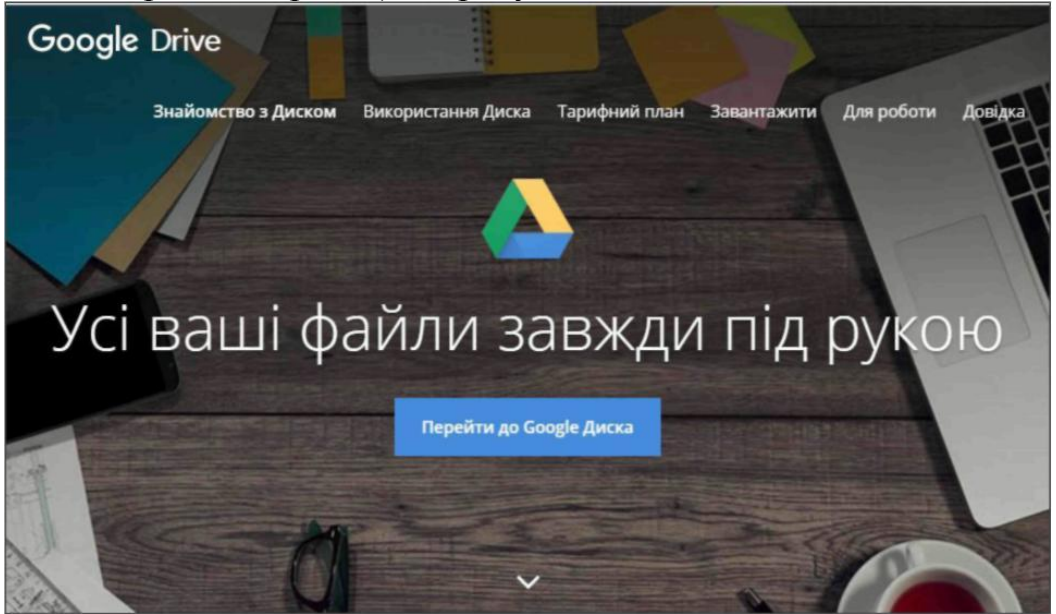

Рисунок 15.2. Головна сторінка сервісу Google Drive [https://www.google.com/intl/uk\\_ALL/drive/](https://www.google.com/intl/uk_ALL/drive/) Функціональні можливості Google Drive:

Можливість збереження файлів будь-якого типу. Користувач безкоштовно отримує 15 Гб вільного місця на Google Диску, щоб зберігати фотографії,

текстові документи, проекти, малюнки, аудіозаписи, відео тощо.

Постійний доступ до файлів користувача.

 Файли на Диску можна відкрити зі смартфона, планшета або комп'ютера. Тому де б ви не були, ваші файли завжди будуть під рукою.

Можливість надання спільного доступу до файлів і папок.

 Ви легко можете запросити інших переглядати й завантажувати вибрані вами файли та спільно працювати над ними. Більше не потрібно вкладати файли в електронні листи.

На сьогоднішній день існує велика кількість подібних сервісів, які відрізняються один від одного в основному безкоштовним об'ємом дискового простору, що надається у користування. Але на практиці добре зарекомендував себе саме сервіс Google Drive. Особливістю його роботи є те, що він доступний на вже наявному у користувача аккаунті Gmail. Відмінною рисою даного сервісу є тісна інтеграція з додатком Google Docs. Унаслідок високої вартості професійних програм у мережі Інтернет широко поширене незаконне, піратське використання неліцензійних копій. Використання хмарних сервісів дозволяє не тільки не порушувати авторське право, а й стає найефективнішим способом боротьби з незаконним використанням програмного забезпечення.

Google Docs (укр. Документи Ґуґл) - розроблений Google безкоштовний мережевий офісний пакет, що включає текстовий, табличний редактор і службу для створення презентацій.

Сервіси GoogleDocs дозволяють створювати спільні папки для обміну даними з колегами та студентами, організовувати спільну роботу над документами, створювати форми, анкети, тести. Схожі сервіси також має компанія Microsoft. Проте на практиці хмарні додатки від Google отримали більше розповсюдження.

Текстовий редактор Google Документи (Google Docs)

Google Документи (див. рисунок 15.3) включають цілий набір зручних інструментів для редагування й оформлення документів. Можна використовувати різні шрифти, додавати посилання, зображення, малюнки й таблиці. Також підтримується сумісність із MS Word.

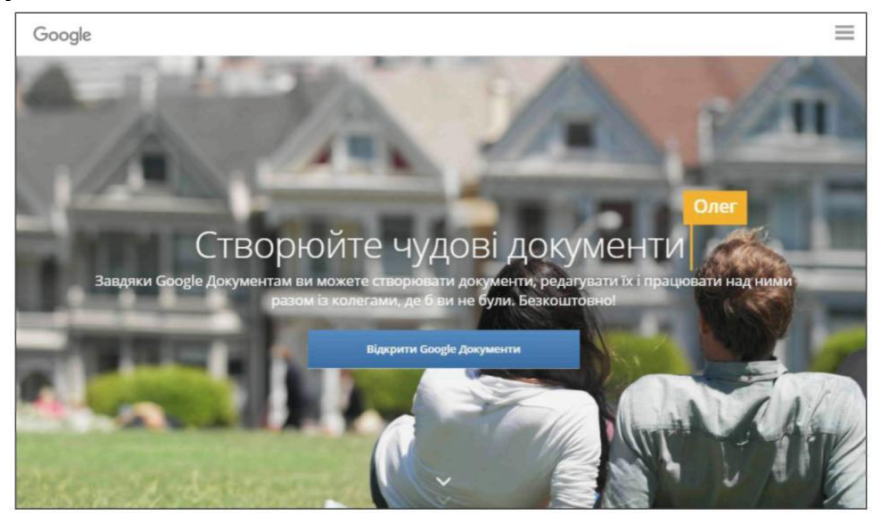

Рисунок 15.3. Головна сторінка сервісу Google Docs <https://www.google.com/intl/uk/docs/about>

Табличний редактор Google Таблиці (Google Sheets)

Сервіс Google Sheets надає можливість представляти дані в Google Таблицях у вигляді кольорових діаграм і графіків (див. рисунок 15.4). Також має вбудовані формули, зведені таблиці й умовне форматування. Окрім того, Google Таблиці повністю сумісні з MS Excel.

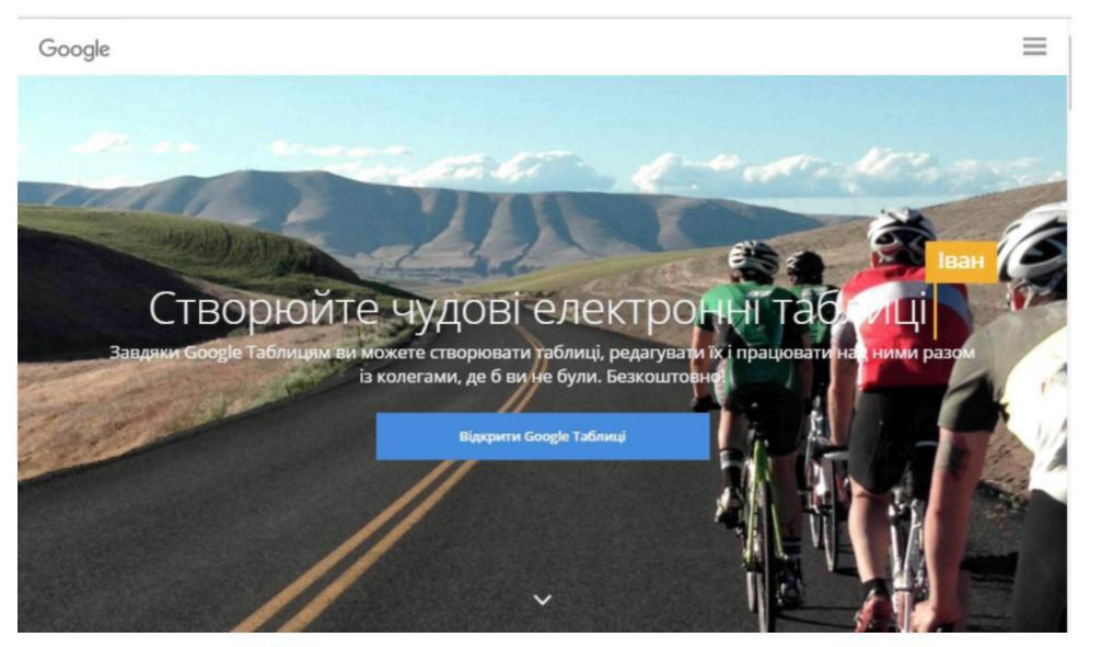

Рисунок 15.4. Головна сторінка сервісу Google Sheets <https://www.google.com/intl/uk/sheets/about>

Служба для створення презентацій Google Презентації (Google Slides)

Google Презентації - чудовий спосіб представити нові ідеї. Можна використовувати різні теми, шрифти, додавати відео, анімацію тощо (див. рисунок 15.5). Підтримується зворотня сумісність із MS PowerPoint. Проводити демонстрацію готової презентації можна на будь-якому пристрої.

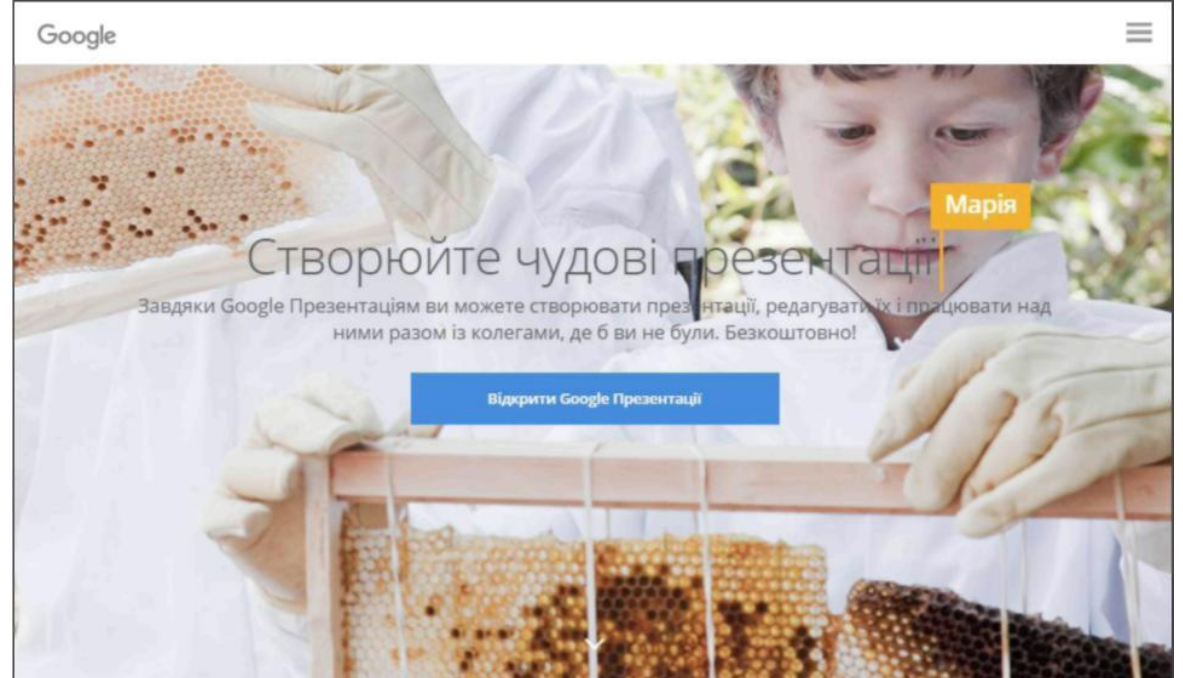

Рисунок 15.5. Головна сторінка сервісу Google Slides <https://www.google.com/intl/uk/slides/about>

Окрім переліченого вище функціоналу сервіси Google Docs, Google Sheets i Google Slides мають наступні можливості:

 Можливість створювати, редагувати та переглядати документи, таблиці та презентації на будь-якому пристрої - телефоні, планшеті або комп'ютері - і навіть без з'єднання з Інтернетом.

 Ефективна спільна робота. Кілька користувачів можуть одночасно працювати над одним документом.

 Спільний доступ до документів. Можна відкрити доступ до файлів студентам і колегам. Вони зможуть переглядати документ, редагувати його або залишати коментарі.

 Редагування документу в реальному часі. Коли користувач редагує ваш документ, ви можете бачити курсор у місці, де вносяться зміни або виділяється текст.

 Чат і коментарі. Можна спілкуватись з іншими редакторами в чаті просто у вікні документа або за допомогою коментарів.

 Автоматичне зберігання. Усі зміни відразу зберігаються автоматично. В історії змін можна завжди переглянути попередні версії документа, відсортовані за датою й автором.

 Можливість розширення функціоналу шляхом використання спеціальних доповнень.

Компанія Google пропонує й інші хмарні сервіси для роботи. З ними можна ознайомитись за посиланням [https://www.google.com.ua/intl/ru/](https://www.google.com.ua/intl/ru/%20about/products/)  [about/products/.](https://www.google.com.ua/intl/ru/%20about/products/) Тут розглянуті тільки ті застосунки, які знайшли найбільше практичне використання.

Слід відмітити, що використання хмарних технологій також має свої недоліки. Основним ризиком вважається безпека даних. Користувачу послуги часто здається, що його дані знаходяться у небезпеці, зберігаючись у віддаленому дата-центрі, ніж у деякому локальному середовищі. Для того, щоб знизити наслідки ризику втрати інформації необхідно обов'язково робити резервні копії своїх даних на локальних носіях. Також постачальники хмарних послуг не можуть гарантувати стовідсоткову доступність своїх сервісів у будь-який час. Небезпечним є також користування послугами лише одного постачальника хмарних сервісів. Тому при використанні хмарних сервісів, як і будь-якої технології, повинний бути виважений підхід.

#### **Хід роботи**

1. Ознайомитись з теоретичними відомостями про хмарні сервіси Google.

2. Аналогічно дослідити можливості інших хмарних сервісів: Microsoft, DropBox, SkyDrive, Adobe, Zoho Docs, Amazon Web Services, Force.com та ін.

3. Створити обліковий запис в Google. Якщо Ви вже зареєстровані - використати цей обліковий запис.

4. На вашій власній сторінці можна переглянути вхідну кореспонденцію та написати лист.

5. Напишіть лист на адресу що надасть викладач. Після того, як лист ві-

дправлено, Ви можете перейти до завантаження на диск власних документів та папок.

6. Перейдіть на Google Диск та завантажте туди папку з назвою лабораторні роботи по ІСуПД. Попередньо необхідно створити папку та додати у неї потрібні файли. Пізніше можна буде додати або видалити з неї непотрібні документи та інші папки.

7. Аналогічно виконується завантаження файлів. Самостійно завантажте туди звіти про виконання попередніх лабораторних робіт. Після завершення завантаження документи можна переглянути у вікні.

8. Після того, як Ви відправили лист на адресу зазначену адресу, Вам прийде запрошення до спільної роботи над документом:

9. Відкрийте даний лист та перейдіть по вказаному там посиланню. У документі, відкритому для Вас, вкажіть власне прізвище, ім'я, по-батькові та адресу електронної пошти. Для цього натисніть ПКМ по документу та оберіть «Відкрити у GoogleDocs».

10. Ознайомтесь з вмістом папки, для якої Вам відкрито доступ.

11. Завантажте дані документи на комп'ютер.

12. У вікні Диску оберіть завантажену Вами папку (натисніть ПКМ по її зображенню) та відкрийте доступ до неї обраним користувачам.

13. Вкажіть права доступу редагування або перегляд.

14. Аналогічно надайте доступ для перегляду або для редагування документу.

15. Після того як документ буде відредаговано кількома користувачами можна переглянути історію змін. Для цього необхідно відкрити документ за допомогою GoogleDocs та зайти у меню «Файл / Переглянути історію змін». У правій частині вікна можна переглянути користувачів та зроблені ними виправлення у документі.

16. Ознайомитися та продемонструвати роботу з службою Google Календар.

17. знайомитися та продемонструвати роботу з службою YouTube.

18. Ознайомитися та продемонструвати роботу з службою Google Maps.

19. Створити та налаштувати обліковий запис Microsoft. (Якщо обліковий запис користувача в цій системі створений, то це завдання можна пропустити).

20. Ознайомитися та продемонструвати роботу з службою Пошта.

21. Ознайомитися та продемонструвати роботу з службою OneDrive.

22. Оформіть звіт з лабораторної роботи.

23. Зробіть висновки.

#### **Контрольні питання**

1. Історія, піраміда хмарних технологій.

2. Характеристики, послуги хмарних технологій.

3. Що таке хмарні технології?

4. Назвіть та охарактеризуйте відомі Вам сервіси Google

5. Які документи можна створювати за допомогою служби Google Диск?

6. Які сервіси (служби) використовуються в обліковому записі Microsoft?

7. Які документи можна створювати за допомогою служби OneDrive?

8. Інформаційна безпека під час використання хмарних технологій

9. Переваги та недоліки використання хмарних технологій.

#### **Лабораторна робота №16**

#### *2 години*

**Тема:** інформаційні технології створення фоторобота особи **Мета:** навчитися створювати фоторобот особи та оформлювати протокол.

#### **Теоретичні відомості**

Фоторобот це:

1) криміналістичний пристрій (програмне забезпечення) для виготовлення за показаннями потерпілих, свідків тощо композиційних (синтетичних) портретів підозрюваних у скоєні злочинів осіб, які розшукуються;

2) виготовлений у такий спосіб композиційний портрет підозрюваного.

Скласти фоторобот людини не така вже й проста задача. Про всі складнощі і нюанси цієї роботи знають тільки справжні професіонали своєї справи. І в цій роботі вкрай мало бути просто хорошим художником, адже від того, який буде складено фоторобот, залежить результат слідства. А одна найменша помилка може призвести до того, що злочинець так і не буде знайдений, а на його місці може виявитися зовсім невинна людина. Саме тому складання фоторобота вимагає особливої уважності з боку фахівця.

В основному складання фоторобота необхідно у випадках , коли йде пошук підозрюваних у скоєнні того чи іншого злочину або ж просто зниклих людей. В інших випадках це допомагає скласти прогноз можливої зміни зовнішності розшукуваної людини .

Щоб скласти фоторобот, на сьогоднішній день використовуються спеціальні комп'ютерні програми, які не просто полегшують роботу художників, а й допомагають зробити найбільш вірогідний портрет. Збереження фоторобота на будь-який носій інформації може здійснюється не тільки після закінчення роботи, але на різних етапах його створення. Тому завжди є можливість повернутися назад і щось змінити

Інформація про онлайн-сервіси по створенню фотороботів: [http://pro](http://pro-computer.pp.ua/8717-sklasti-fotorobot-onlayn-na-lyudinu-bezkoshtovno-kompyuterna-dagnostika.html)[computer.pp.ua/8717-sklasti-fotorobot-onlayn-na-lyudinu-bezkoshtovno](http://pro-computer.pp.ua/8717-sklasti-fotorobot-onlayn-na-lyudinu-bezkoshtovno-kompyuterna-dagnostika.html)[kompyuterna-dagnostika.html](http://pro-computer.pp.ua/8717-sklasti-fotorobot-onlayn-na-lyudinu-bezkoshtovno-kompyuterna-dagnostika.html)

#### **Хід роботи**

1. Ознайомтеся з теоретичними відомостями.

2. На персональному комп'ютері за допомогою програмного забезпечення FACES 3.0, встановленого в лабораторній роботі №6, відтворити фоторобот будь-якої особи (викладача, свій, одногрупника, тощо) (Рисунок 16.1).

3. Результати виконання завдання оформити протоколом, форма якого знаходиться в додатку 4.

4. Оформити звіт до лабораторної роботи в якому описати особливості роботи в спеціалізованому програмному забезпеченні, інтерфейс програми FACES 3.0, її основні функції. Охарактеризувати труднощі з якими ви зіштовхнулися при виконанні завдання.

5. Зробити висновки.

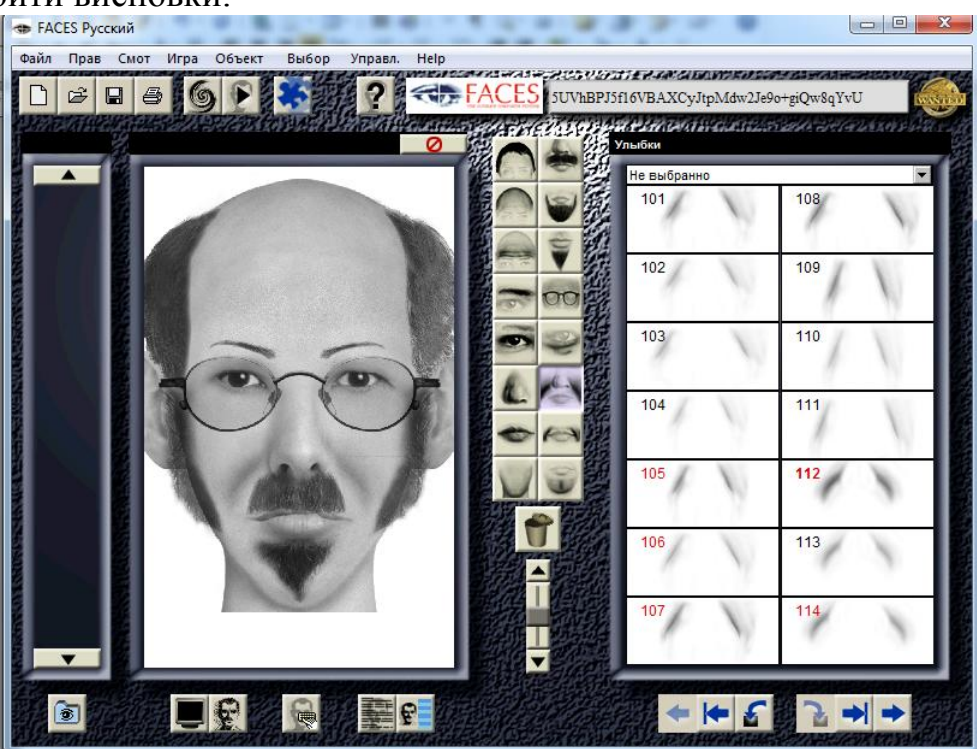

Рисунок 16.1. Інтерфейс програми FACES 3.0

## **Контрольні питання**

1. Програмне забезпечення що використовується для створення фоторобота особи.

2. Методика створення фоторобота.

3. Програма FACES 3.0, 4.0

4. Онлайн-сервіси по створенню фотороботів.

## **Лабораторна робота №17**

*2 години*

**Тема:** сучасні інформаційні системи в правоохоронній діяльності

**Мета:** навчитися використовувати сучасні юридичні інформаційні системи для автоматизації пошуку необхідної інформації в процесі правоохоронної діяльності.

# **Теоретичні відомості**

Інформаційно-правова система (інформаційно-пошукова система, довідково-правова система) — особливий клас [баз даних,](https://uk.wikipedia.org/wiki/%D0%91%D0%B0%D0%B7%D0%B8_%D0%B4%D0%B0%D0%BD%D0%B8%D1%85) в яких зібрано нормативні документи органів державної влади, консультації спеціалістів щодо їхнього застосування, матеріали спеціалізованої преси, бланки типових документів та інше. Ці бази даних оснащено спеціальними програмними інструментами, які призначені для роботи великою кількістю файлів: сортування, пошук, гіперпосилання тощо.

Довідково-правові системи виникли на пострадянському просторі на початку 90-х років, коли почався розвиток підприємництва в колишніх радянсь-

ких республіках. Тоді правові системи являли собою електронні добірки текстів нормативних актів. Першою такою системою в Україні був "Автоматизований довідник з зовнішньої торгівлі "Перший помічник", створений у 1990 році Андрієм Найдеком і направлений на задоволення інформаційних потреб великої кількості дрібних підприємців, які в ті роки вели активну торгову діяльність з близьким зарубіжжям. Пізніше з'явились інші спеціалізовані і загальнозаконозавчі системи.

На ринку програмного забезпечення України найбільшою популярністю користуються наступні правові інформаційно-пошукові системи: Ліга: Закон (http://www.ligazakon.ua/ ) та Парус-Консультант (http://www.parus.ua/ ). Крім того, функціональність інформаційно правових систем вбудована в ряд програмних продуктів, наприклад в митний комплекс MD Office (http://www.mdoffice.com.ua/). Також такі інформаційно-довідкові системи доступні у вигляді Web-програм в мережі Інтернет, деякі з яких дозволяють працювати користувачам безкоштовно (наприклад, система, доступна на сайті Верховної Ради України – http://zakon.rada.gov.ua/ ), а інші – вимагають додаткової платної реєстрації (наприклад, система, доступна на сайті компанії Ліга: Закон – [http://search.ligazakon.ua/\)](http://search.ligazakon.ua/).

До головних проблем фірм-розробників юридичних інформаційнопошукових систем відносяться отримання своєчасної, повної і достовірної вихідної інформації, а також її доставка зацікавленому користувачеві. Перша проблема вирішується різними способами. Деякі фірми орієнтуються на прямі контакти з постачальниками нормативних актів, інші – отримують інформацію з офіційних друкованих джерел. Для користувача в принципі не важливо те, як отримано нормативні акти фірмою, що надає інформаційні послуги. В той же час усім зрозуміло, що методи отримання інформації фірмою впливають на якість послуг. Можливість отримання інформації з перших рук та ще й в електронній формі значно знижує ймовірність внесення помилок, неточностей та описок в документи, а прямі стійкі договірні відношення із законотворчими органами поряд з юридичною компетентністю фірми визначають повноту поступаючої інформації. Якість інформації, яка постачається користувачам інформаційно-правових систем, є умовою благополучного існування на ринку. Особливу роль відіграє отримання достовірної регіональної та галузевої інформації, оскільки часто джерела такої інформації є найбільш труднодоступними.

Що ж стосується другої проблеми, то вона також вирішується різними способами. Традиційний метод поповнення нормативної бази за допомогою розсилки (передачі) дискет чи компакт-дисків поступово заміняють більш прогресивні технології:

– підключення абонента до сервера в обчислювальному центрі постачальника інформації і розсилка доповнень за запитами користувача з використання телекомунікаційних засобів;

– реалізація клієнт-серверної технології з пошуком інформації в обчислювальному центрі постачальника інформації і передача її користувачу через телекомунікаційні канали;

– передача інформації по радіо- та телевізійним каналам.

Визначимо перелік основних вимог до правових інформаційних систем:

– високий рівень достовірності нормативних актів та повноти нормативної бази;

– високий рівень універсальності (забезпечення документальної підтримки по всіх розділах українського законодавства);

– наявність розвинутого атрибутивного та контекстного пошуку;

– можливість формування індивідуальних архівів, а також підтримки нормативної бази конкретної організації;

– використання сучасного дружного інтерфейсу;

– розвинуті засоби доставки інформації зацікавленому користувачеві;

– високий рівень підтримки, в тому числі консалтингу.

Як правило, розвинуті правові інформаційно-пошукові системи надають можливість пошуку необхідної інформації в трьох основних режимах.

1. Контекстний пошук. Передбачає можливість пошуку будь-яких понять, що містяться у нормативному документі в будь-якому логічному поєднанні між собою: в наборі документів, в окремому документі чи його фрагменті. Для цього усі тексти документів, що містяться у системі, проіндексовані на наявність у них змістоутворюючих слів, понять та цифр.

2. Пошук нормативних матеріалів в режимі "картотеки". Для такого пошуку використтовуються наступні параметри:

– вид документу (нормативний акт, практика застосування, коментар і т.п.);

– розділ за класифікатором галузей законодавства;

– назва (чи контекст назви) нормативного акту;

– орган, що прийняв нормативний акт;

– вид, дата (період) прийняття, номер та джерело офіційного опублікування нормативного акту;

– ключові слова, що характеризують документ та ін.

3. Комбінований пошук інформації. Поєднує у собі можливості і переваги кожного з перелічених способів пошуку.

Правові ІПС створюються за принципом багатовіконних систем. У них реалізуються гнучкі алгоритми роботи зі списками документів, які передбачають можливість уточнюючого пошуку, перегляд послідовності карточок вибраних документів, табличний перегляд атрибутів списку. Відзначимо наступні можливості юридичних ІПС:

– ведення кінцевим користувачем власної правової бази чи іншої необхідної йому інформації на різних рівнях: анотацій, повнотекстових документів, баз даних (без порушення основної структури баз даних комплексу);

– ведення обліку, реєстрації та пошуку кореспонденції користувача (діловодства);

– проведення юридичної експертизи створеного користувачем документу на предмет відповідності нормативним актам та практиці їх застосування;

– протоколювання результатів запитів з уточненням запиту після отримання проміжного списку;

– аналіз історичного зрізу кожного документу та практики його використання;

– гнучкий та оперативний пошук документів навіть в умовах дефіциту інформації про предмет пошуку;

– поповнення інформації у зручній для кінцевого користувача формі у прийнятні терміни;

– телекомунікаційний доступ до сервера агенства для надоперативного отримання інформації про нові документи.

Дружній інтерфейс правових комплексів не вимагає від користувача спеціальних знань комп'ютерної техніки та юрисприденції. Системи постійно удосконалюються для покращання споживчих якостей (управління інформацією, її зберігання та аналізу) та способів доставки оперативної інформації кінцевим користувачам.

Правовий портал України «Ліга:Закон» вже понад 20 років залишається безперечним лідером на ринку комерційних правових ІПС зі 160 тисячами користувачів. Популярність «Ліга:Закон» зумовлена тим, що вона пропонує широкий вибір систем інформаційно-правового забезпечення: «Ліга:Закон Класик», «Ліга:Закон Юрист», «Ліга:Еліт», «Ліга:Бізнес», «Ліга: Бухгалтер» 448 та ін. Усі системи «Ліга:Закон» виділяються якістю (з 1999 року в Центрі «ЛІГА» впроваджена і працює система якості, сертифікована на відповідність міжнародному стандарту ISO 9001:2000), оперативністю (від моменту прийняття документа до його надходження до системи проходить від 1 до 3 діб), надійністю (центр «ЛІГА» з 1991 року працює на інформаційному ринку України) та достовірністю (понад 120 прямих договорів з органами влади — першоджерелами нормативно-правової інформації). Інформаційноправові пошукові системи ЛІ-ГА:ЗАКОН уже протягом багатьох років щодня використовуються в роботі державних органів, банків і провідних підприємств України. Серед них адміністрація Президента України, Кабінет Міністрів України, Державна податкова адміністрація, Міністерство юстиції, Верховний Суд України, Міністерство фінансів, Національний банк, Фонд держмайна, Державна митна служба та всі митні установи, суди, державні та комерційні банки, аудиторські та юридичні фірми, засоби масової інформації та багато інших підприємств та установ. Системи ЛІГА:ЗАКОН оновлюються: щодня за допомогою e-mail; через FTPсервер та HTTP-сервер «Джерело знань»; 1, 2 і 4 рази на місяць на CD-диску кур'єрською поштою або кур'єром. Функціональні можливості систем «Ліга:Закон» дозволяють легко і зручно працювати з найпотужнішими базами даних, що нараховують більше 900 тисяч документів. Передбачено можливість роботи як в on-line, так і в of-line режимі, що знімає залежність від Інтернет. Проте в цієї системи є невеликий недолік — її вартість.

Не менш поширеною в Україні є правова ІПС МЕГА-НАУ. На сьогодні правові системи НАУ мають заслужену репутацію як надійний довідковий та аналітичний інструмент для юристів та інших фахівців, що використовують в роботі законодавство України — керівників підприємств, бухгалтерів, кадровиків. МЕГАНАУ унікальна не лише за обсягом інформації − 7,5 млн. судових рішень і 750 тис. нормативних актів, а й системою зв'язків, яка інтегрує судові

рішення та нормативні акти в єдиний аналітичний комплекс, а динаміка проходження справ різними судовими інстанціями дозволяє ретельно підготуватися до судового засідання. Для роботи з великою кількістю інформації в МЕГА-НАУ розроблено інтелектуальний експертний пошук з урахуванням форм слів, синонімів, близьких слів та перевіркою запиту на помилки. Крім того, МЕГА-НАУ дозволяє контролювати за кодом ЄДРПОУ 449 «судову біографію» та ризики банкрутств клієнтів, постачальників, підрядчиків та інших осіб, з якими веде справи організація.

На офіційному порталі Верховної Ради України (ВРУ) за Інтернетадресою http://www.rada.gov.ua розміщено найповнішу базу даних по законодавству України, включно з усіма законами та постановами Парламенту. Крім того, офіційний портал «Верховна Рада України» подає вичерпну інформацію про поточний склад і структуру ВРУ, зокрема депутатські фракції і групи, комітети й тимчасові комісії, апарат ВРУ, стислі дані про всіх народних депутатів ВРУ від першого до останнього скликання. На офіційному сайті Верховної Ради подається порядок денний поточної сесії Парламенту, розклад засідань ВРУ на найближчий тиждень, порядок роботи й план основних заходів комітетів ВРУ на поточну сесію. На відміну від інших ця правова ІПС надає електронні послуги інформаційно-аналітичного забезпечення законотворчої діяльності безкоштовно. Вона дозволяє здійснювати швидкий пошук необхідної інформації і зорієнтована на широке коло користувачів глобальної мережі Інтернет. Оновлення інформації здійснюється двічі в робочі дні та один раз у суботу. Для пошуку необхідної правої інформації у відповідних базах даних слід перейти у відповідний розділ «Законодавство» на головному порталі чи скористатися адресою http://zakon4.rada.gov.ua/laws. Офіційний портал доступний українською та англійською мовами, деякі розділи сайту ВРУ подані також російською мовою. Безперечно, правові інформаційно-пошукові системи необхідні для сучасної держави як засіб донесення до громадян їхніх прав, свобод та обов'язків. З роками ІПС лише будуть розвиватися та удосконалюватися.

Окрему групу юридичних інформаційних систем складають різноманітні державні реєстри, сере яких: Єдиний державний реєстр судових рішень, Єдиний реєстр нотаріусів, Публічна кадастрова карта України, Єдиний реєстр боржників, Реєстр учасників судових засідань, Автоматизована система виконання проваджень, Бази розшуку МВС, СБУ, Прокуратури та інших державних органів, Єдиний реєстр досудових розслідувань та багато інших.

#### **Хід роботи**

1. Ознайомитися з теоретичними відомостями.

2. Відкрити законодавчу база на сайті Верховної ради України [www.zakon.rada.gov.ua](http://www.zakon.rada.gov.ua/)

3. Дослідити інтерфейс порталу, особливості пошуку інформації в системі. Занотувати отриману інформацію у звіт до лабораторної роботи.

4. Відповідно до завдання викладача знайти в законодавчій базі ВРУ один кодекс, один закон та один підзаконний нормативний акт. Описати процес пошуку документу.

5. Дослідити інтерфейс вікна відкритого нормативного акту. Навчитися працювати з пунктами меню: Файл, Картка, Історія, Зв'язки, Публікації, Текст до друку. (див. рисунок 17.2) Описати прийоми роботи з цим пеню в звіті лабораторної роботи.

| л.<br>л.<br>t<br>88<br>VPN<br>zakon.rada.gov.ua/laws/show/435-15#Text                                                                                                    |                    |                    |                           |                 |                                                  |  |            |            |            |                          | lo.                      |
|----------------------------------------------------------------------------------------------------|--------------------|--------------------|---------------------------|-----------------|--------------------------------------------------|--|------------|------------|------------|--------------------------|--------------------------|
| Картка<br>Файли                                                                                                    | Історія            | Зв'язки            | Публікації                | Текст для друку |                                                  |  | <b>YKP</b> | <b>ENG</b> | <b>PYC</b> | Q                        | Пошук                    |
| Цивільний кодекс України                                                                                                    |                    |                    |                           |                 |                                                  |  |            |            |            |                          |                          |
| Документ 435-IV, чинний, поточна редакція — Редакція від 16.10.2020, підстава - 124-IX<br>( <sup>6</sup> Остання подія - Редакція, відбудеться 01.07.2021, підстава - 552-IX. Подивитися в історії?) |                    |                    |                           |                 |                                                  |  |            |            |            |                          |                          |
| $\pm$ Зберегти<br>• Нформація                                                                                                    |                    | □ Картка документа | <b>А.</b> Зміст документа |                 | <b>Q</b> Пошук у тексті <b>Q</b> Текст для друку |  |            |            |            |                          | $\leq$ Поділитися $\sim$ |
| න                                                                                                    | $16.10.2020 \cdot$ | ♨<br>$\checkmark$  | $\sigma$                  |                 |                                                  |  |            |            |            | B S Q L Q C <del>D</del> |                          |
|                                                                                                    |                    |                    |                           |                 |                                                  |  |            |            |            |                          |                          |

**ПИВІЛЬНИЙ КОЛЕКС УКРАЇНИ** (Відомості Верховної Ради України (ВВР), 2003, №№ 40-44, ст.356)

Рисунок 17.1 - Інтерфейс вікна відкритого нормативного акту в законодавчій базі Верховної ради України

6. За вказівкою викладача окремо дослідити одну з комерційних ІПС або реєстрів України. Занотувати в звіт наступну інформацію:

- загальна характеристика ІПС або реєстру;
- призначення та основні можливості;
- інтерфейс ІПС або реєстру;
- пошукова система ІПС або реєстру.

7. Зробити висновки.

#### **Контрольні питання**

1. Законодавча база на сайті Верховної ради України [www.zakon.rada.gov.ua.](http://www.zakon.rada.gov.ua/)

2. Комерційні ІПС: «Інфодиск», «Ліга: закон», «Парус-консультант», «НАУ» (Нормативні акти України).

3. Державні реєстри: Єдиний державний реєстр судових рішень, Єдиний реєстр нотаріусів, Єдиний реєстр боржників, Реєстр учасників судових засідань, Єдиний реєстр досудових розслідувань, та ін.

4. Публічна кадастрова карта України.

#### **Лабораторна робота №18**

#### *2 години*

**Тема:** Захист інформації в інформаційно-комункаційних системах

**Мета:** ознайомитися з поняттям антивірусної програми, розглянути методи антивірусного захисту, зробити огляд найпоширеніших антивірусних програм, їх структури та основних функцій.

#### **Теоретичні відомості**

Антивірусна програма (антивірус) — програма для знаходження і лікування програм, що заражені комп'ютерним вірусом, а також для запобігання зараження файлу вірусом.

Перші, найпростіші антивірусні програми з'явилися майже одразу після появи вірусів. Зараз розробкою антивірусів займаються великі компанії. Як і в творців вірусів, у цій сфері також сформувались оригінальні засоби — але вже для пошуку і боротьби з вірусами. Сучасні антивірусні програми можуть знаходити десятки тисяч вірусів.

Антивірусне програмне забезпечення складається з комп'ютерних програм, які намагаються знайти, запобігти розмноженню і видалити комп'ютерні віруси та інші шкідливі програми.

З усіх методів антивірусного захисту можна виділити дві основні групи:

• Сигнатурні методи - точні методи виявлення вірусів, засновані на порівнянні файлу з відомими зразками вірусів

• Евристичні методи - приблизні методи виявлення, які дозволяють з певною вірогідністю припустити, що файл заражений.

Слово сигнатура в даному випадку є калькою на англійське signature, що означає "підпис" або ж у переносному розумінні "характерна межа, щось ідентифікуюча". Власне, цим все сказано.

Сигнатурний аналіз полягає у виявленні характерних ідентифікуючих рис кожного вірусу і пошуку вірусів шляхом порівняння файлів з виявленими рисами.

Сигнатурою вірусу вважатиметься сукупність рис, що дозволяють однозначно ідентифікувати наявність вірусу у файлі (включаючи випадки, коли файл цілком є вірусом). Всі разом сигнатури відомих вірусів складають антивірусну базу.

Задачу виділення сигнатур, як правило, вирішують люди - експерти в області комп'ютерної вірусології, здатні виділити код вірусу з коду програми і сформулювати його характерні риси у формі, найбільш зручній для пошуку. Як правило - тому що в найбільш простих випадках можуть застосовуватися спеціальні автоматизовані засоби виділення сигнатур. Наприклад, у разі нескладних по структурі троянів або черв'яків, які не заражають інші програми, а цілком є шкідливими програмами.

Практично в кожній компанії, що випускає антивіруси, є своя група експертів, що виконує аналіз нових вірусів і поповнює антивірусну базу новими сигнатурами. З цієї причини антивірусні бази в різних антивірусах відрізняються. Проте, між антивірусними компаніями існує домовленість про обмін зразками вірусів, а значить рано чи пізно сигнатура нового вірусу потрапляє в антивірусні бази практично всіх антивірусів. Кращим же антивірусом буде той, для якого сигнатура нового вірусу була випущена раніше всіх.

Одна з поширених помилок щодо сигнатур полягає в тому,що кожна сигнатура відповідає рівно одному вірусу або шкідливій програмі. І як наслідок, антивірусна база з великою кількістю сигнатур дозволяє виявляти більше вірусів. Насправді це не так. Дуже часто для виявлення сімейства схожих вірусів використовується одна сигнатура, і тому вважати, що кількість сигнатур рівна кількості вірусів, що виявляються, вже не можна.

Співвідношення кількості сигнатур і кількості відомих вірусів для кожної антивірусної бази своє і цілком може опинитися, що база з меншою кількістю сигнатур насправді містить інформацію про більшу кількість вірусів. Якщо ж пригадати, що антивірусні компанії обмінюються зразками вірусів, можна з високою часткою упевненості вважати, що антивірусні бази найбільш відомих антивірусів еквівалентні.

Важлива додаткова властивість сигнатур - точне і гарантоване визначення типу вірусу. Ця властивість дозволяє занести в базу не тільки самі сигнатури, але і способи лікування вірусу. Якби сигнатурний аналіз давав тільки відповідь на питання, є вірус чи ні, але не давав би відповіді, що це за вірус, очевидно, лікування було б не можливе - дуже великим був би ризик зробити не ті дії і замість лікування отримати додаткові втрати інформації.

Інша важлива, але вже негативна властивість - для отримання сигнатури необхідно мати зразок вірусу. Отже, сигнатурний метод непридатний для захисту від нових вірусів, оскільки до тих пір, поки вірус не потрапив на аналіз до експертів, створити його сигнатуру неможливо. Саме тому всі найбільш крупні епідемії викликаються новими вірусами. З моменту появи вірусу в мережі Інтернет до випуску перших сигнатур зазвичай проходить декілька годин, і весь цей час вірус здатний заражати комп'ютери майже безперешкодно. Майже - тому що в захисті від нових вірусів допомагають додаткові засоби захисту, розглянуті раніше, а також евристичні методи, використовувані в антивірусних програмах.

Якщо сигнатурний метод заснований на виділенні характерних ознак вірусу і пошуку цих ознак у файлах, що перевіряються, то евристичний аналіз ґрунтується на (вельми правдоподібному) припущенні, що нові віруси часто виявляються схожі на які-небудь з вже відомих. Постфактум таке припущення виправдовується наявністю в антивірусних базах сигнатур для визначення не одного, а відразу декількох вірусів. Заснований на такому припущенні евристичний метод полягає в пошуку файлів, які не повністю, але дуже близько відповідають сигнатурам відомих вірусів.

Позитивним ефектом від використання цього методу є можливість виявити нові віруси ще до того, як для них будуть виділені сигнатури. Негативні сторони:

• Вірогідність помилково визначити наявність у файлі вірусу, коли насправді файл чистий - такі події називаються помилковими спрацьовуваннями.

• Неможливість лікування - і через можливі помилкові спрацьовування, і

через можливе неточне визначення типу вірусу, спроба лікування може привести до більших втрат інформації, чим сам вірус, а це неприпустимо.

• Низька ефективність - проти дійсно новаторських вірусів, що викликають найбільш масштабні епідемії, цей вид евристичного аналізу малопридатний.

Інший метод, заснований на евристиці, виходить з припущення, що шкідливі програми так чи інакше прагнуть завдати шкоди комп'ютеру. Метод заснований на виділенні основних шкідливих дій, таких як, наприклад:

- Видалення файлу
- Запис у файл
- Запис в певні області системного реєстру
- Відкриття порту на прослуховування
- Перехоплення даних що вводяться з клавіатури
- Розсилка листів та ін.

Зрозуміло, що виконання кожної такої дії окремо не є приводом рахувати програму шкідливою.

Але якщо програма послідовно виконує декілька таких дій, наприклад, записує запуск себе ж в ключ автозапуску системного реєстру, перехоплює дані, що вводяться з клавіатури і з певною частотою пересилає ці дані на якусь адресу в Інтернет, означає, що ця програма щонайменше підозріла. Заснований на цьому принципі евристичний аналізатор повинен постійно стежити за діями, які виконують програми. Перевагою описаного методу є можливість виявляти невідомі раніше шкідливі програми, навіть якщо вони не дуже схожі на вже відомі. Наприклад, нова шкідлива програма може використовувати для проникнення на комп'ютер нову вразливість, але після цього починає виконувати вже звичні шкідливі дії. Таку програму може пропустити евристичний аналізатор першого типу, але цілком може виявити аналізатор другого типу.

Негативні риси ті ж, що і раніше:

- Помилкові спрацьовування.
- Неможливість лікування.
- Невисока ефективність.

В першу чергу, кожен антивірус повинен містити модуль оновлення. Це пов'язано з тим, що основним методом виявлення вірусів сьогодні є сигнатурний аналіз, який покладається на використання антивірусної бази. Для того, щоб сигнатурний аналіз ефективно справлявся з найостаннішими вірусами, антивірусні експерти постійно аналізують зразки нових вірусів і випускають для них сигнатури.

Другий важливий допоміжний модуль - це модуль планування. Існує ряд дій, які антивірус повинен виконувати регулярно,зокрема: перевіряти ваш комп'ютер на наявність вірусів і оновлювати антивірусну базу. Модуль оновлення якраз і дозволяє набудувати періодичність виконання цих дій.

У міру збільшення кількості модулів в антивірусі виникає необхідність в додатковому модулі для управління і настройки. У простому випадку - це загальний інтерфейсний модуль, за допомогою якого можна в зручній формі дістати доступ до найбільш важливих функцій:

- Настройки параметрів антивірусних модулів.
- Настройки оновлень.
- Настройки періодичного запуску оновлення і перевірки.
- Запуску модулів вручну, на вимогу користувача.
- Звітам про перевірку.
- Іншим функціям, залежно від конкретного антивіруса.

Серед інших допоміжних засобів в багатьох антивірусах є спеціальні технології, які захищають від можливої втрати даних в результаті дій антивіруса. Таким засобом є карантин, в який антивірус розміщує файл, що не вдалося вилікувати, тоді якщо опиниться, що файл був видалений помилково або була втрачена важлива інформація, завжди можна буде виконати відновлення з резервної копії.

#### **Хід роботи**

1. Запустіть Диспетчер завдань Windows і проаналізуйте список запущених процесів, навантаження, яку вони надають на ЦП. Запишіть в звіт лабораторної роботи назву підозрілих процесів. Поясніть, на підставі чого були зроблені такі висновки.

2. Використовуючи Диспетчер завдань Windows вивантажити підозрілі процеси.

3. Запустіть інтерфейс командного рядка Windows. Ознайомтеся з ключами команди netstat. Отримайте статистку поточних мережевих підключень Вашого комп'ютера з параметрами відображення всіх підключень і чекаючих портів, відображення послідовності компонентів, що беруть участь у створенні підключення, відображення виконуваного файлу, який бере участь у створенні кожного підключення. Збережіть статистику в файл з назвою netstat.log. Запишіть протокол лабораторної роботи формат команди для цієї дії. Проаналізує дані netstat.log. Запишіть в звіт з лабораторної роботи підозрілі відкриті порти і програми що їх використовують. Поясніть, на підставі чого були зроблені такі висновки.

4. Запустіть утиліту роботи з реєстром Windows. Проаналізуйте вміст наступних гілок і ключів реєстру:

– HKEY LOCAL MACHINE \ Software \ Microsoft \ Windows \ CurrentVersion в ключі Run, RunOnce, RunOnceEx, RunServices, RunServicesOnce.

– HKEY CURRENT USER  $\setminus$  Software  $\setminus$  Microsoft  $\setminus$  Windows  $\setminus$ CurrentVersion ключ Run.

 $-$  HKEY\_CLASSES\_ROOT \ exefile \ shell \ open \ command

– HKEY\_LOCAL\_MACHINE \ SOFTWARE \ Microsoft \ Windows NT \ CurrentVersion \ WOW \ boot

– HKEY\_LOCAL\_MACHINE \ SOFTWARE \ Microsoft \ Windows NT \ CurrentVersion \ Drivers32

– HKEY\_LOCAL\_MACHINE \ Software \ Microsoft \ Windows NT \ CurrentVersion \ WinLogon

– HKEY\_LOCAL\_MACHINE \ SYSTEM \ CurrentControlSet \ Services

– HKEY\_LOCAL\_MACHINE \ SOFTWARE \ Microsoft \ Active Setup \ Installed Components

– HKEY LOCAL MACHINE \ SOFTWARE \ Microsoft \ Windows NT \ CurrentVersion \ AeDebug.

5. При необхідності внесіть зміни в параметри ключів з метою видалення підозрілих записів, створені шкідливою програмою. Запишіть в звіт з лабораторної роботи всі внесені зміни.

6. Проаналізуйте зміст файлу win.ini на предмет підозрілих записів. При необхідності внесіть корективи в файл win.ini. Запишіть в звіт з лабораторної роботи внесені коректування.

7. Проаналізуйте файл system.ini на предмет підозрілих записів. При необхідності внесіть корективи в файл system.ini. Запишіть в звіт з лабораторної роботи внесені коректування.

8. Використовуючи стандартні засоби пошуку, знайдіть файли, які породжували підозрілі процеси і видаліть їх. Запишіть в звіт з лабораторної роботи імена цих файлів.

9. Перезавантажте комп'ютер, виконайте пункти 1-6, щоб переконатися, що видалення шкідливої програми пройшло успішно, в оперативній пам'яті немає підозрілих процесів, ключі реєстру не змінилися, на комп'ютері відсутні підозріло відкриті порти.

10. З'ясувйте, яке антивірусне програмне забезпечення встановлене на Вашому робочому комп'ютері.

11. Ознайомитись з інтерфейсом даної антивірусної програми, режимами роботи, модулями, основними можливостями, способами оновлення бази вірусних сигнатур.

12. Всі отримані результати занотуйте до звіту, використовуючи скріншоти для ілюстрації.

#### **Контрольні питання**

1. Інструменти забезпечення інформаційної безпеки сучасних операційних систем.

- 2. Що називається антивірусною програмою?
- 3. 2Назвіть дві основні групи методів антивірусного захисту.
- 4. Опишіть принципи роботи, переваги та недоліки сигнатурного та евристичного методів антивірусного захисту.
- 5. З яких основних модулів складається сучасне антивірусне програмне забезпечення?
- 6. Що таке карантин?
- 7. Які ви знаєте сучасні найпоширеніші антивірусні програми?
- 8. Охарактеризуйте можливості більшості сучасних антивірусних програм.

# **6 РЕКОМЕНДОВАНІ ІНФОРМАЦІЙНІ ДЖЕРЕЛА**

1. Закон України. "Про захист інформації в автоматизованих системах".// Галицькі контракти. – 1996. - № 47. – С. 54 – 56.

2. Computer Science and Telecommunications Board (CSTB). 2012. National Collaboratories: Applying Information Technology for Scientific Research, Washington, DC: National Academy Press.

3. Макарова М.В. Інформатика та комп'ютерна техніка: навч. посібник Суми: Університетська книга, 2008.

4. Інформатика: Комп'ютерна техніка. Комп'ютерні технології: Підручник для студентів вищих навчальних закладів/За ред. О.І.Пушкаря.–К., 2003.

5. Карпенко С. Г., Іванов Є. О. Основи інформаційних систем і технологій. - К.: МАУП, 2003.

6. Павлов В.Г., Михальчук І.І. Структурна організація та архітектура комп'ютерних систем: Конспект лекцій. – К.: НАУ, 2010, 64 с.

7. Основи методики розслідування злочинів, скоєних з використанням ЕОМ / М.В. Салтевський. – Навч. Посібник. – Харків: Нац. юрид акад. України.  $2000 - 35$  c.

8. Хахановський В. Г. Особливості криміналістичної характеристик кіберзлочинів / В. Г. Хахановський // Юрид. часопис. – 2011.– № 1 (1).– С. 89– 93.

9. Інформаційні технології в правоохоронній діяльності : Посібник / В.А Кудінов., В.М.Смаглюк, Ю.І. Ігнатушко, Іщенко В.А. – К.: НАВСУ, 2013. – 82с.

10. Узлов Д.Ю., Струков В.М. Про новий підхід до взаємодії поліції з населенням на основі сучасних інформаційних технологій // «Сучасні проблеми правового, економічного та соціального розвитку держави» : тези доп. V Міжнародної науково-практичної конференції (м. Харків, 18 листопада 2016 року) / МВС України, Харківський національний університет внутрішніх справ. – Харків, 2016. – 472 с.

11. Олифер В. Г. Компьютерные сети. Принципы, технологии, протоколы / В. Г. Олифер, Н. А. Олифер. – СПб: Питер, 2000. – 992 с.

12. Рибальський О.В. Захист інформації в інформаційно-комунікаційних системах. Навчальний посібник для курсантів ВНЗ МВС України / О.В. Рибальський, В.Г. Хахановський, В.А. Кудінов, В.М. Смаглюк. – К.: Вид. Національної академії внутріш. справ, 2013. – 118 с.

13. Злобін Г.Г. Основи інформатики, комп'ютерної техніки і комп'ютерних технологій: Підручник К.: Каравела, 2007.

14. Рзаєв Д.О., Шарапов О.Д., Ігнатенко В.М., Дибкова Л.М. Інформатика та комп'ютерна техніка: Навч.-метод. посіб. для самост. вивч. дисц. К.: КНЕУ, 2006.

15. Валецька Т.М. Інформатика та комп'ютерна техніка в лабораторних роботах: Навч. посібник: У 3 ч. Ч.1 К.: ЦНЛ, 2005.

16. Бібліографічний запис. Бібліографічний опис. Загальні вимоги та правила складання: ДСТУ ГОСТ 7.1:2006. Чинний від 07.01.2007. - К. : Держспоживстандарт України, 2007. - 47 с.

17. ДСТУ 3008:2015 "Звіти у сфері науки і техніки. Структура та правила оформлення".

18. ДСТУ 3582:2013 «Інформація та документація. Бібліографічний опис. Скорочення слів і словосполучень українською мовою. Загальні вимоги та правила»

19. ДСТУ ГОСТ 7.1:2006 «Система стандартів з інформації, бібліотечної та видавничої справи. Бібліографічний запис. Бібліографічний опис. Загальні вимоги та правила складання»

20. Мультимедійні презентації як засіб підвищення ефективності навчального процесу. Навчально-методичний посібник. Чернігів, Чернігівський державний інститут права, соціальних технологій та праці, 2010. – 58 с.

21. Інформаційні технології в юридичній діяльності: базовий курс: [навчальний посібник]. / О. В. Співаковський, М.І. Шерман, В. М. Стратонов, В. В. Лапінський. — Херсон: ХДУ, 2012. — 220 с.

22. Система дистанційного навчання НУ «Чернігівська політехніка». Курс: Інформаційні технології у правоохоронній діяльності. – [Електронний ресурс]. – Режим доступу: https://eln.stu.cn.ua/course/view.php?id=4797

23. Бібліотека та читальний зал НУ «Чернігівська політехніка». – [Електронний ресурс]. – Режим доступу: [http://library2.stu.cn.ua](http://library2.stu.cn.ua/)

24. Державна служба спеціального зв'язку та захисту інформації України. – [Електронний ресурс]. – Режим доступу: [http://www.dsszzi.gov.ua](http://www.dsszzi.gov.ua/)

25. Вікіпедія. – Режим доступу https://uk.wikipedia.org

26. Національна бібліотека ім В.І. Вернадського / [Електронний ресурс]. – Режим доступу: http://www.nbuv.gov.ua/ .

27. Офіційний портал Верховної Ради України [Електронний ресурс]. – Режим доступу: [www.rada.gov.ua/](http://www.rada.gov.ua/)

28. Prometheus: Платформа масових відкритих онлайн-курсів [Електронний ресурс]. – Режим доступу: https://prometheus.org.ua

29. Огляд ОС Windows [Електронний ресурс] // Microsoft. – 2020. – Режим доступу до ресурсу:<https://www.microsoft.com/uk-ua/windows>

30. Microsoft Windows [Електронний ресурс] // Вікіпедія. – 2020. – Режим доступу до ресурсу: [https://uk.wikipedia.org/wiki/Microsoft\\_Windows](https://uk.wikipedia.org/wiki/Microsoft_Windows)

31. Windows 7 [Електронний ресурс] // Вікіпедія. – 2020. – Режим доступу до ресурсу: [https://uk.wikipedia.org/wiki/Windows\\_7](https://uk.wikipedia.org/wiki/Windows_7)

32. Windows 10 [Електронний ресурс] // Вікіпедія. – 2020. – Режим доступу до ресурсу: [https://uk.wikipedia.org/wiki/Windows\\_10](https://uk.wikipedia.org/wiki/Windows_10)

33. Офіційний сайт Ubuntu [Електронний ресурс] // Ubuntu. – 2020. – Режим доступу до ресурсу: [https://ubuntu.com](https://ubuntu.com/)

34. Ubuntu [Електронний ресурс] // Вікіпедія. – 2020. – Режим доступу до ресурсу:<https://uk.wikipedia.org/wiki/Ubuntu>

35. UNIX [Електронний ресурс] // Вікіпедія. – 2020. – Режим доступу до ресурсу:<https://uk.wikipedia.org/wiki/UNIX>

36. Офіційний сайт Unix [Електронний ресурс] // Open group. – 2020. – Режим доступу до ресурсу:

<https://www.opengroup.org/membership/forums/platform/unix>

37. Проект Freebsd [Електронний ресурс] // FreeBSD. – 2020. – Режим доступу до ресурсу:<https://www.freebsd.org/ru/>

38. FreeBSD [Електронний ресурс] // Вікіпедія. – 2020. – Режим доступу до ресурсу:<https://uk.wikipedia.org/wiki/FreeBSD>

39. Офіційний сайт ОС Аndroid [Електронний ресурс] // Google. – 2020. – Режим доступу до ресурсу: [https://www.android.com](https://www.android.com/)

40. Android [Електронний ресурс] // Вікіпедія. – 2020. – Режим доступу до ресурсу:<https://uk.wikipedia.org/wiki/Android>

41. Офіційний сайт MacOS [Електронний ресурс] // Apple. – 2020. – Режим доступу до ресурсу: https://www.apple.com/macos/big-sur/.

42. MacOS [Електронний ресурс] // Вікіпедія. – 2020. – Режим доступу до ресурсу:<https://uk.wikipedia.org/wiki/MacOS>

43. Oracle VM VirtualBox [Електронний ресурс] // Oracle. – 2020. – Режим доступу до ресурсу: [https://www.virtualbox.org](https://www.virtualbox.org/)

44. VirtualBox [Електронний ресурс] // Вікіпедія. – 2020. – Режим доступу до ресурсу: <https://uk.wikipedia.org/wiki/VirtualBox>

45. Google презентації [Електронний ресурс] // Google. – 2020. – Режим доступу до ресурсу:<https://www.google.com/intl/ru/slides/about/>

46. Video Maker [Електронний ресурс] // Powtoon. – 2020. – Режим доступу до ресурсу: [https://www.powtoon.com.](https://www.powtoon.com/)

47. 10 приемов по созданию красивых бизнес презентаций [Електронний ресурс] // Хабр. – 2017. – Режим доступу до ресурсу: <https://habr.com/ru/post/342778/>

48. 10 бесплатных сервисов для создания презентаций [Електронний ресурс] // Adme. – 2018. – Режим доступу до ресурсу: https://www.adme.ru/svoboda-sdelaj-sam/10-besplatnyh-alternativ-power-point-1226460/

# **7 ПИТАННЯ ДО ПІДСУМКОВОГО КОНТРОЛЮ ЗНАНЬ**

1. Інформаційні системи і технології в людській діяльності.

2. Інформація, властивості інформації. Інтерфейс. Програмно-апаратний та міжпрограмний інтерфейс.

3. Інформаційна система, етапи в роботі інформаційної системи. Компоненти інформаційної системи.

4. Дані, основні операції над даними. Типи даних в обчислювальній техніці. Структури даних, операції над даними.

5. Системи числення. Позиційні і непозиційні системи числення.

6. Способи перетворення чисел з однієї системи числення в іншу.

7. Одиниці представлення даних. Сучасні системи кодування даних в ЕОМ: ASC II та UNICOD.

8. Кодування текстових та графічних даних. Кодування звукової та відео інформації.

9. Поняття про файлові систему. Принципи організації різних файлових систем. Об'єкти файлової системи. Типи файлів.

10. Еволюція обчислювальної техніки. Історія розвитку персональних комп'ютерів.

11. Виникнення та удосконалення периферійного обладнання.

12. Еволюція передачі даних за допомогою мереж.

13. Покоління комп'ютерів.

14. Поняття архітектури комп'ютерних систем. Архітектура фон-Неймана та Гарвардська архітектура.

15. Системи класифікації сучасних комп'ютерів.

16. Поняття конфігурації ПК та інтерфейсу персонального комп'ютера.

17. Апаратна та програмна конфігурація та їх взаємозв'язок. Базова апаратна конфігурація.

18. Склад системного блоку персонального комп'ютера.

19. Системна плата.

20. Процесор.

21. Пам'ять комп'ютера: оперативна, постійна, внутрішня.

22. Карти-розширення (відео, аудіо, мережеві карти)

23. Класифікація і характеристика моніторів, будова і принципи функціонування.

24. Пристрої друкування та сканування.

25. Мультимедійне обладнання.

26. Пристрої збереження інформації та їх характеристика. Флеш пам'ять – класифікація та характеристики.

27. Захист інформації при її зберіганні на зовнішніх пристроях збереження інформації

28. Програмна конфігурація ПК, міжпрограмний інтерфейс.

29. Рівні програмного забезпечення: базовий, системний, службовий, прикладний.

30. Історія розвитку операційних систем.

31. Класифікація та функції операційних систем.

32. Операційні системи сімейства Windows.

33. Операційні системи сімейства Linux.

34. MAC OS та IOS.

35. ОС Android.

36. Серверні операційні системи.

37. Склад, призначення та прийоми роботи з основними елементами операційної системи.

38. Налагодження операційних систем, інтерфейсу, обладнання та програмного забезпечення.

39. Адміністрування облікових записів.

40. Визначення інформаційно-комунікаційної мережі.

41. Узагальнена структура комп'ютерної мережі.

42. Поняття про робочу станцію, файловий сервер.

43. Принципи функціонування локальних і глобальних обчислювальних мереж.

44. Історія виникнення, структура глобальної комп'ютерної мережі Internet, принципи функціонування.

45. Служби мережі Internet. Основні поняття та правила використання.

46. Доменна система імен DNS. Робота в мережі.

- 47. Програми для перегляду Web-сторінок.
- 48. Internet в правоохоронній діяльності.
- 49. Правила коректної установки та видалення додатків.
- 50. Драйвери та їх призначення.
- 51. Налагодження ОС системи для роботи з різноманітним обладнанням.
- 52. Налагодження комп'ютерної мережі в ОС.
- 53. Файловий менеджер Total Commander

54. Налагодження файлового менеджеру Total Commander.

55. Системи опрацювання текстів, їх класифікація, призначення й основні функції

56. Текстовий процесор Microsoft Word.

57. Електронні таблиці (ЕТ) та їх призначення.

58. Microsoft Excel.

59. Бази даних (БД) та їх призначення.

- 60. Системи управління базами даних.
- 61. MS Ассеss

62. Використання баз даних в професійній діяльності.

63. Тема 18. Технології створення, редагування та керування презентація-

ми

64. Призначення, загальна характеристика та можливості MS Power Point.

65. Хмарні технології

66. Характеристики, послуги хмарних технологій.

67. Використання хмарних сервісів GOOGLE у навчальній, професійній, науковій та організаційній діяльності.

68. Інформаційна безпека під час використання хмарних технологій

69. Інформаційні технології створення фоторобота особи

70. Програмне забезпечення що використовується для створення фоторобота особи. Програма Фоторобот 3.0

71. Законодавча база на сайті Верховної ради України [www.zakon.rada.gov.ua.](http://www.zakon.rada.gov.ua/)

72. Комерційні ІПС: «Інфодиск», «Ліга: закон», «Парус-консультант», «НАУ» (Нормативні акти України).

73. Державні реєстри: Єдиний державний реєстр судових рішень, Єдиний реєстр нотаріусів, Єдиний реєстр боржників, Реєстр учасників судових засідань, Єдиний реєстр досудових розслідувань, та ін.

74. Публічна кадастрова карта України.

75. Інструменти забезпечення інформаційної безпеки сучасних операційних систем.

76. Безпека комп'ютерних мереж.

77. Технічний захист інформації.

78. Технічні системи та засоби захист інформації.

79. Системи виявлення закладних пристроїв.

80. Програмний захист інформації.

81. Антивіруси.

82. Криптографічний захист інформації.

83. Етичні аспекти використання інформаційних систем.

84. Захист особистої та комерційної таємниці.

85. Комп'ютерна злочинність.

# Додаток 1

# $R$ *uchorok*

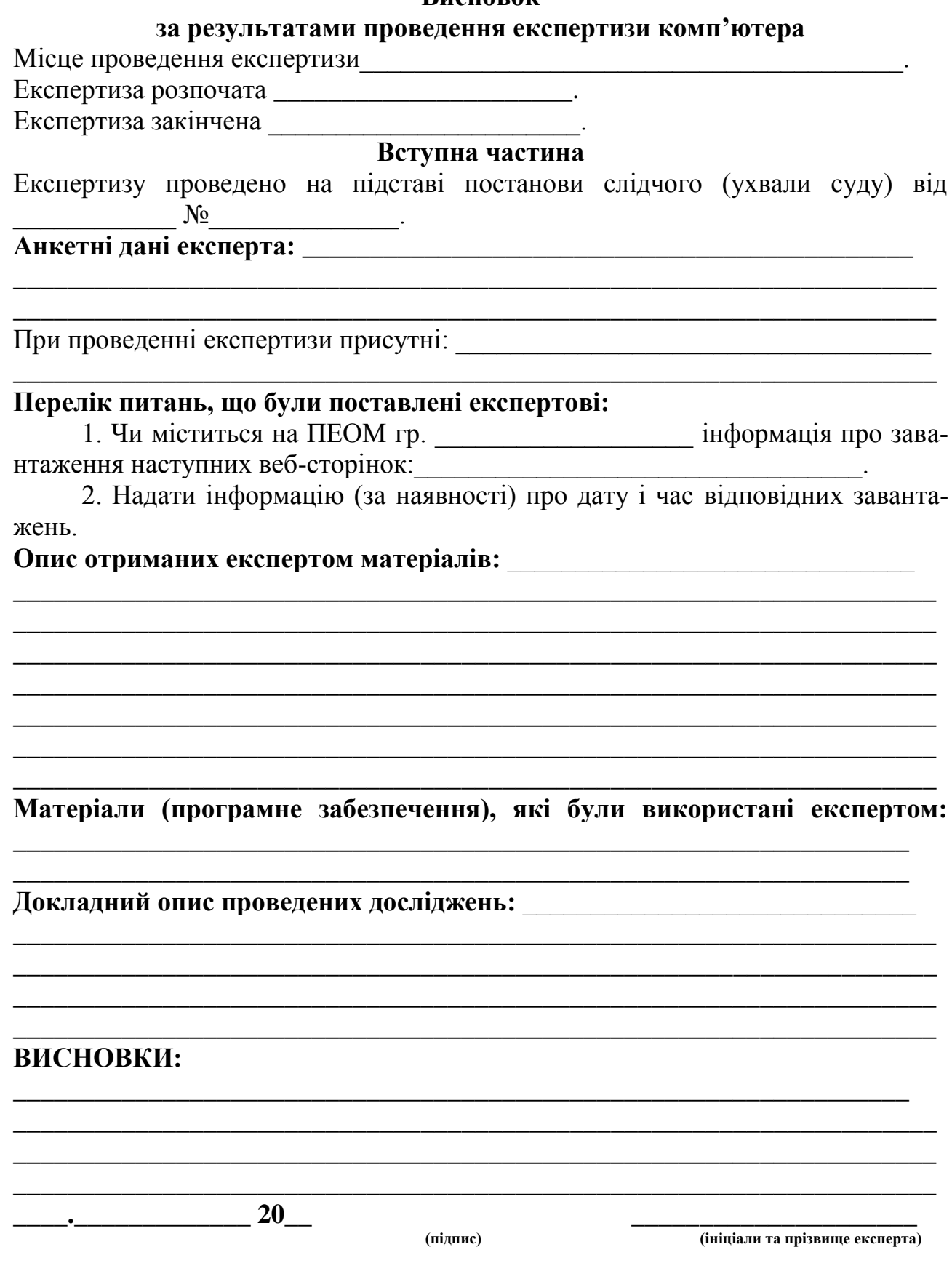

Експерт власним підписом підтверджує, що його попереджено про відповідальність за завідомо неправдивий висновок та відмову без поважних причин від виконання покладених на нього обов'язків

## **Додаток 2 Завдання до лабораторних робіт 8-12**

#### **Завдання 1. Робота з текстом, форматування шрифтів та абзаців. (Лабораторна робота №8)**

- 1. Надрукуйте не менше 40-ка рядків змістовного тексту;
- 2. Розділіть його на 6 абзаців;
- 3. Перший абзац від форматуйте таким чином: шрифт Arial, розмір 14, колір – червоний, вирівнювання – по ширині;

# 4. *Другий абзац: шрифт - Courier New, розмір – 19, колір – зелений, вирівнювання – по центру, напівжирним підкресленим курсивом;*

5. *Третій абзац: шрифт - Times New Roman, розмір – 11, курсивом, вирівнювання – по правому краю;*

# 6. Четвертий абзац: Шрифт - Arial Black, розмір – 15, курсивом, вирівнювання – по ширині, «красная строка» - на 1,3 см, отступ зліва – на 3 см, отступ справа – на 2 см, міжрядковий інтервал – 1,5.

7. *П'ятий абзац:* 

*Шрифт - Monotype Corsiva, розмір – 13, вирівнювання – по лівому краю, міжрядковий інтервал –* 

*множитель на 1,7* 

- 8. **Шостий абзац:** 
	- **шрифт - Times New Roman, розмір – 14, напівжирним,**
	- **вирівнювання – по ширині, маркер «кружечок» на початку**
	- **кожного рядка (для цього кожний рядок зробіть новим**
	- **абзацом і встановіть «маркированный список»).**

#### **Завдання 2. Робота з таблицями та графічними об'єктами. (Лабораторна робота №9)**

#### **1.** Створіть таблицю в **MS WORD відповідно до наступних вимог**: 1.1 В таблиці повинні бути:

- Заголовок таблиці;
- Шапка з найменуванням стовпчиків;
- Не менше 6 рядків з різними елементами;
- Стовпчики: 1 номер елементу;
	- 2 назва елементу;
	- 3 характеристика №1 елементу (ціна);
	- 4 характеристика №2 елементу (кількість);
	- 5 характеристика №3 елементу (вага, колір, швидкість і т.д.)
- Останній рядок зробіть по зразку.
- 2. Зовнішні границі таблиці зробити суцільною лінією товщиною 3 пт;
- 3. Заголовок та шапку таблиці залити різними кольорами;
- 4. Лінію між заголовком і шапкою таблиці зробити штрих-пунктирною, товщиною 2,25 пт, червоного кольору;
- 5. Типи, розміри і представлення («начертание») шрифтів зробити за прикладом:

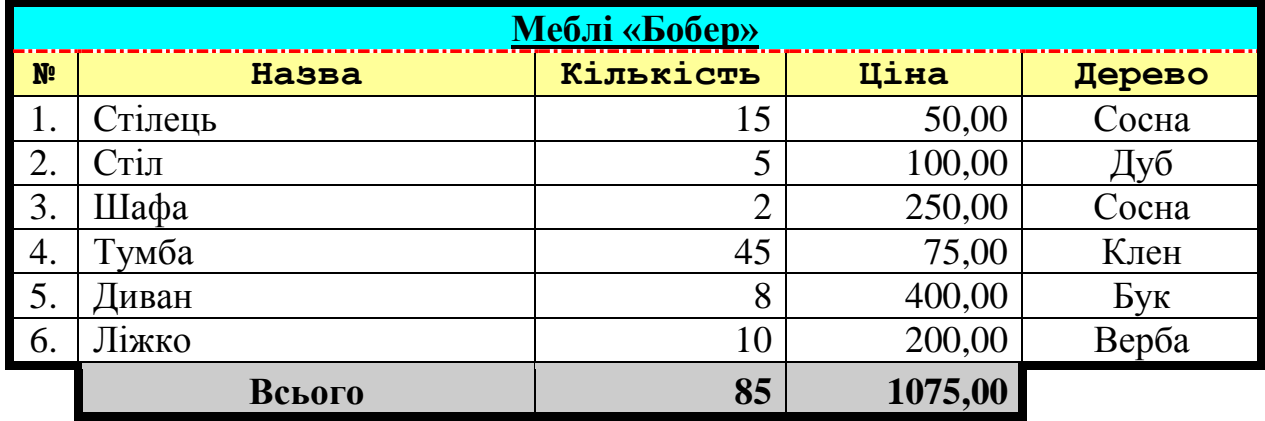

- **2.** Створіть оголошення в **MS WORD**:
	- 2.1В оголошенні повинні бути:
		- Заголовок оголошення;
		- Елемент Word Art:
		- Повинен бути використаний «маркированный список» для переліку;
		- Елемент Clip Art (малюнок);
	- 2.2Оформлення таблиці (лінії) зробити за зразком:

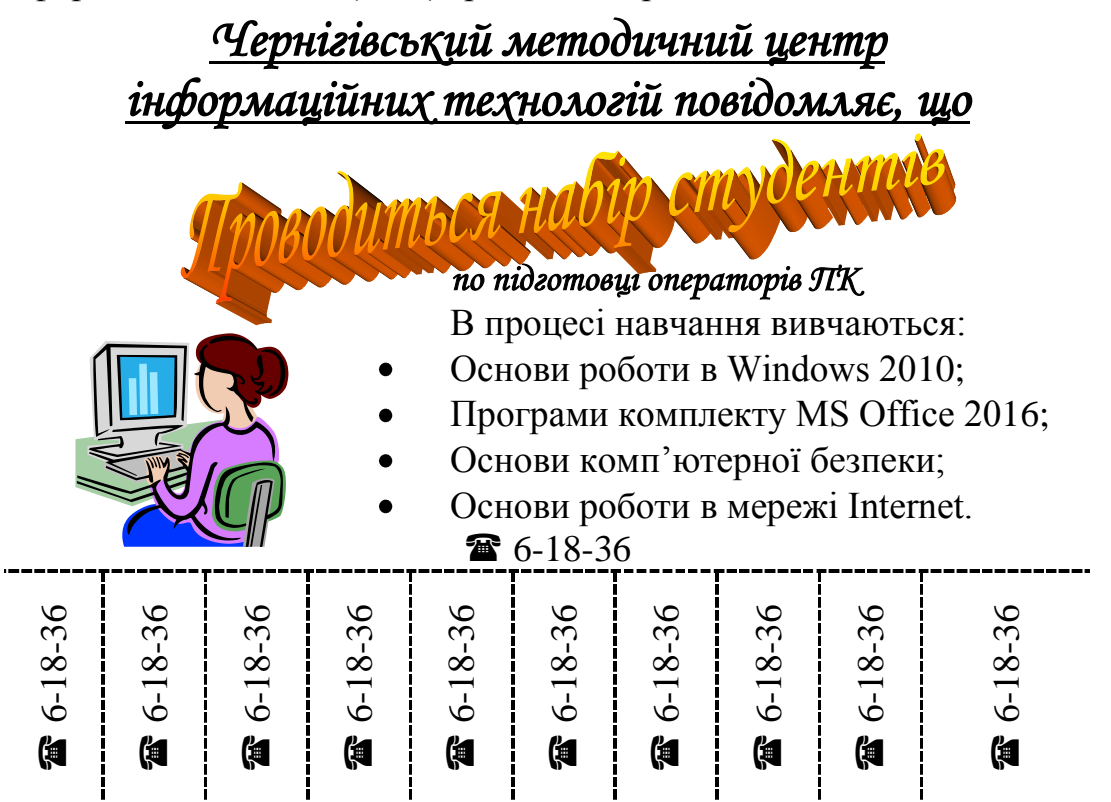

**3.** Створити свою візитну картку

#### **Завдання 3. Робота зі списками та колонками в MS Word (Лабораторна робота №10)**

1. Створіть в MS Word наступну таблицю з різними списками:

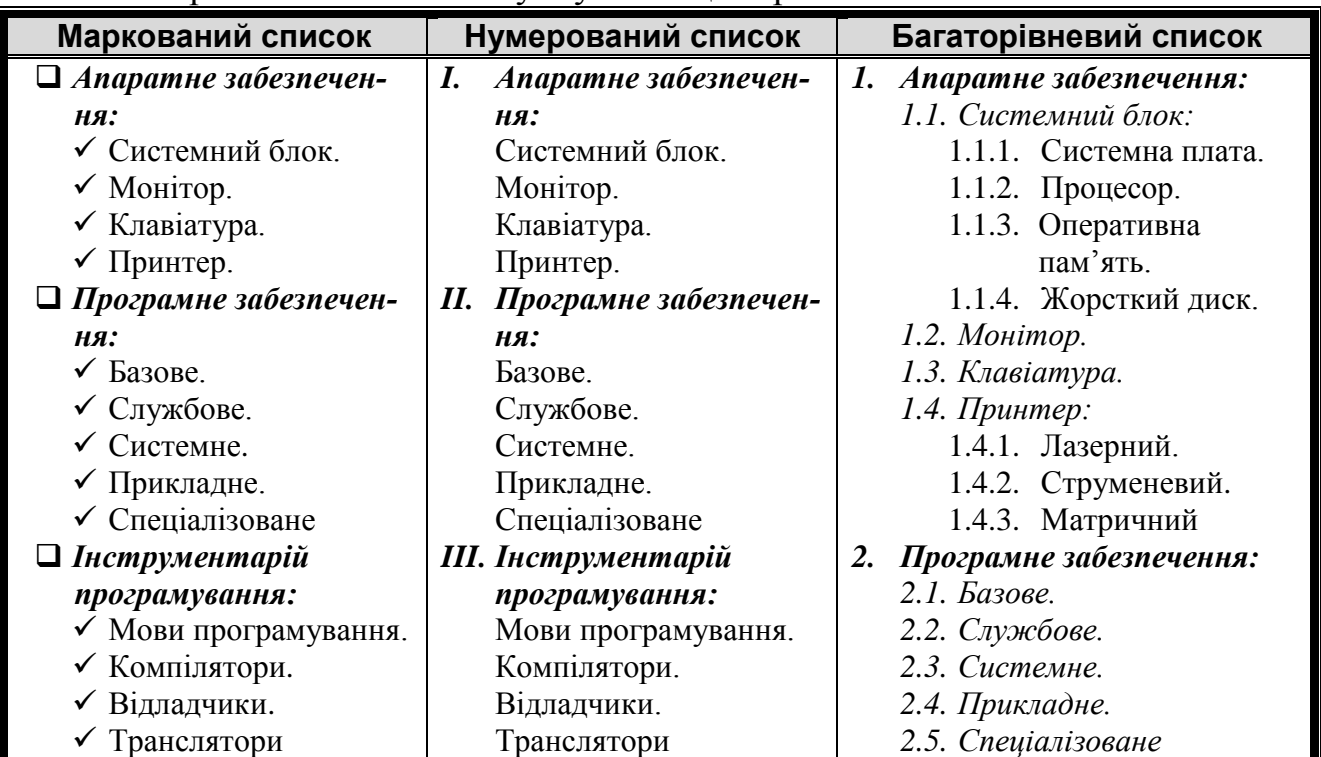

2. Створіть такі ж списки але вже за допомогою інструментарію Колонки:

#### **Маркований список**

#### **Нумерований список** *I. Апаратне забезпе-*

- *Апаратне забезпечення:* Системний блок. Монітор. Клавіатура. Принтер. *Програмне забезпечення:* Базове. Службове. Системне. Прикладне. Спеціалізоване *Інструментарій програмування:* Мови програмування.
	- Компілятори.
	- Відладчики.
	- Транслятори
- *чення:* Системний блок. Монітор. Клавіатура. Принтер. *II. Програмне забезпечення:*
	- Базове. Службове.
	- Системне.
	-
	- Прикладне. Спеціалізоване
- *III. Інструментарій програмування:* Мови програмування. Компілятори. Відладчики.
- Транслятори

#### **Багаторівневий список**

## *1. Апаратне забезпечення:*

- *1.1. Системний блок:*
	- 1.1.1. Системна плата.
	- 1.1.2. Процесор.
	- 1.1.3. Оперативна
		- пам'ять.
	- 1.1.4. Жорсткий диск.
- *1.2. Монітор.*
- *1.3. Клавіатура.*
- *1.4. Принтер:*
	- 1.4.1. Лазерний.
	- 1.4.2. Струменевий.
	- 1.4.3. Матричний
- *2. Програмне забезпечення:*
	- *2.1. Базове.*
	- *2.2. Службове.*
	- *2.3. Системне.*
	- *2.4. Прикладне.*
	- 2.5. *Спеціалізоване*

# **Завдання 4. Робота з математичними формулами MS Word (Лабораторна робота №11)**

1. За допомогою інструменту Microsoft Equation 3.0 (Вставка –> Об'єкт –> Microsoft Equation 3.0) створіть в MS Word наступну таблицю з математичними виразами та формулами

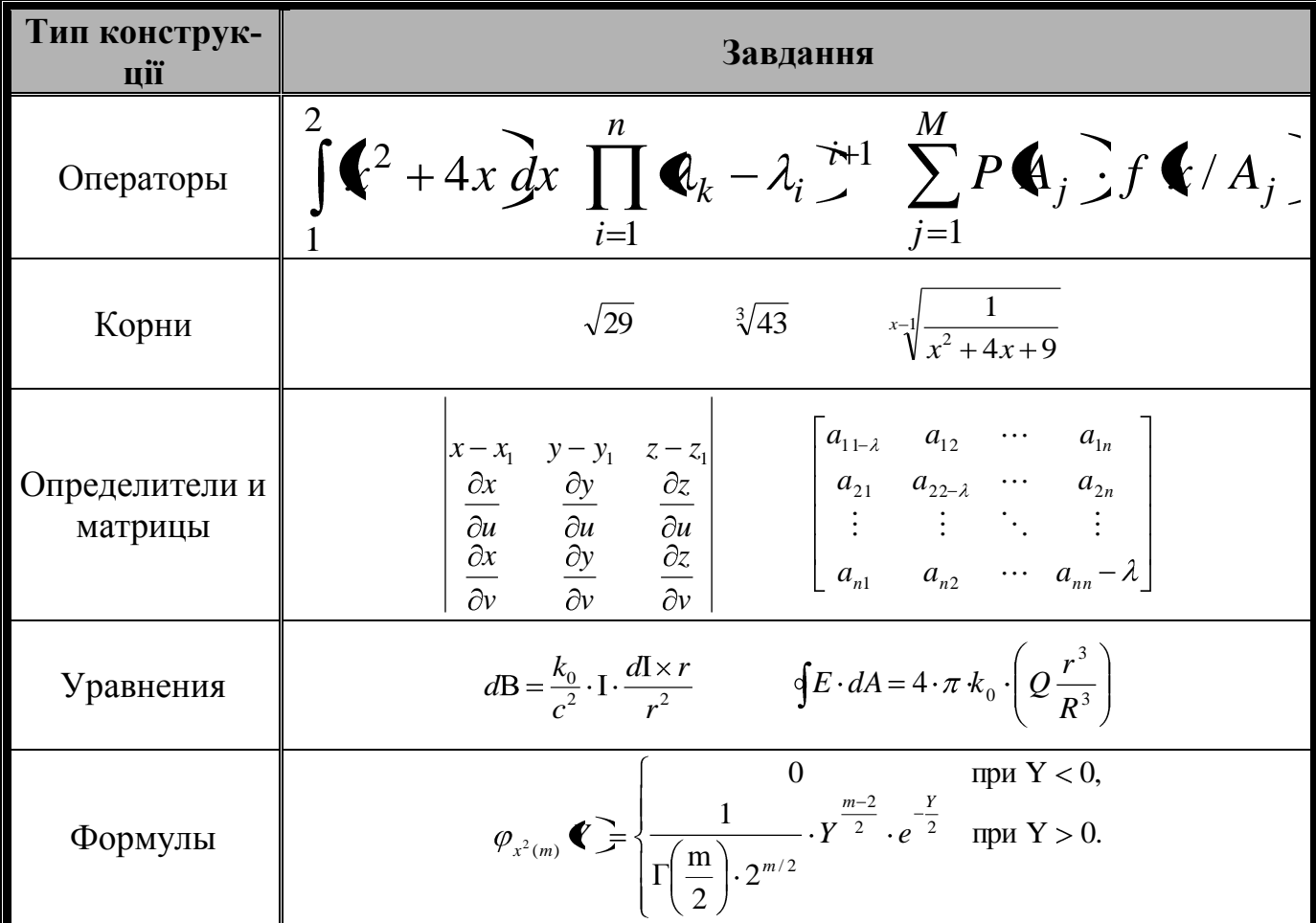

#### **Завдання 5. Робота з великими документами. Оформлення навчальних та наукових робіт відповідно до стандартів (Лабораторна робота №12)**

1. Ознайомитися з вимогами щодо оформлення наукових та навчальних робіт та бібліографічних списків:

Бібліографічний запис. Бібліографічний опис. Загальні вимоги та правила складання: ДСТУ ГОСТ 7.1:2006. Чинний від 07.01.2007. - К. : Держспоживстандарт України, 2007. - 47 с.

ДСТУ 3008:2015 "Звіти у сфері науки і техніки. Структура та правила оформлення".

ДСТУ 3582:2013 «Інформація та документація. Бібліографічний опис. Скорочення слів і словосполучень українською мовою. Загальні вимоги та правила».

ДСТУ ГОСТ 7.1:2006 «Система стандартів з інформації, бібліотечної та видавничої справи. Бібліографічний запис. Бібліографічний опис. Загальні вимоги та правила складання».

2. Текст обсягом не менше 30 сторінок від форматувати наступним чином: Шрифт: Times New Roman Розмір: 14 Вирівнювання: по-ширині Міжрядковий інтервал: 1,5 Поля: зліва – 2 см., справо, зверху та знизу – 1,5 см., Абзац: відступ на 12,7 мм. Міжабзацний інтервал: перед – 0, після – 0. Текст повинен містити щонайменше один рисунок та одну таблицю.

3. Розділити даний текст на вступ, висновок, список літератури, щонайменше 2 розділи, кожний розділ щонайменше на 3 підрозділи, і щонайменше два підрозділи розділити на 2 пункти. Всім розділам, підрозділам та пунктам дати назву.

4. Назви розділів оформити наступним чином: Шрифт: Times New Roman, напівжирний Розмір: 14 Вирівнювання: по-центру Міжрядковий інтервал: 1,5 Всі літери заглавні. *Приклад:*

#### **1. РОЗВИТОК ІНФОРМАТИКИ**

Після назв структурних підрозділів роботи крапка не ставиться. Після заголовку обов'язковий пустий рядок. Вступ, висновок, список літератури та розділи починаються з нової сторінки.

5. Назви підрозділів оформити наступним чином: Шрифт: Times New Roman, напівжирний Розмір: 14 Вирівнювання: по-центру
Міжрядковий інтервал: 1,5 *Приклад:*

## **1.1 Комп'ютерні системи**

Після назв структурних підрозділів роботи крапка не ставиться. Перед та після заголовку підрозділу обов'язковий пустий рядок.

6. Назви пунктів оформити наступним чином: Шрифт: Times New Roman, курсив Розмір: 14 Вирівнювання: по-центру Міжрядковий інтервал: 1,5 *Приклад:*

*1.1.1 Комп'ютерні системи* або

*А) Комп'ютерні системи*

Після назв структурних підрозділів роботи крапка не ставиться. Пустий рядок перед та після назви пунктів не потрібен.

7. Створити нумерацію сторінок (зверху справа, знизу по центру або справа)

8. Створити зміст засобами Microsoft Word (Times New Roman, 14 pt…).

9. Створити зноски – кінцеві або на кожній сторінці (не менше 10 штук на весь документ).

10. Оформити список використаних джерел відповідно до вимог ВАК України (https://vak.in.ua ). По одному типу джерела – книга, електронне джерело, періодичне видання, частина книги, дисертація, автореферат дисертації.

## **Додаток 3 Завдання до лабораторної роботи 13**

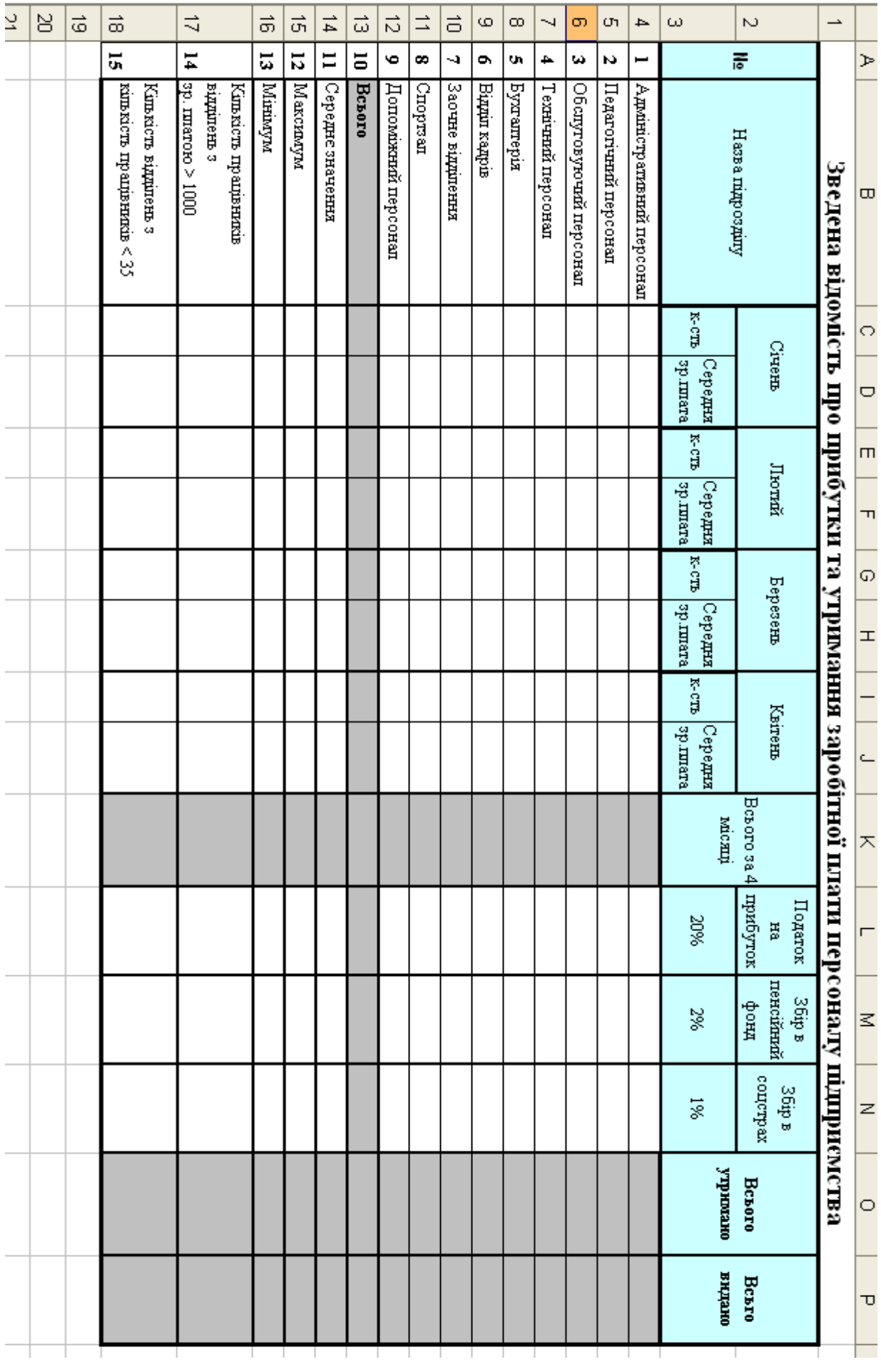

## **Додаток 4 Протокол про складення фоторобота**

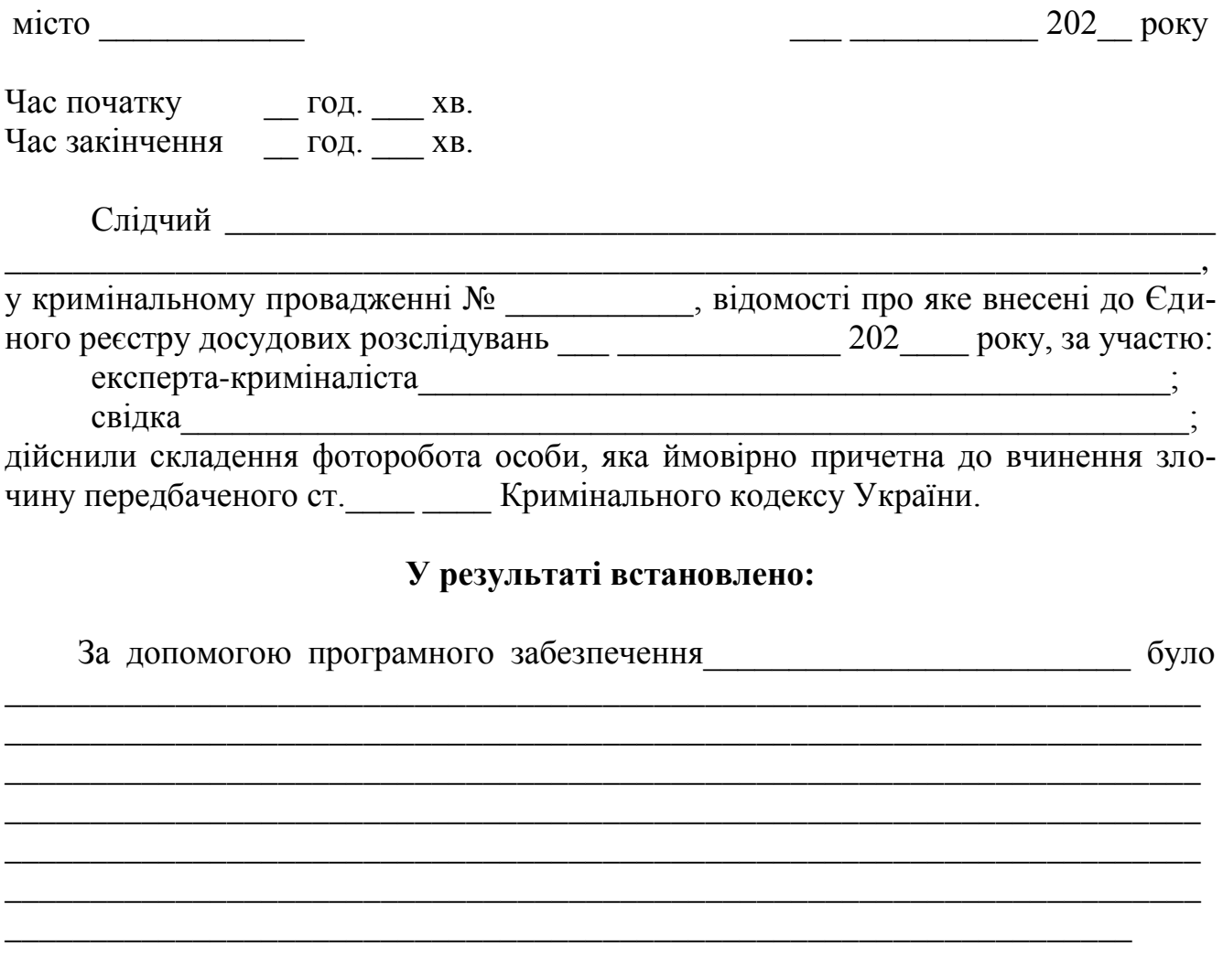

З протоколом ознайомлені та попереджені про недопустимість розголошення результатів: *Протокол прочитаний учасниками особисто, зауважень та доповнень не надійшло*

> *\_\_\_\_\_\_\_\_\_\_\_ підпис* \_\_\_\_\_\_\_\_\_\_\_ *підпис*

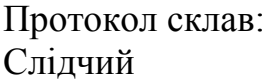

\_\_\_\_\_\_\_\_\_\_\_\_\_\_\_\_\_\_\_\_\_\_\_\_\_\_\_ \_\_\_\_\_\_\_\_\_\_\_\_\_\_\_\_\_\_\_\_\_\_\_\_\_\_\_ \_\_\_\_\_\_\_\_\_\_\_\_\_\_\_\_\_\_\_\_\_\_\_\_\_\_\_

\_\_\_\_\_\_\_\_\_\_\_\_\_\_\_\_\_\_\_\_\_\_\_\_\_\_\_ *\_\_\_\_\_\_\_\_\_ \_\_\_\_\_\_\_\_\_\_\_\_\_\_*

(відділ , звання) (підпис) (фамілія та ініціали)